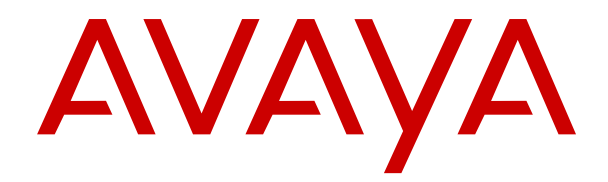

# **Usar el teléfono inalámbrico 375x de Avaya**

Versión 4.7.6 Edición 3 Diciembre de 2023 © 2022-2023, Avaya LLC Todos los derechos reservados.

#### **Nota**

El uso de un teléfono celular, móvil o GSM, o de una radio bidireccional en estrecha proximidad con un auricular DECT Avaya podría causar interferencias.

#### **Exención de responsabilidad con respecto a la documentación**

"Documentación" hace referencia a la información publicada en diversos medios, que puede incluir información del producto, descripciones de suscripciones o servicios, instrucciones operativas y especificaciones de rendimiento, que se suelen poner a disposición de los usuarios de productos. La documentación no incluye material publicitario. Avaya no asume la responsabilidad por las modificaciones, adiciones o eliminaciones efectuadas en la versión original publicada de la Documentación, a menos que dichas modificaciones, adiciones o eliminaciones hayan sido realizadas por Avaya o expresamente a nombre de esta. El Usuario final acuerda indemnizar y eximir de toda responsabilidad a Avaya, agentes de Avaya y empleados con respecto a todo reclamo, acción judicial, demanda y juicio que surgiere de o en relación con modificaciones, incorporaciones o eliminaciones posteriores en esta documentación realizadas por el Usuario final.

#### **Exención de responsabilidad con respecto a los vínculos**

Avaya no asume la responsabilidad del contenido ni la fiabilidad de los enlaces a los sitios web incluidos en cualquier punto de este sitio o en la Documentación proporcionada por Avaya. Avaya no es responsable de la confiabilidad de ninguna información, instrucción ni contenido proporcionado en estos sitios y no necesariamente aprueba los productos, los servicios o la información que describen u ofrecen. Avaya no garantiza que estos vínculos funcionarán todo el tiempo ni tiene control de la disponibilidad de las páginas vinculadas.

#### **Garantía**

Avaya ofrece una garantía limitada para los productos de hardware y software de Avaya. Consulte su contrato con Avaya para establecer las condiciones de la garantía limitada. Además, el idioma de la garantía estándar de Avaya, así como la información relacionada con el soporte técnico para este producto durante el período de vigencia de la garantía, está disponible, tanto para los clientes de Avaya como para otras personas interesadas, en el sitio web del Soporte técnico de Avaya: [https://support.avaya.com/](https://support.avaya.com/helpcenter/getGenericDetails?detailId=C20091120112456651010) [helpcenter/getGenericDetails?detailId=C20091120112456651010](https://support.avaya.com/helpcenter/getGenericDetails?detailId=C20091120112456651010)  o en el enlace "Garantía y ciclo de vida del producto" o en el sitio web posterior designado por Avaya. Tenga en cuenta que si ha adquirido los productos de un Channel Partner de Avaya fuera de Estados Unidos y Canadá, la garantía es proporcionada por dicho Channel Partner de Avaya y no por Avaya.

#### **Servicio alojado**

SE APLICA LO SIGUIENTE ÚNICAMENTE SI ADQUIERE UNA SUSCRIPCIÓN DE AVAYA A UN SERVICIO HOSPEDADO DE AVAYA O UN CHANNEL PARTNER DE AVAYA (SI CORRESPONDE), LOS TÉRMINOS DE USO PARA LOS SERVICIOS HOSPEDADOS ESTÁN DISPONIBLES EN EL SITIO WEB DE AVAYA [HTTPS://SUPPORT.AVAYA.COM/LICENSEINFO](https://support.avaya.com/LicenseInfo)  EN EL ENLACE "Avaya Terms of Use for Hosted Services" O EN LOS SITIOS FUTUROS QUE DESIGNE AVAYA, Y SE APLICAN A TODA PERSONA QUE TENGA ACCESO O USE EL SERVICIO HOSPEDADO. AL ACCEDER O USAR EL SERVICIO HOSPEDADO, O AL AUTORIZAR A TERCEROS A HACERLO, EN NOMBRE SUYO Y DE LA ENTIDAD PARA LA QUE ACCEDE O USA EL SERVICIO HOSPEDADO (EN ADELANTE, A LOS QUE SE HACE REFERENCIA INDISTINTAMENTE COMO "USTED" Y "USUARIO FINAL"), ACEPTA LOS TÉRMINOS DE USO. SI ACEPTA LOS TÉRMINOS DE USO EN NOMBRE DE UNA COMPAÑÍA U OTRA ENTIDAD LEGAL, USTED DECLARA QUE TIENE LA AUTORIDAD PARA VINCULAR A DICHA ENTIDAD CON LOS PRESENTES TÉRMINOS DE USO. SI NO CUENTA CON DICHA AUTORIDAD O SI NO ESTÁ DE ACUERDO CON LOS PRESENTES TÉRMINOS DE USO, NO DEBE ACCEDER NI USAR EL SERVICIO HOSPEDADO NI AUTORIZAR A TERCEROS A QUE ACCEDAN O USEN EL SERVICIO HOSPEDADO.

#### **Licencias**

Los Términos globales de licencia de software ("Términos de licencia de software") están disponibles en el siguiente sitio web <https://www.avaya.com/en/legal-license-terms/> o cualquier sitio posterios designado por Avaya. Estos Términos de licencia de software se aplican a cualquiera que instale, descargue o use Software o Documentación. Al instalar, descargar o usar el Software, o al autorizar a terceros a hacerlo, el usuario final acepta que estos Términos de licencia de software crean un contrato vinculante entre el usuario final y Avaya. Si el usuario final acepta estos Términos de licencia de software en nombre de una compañía u otra entidad legal, el usuario final declara que tiene la autoridad para vincular a dicha entidad con los presentes Términos de licencia de software.

#### **Copyright**

Excepto donde se indique expresamente lo contrario, no se debe hacer uso de los materiales de este sitio, de la Documentación, del Software, del Servicio alojado ni del hardware proporcionados por Avaya. Todo el contenido de este sitio, la documentación, el Servicio alojado y los productos proporcionados por Avaya, incluida la selección, la disposición y el diseño del contenido, son de propiedad de Avaya o de sus licenciantes y están protegidos por leyes de derecho de autor y otras leyes de propiedad intelectual, incluidos los derechos de su género relacionados con la protección de las bases de datos. No debe modificar, copiar, reproducir, reeditar, cargar, publicar, transmitir ni distribuir de ninguna manera el contenido, en su totalidad o en parte, incluidos los códigos y el software, a menos que posea una autorización expresa de Avaya. La reproducción, transmisión, difusión, almacenamiento o uso no autorizado sin el consentimiento expreso por escrito de Avaya puede considerarse un delito penal o civil según la ley vigente.

### **Virtualización**

Si el producto se implementa en una máquina virtual, se aplica lo siguiente. Cada producto tiene su propio código de pedido y tipos de licencia. A menos que se indique lo contrario, cada instancia de un producto debe pedirse por separado y tener una licencia independiente. Por ejemplo, si el cliente usuario final o el Channel Partner de Avaya prefieren instalar dos Instancias del mismo tipo de producto, entonces se deben solicitar dos productos del mismo tipo.

#### **Componentes de terceros**

Lo siguiente corresponde solo si el códec H.264 (AVC) se distribuye con el producto. ESTE PRODUCTO ESTÁ SUJETO A LA LICENCIA DE CARTERA DE PATENTES AVC PARA EL USO PERSONAL DE UN CONSUMIDOR Y OTROS USOS QUE NO IMPLIQUEN REMUNERACIÓN PARA (i) CODIFICAR VÍDEO QUE CUMPLA CON EL ESTÁNDAR AVC ("AVC VIDEO") O (ii) DECODIFICAR VÍDEO AVC QUE UN CLIENTE CODIFICÓ DURANTE UNA ACTIVIDAD PERSONAL U OBTENIDO A TRAVÉS DE UN PROVEEDOR DE VÍDEO AUTORIZADO PARA SUMINISTRAR VÍDEO AVC. NO SE OTORGA LICENCIA NI SE IMPLICA PARA CUALQUIER OTRO USO. PARA OBTENER INFORMACIÓN ADICIONAL, PUEDE CONSULTAR MPEG LA, L.L.C. VISITE [HTTP://WWW.MPEGLA.COM.](HTTP://WWW.MPEGLA.COM)

#### **Proveedor de servicio**

CON RESPECTO A LOS CÓDECS, SI EL CHANNEL PARTNER DE AVAYA ALOJA PRODUCTOS QUE UTILIZAN O INCORPORAN LOS CÓDECS H.264 O H.265, EL CHANNEL PARTNER DE AVAYA RECONOCE Y MANIFIESTA ACUERDO CON QUE ES RESPONSABLE DE ASUMIR TODAS LAS TARIFAS Y/O REGALÍAS. EL CÓDEC H.264 (AVC) ESTÁ SUJETO A LA LICENCIA DE CARTERA DE PATENTES AVC PARA EL USO PERSONAL DE UN CONSUMIDOR Y OTROS USOS QUE NO IMPLIQUEN REMUNERACIÓN PARA (i) CODIFICAR VÍDEO QUE CUMPLA CON EL ESTÁNDAR AVC ("AVC VIDEO") O (ii) DECODIFICAR VÍDEO AVC QUE UN CONSUMIDOR CODIFICÓ DURANTE UNA ACTIVIDAD PERSONAL U OBTENIDO A TRAVÉS DE UN PROVEEDOR DE VÍDEO AUTORIZADO PARA SUMINISTRAR VÍDEO AVC. NO SE OTORGA LICENCIA NI SE IMPLICA PARA CUALQUIER OTRO USO. SE PODRÁ OBTENER INFORMACIÓN ADICIONAL SOBRE LOS CÓDECS H.264 (AVC) y H.265 (HEVC) DE MPEG LA, L.L.C. VISITE <u>HTTP://WWW.MPEGLA.COM</u>.

#### **Cumplimiento de leyes**

Usted reconoce y acepta que es su responsabilidad respetar las leyes y los reglamentos aplicables, incluidos, a mero título enunciativo, las leyes y los reglamentos relacionados con la grabación de llamadas, la privacidad de datos, la propiedad intelectual, el secreto comercial, el fraude, los derechos de interpretación musical, en el país o territorio en el cual se utiliza el producto de Avaya.

#### **Prevención del fraude telefónico**

El "fraude telefónico" se refiere al uso no autorizado de su sistema de telecomunicaciones por parte de un participante sin autorización (por ejemplo, una persona que no es un empleado, agente ni subcontratista corporativo o una persona que no trabaja en nombre de su compañía). Tenga en cuenta que pueden existir riesgos de Fraude telefónico asociados con su sistema y que, en tal caso, esto puede generar cargos adicionales considerables para sus servicios de telecomunicaciones.

#### **Intervención en fraude telefónico de Avaya**

Si sospecha que Usted está siendo victima de fraude telefónico y necesita asistencia o soporte técnico, comuníquese con su representante de ventas de Avaya.

#### **Vulnerabilidades de seguridad**

Puede encontrar información sobre las políticas de respaldo de seguridad de Avaya en la sección de Soporte técnico y políticas de seguridad de https://support.avaya.com/security

Las sospechas de vulnerabilidades de la seguridad de productos de Avaya se manejan a través del Flujo de soporte técnico de seguridad de productos de Avaya ([https://](https://support.avaya.com/css/P8/documents/100161515) [support.avaya.com/css/P8/documents/100161515](https://support.avaya.com/css/P8/documents/100161515)).

### **Descarga de documentación**

Para obtener las versiones más actualizadas de la Documentación, visite el sitio web del Soporte técnico de Avaya: <https://support.avaya.com>o el sitio web posterior designado por Avaya.

#### **Contacto con el soporte técnico de Avaya**

Visite el sitio web del Soporte técnico de Avaya: https:/ [support.avaya.com](https://support.avaya.com) para obtener avisos y artículos sobre Productos o Servicios en la nube o para informar acerca de algún problema con su Producto o Servicio en la nube de Avaya. Para obtener una lista de los números de teléfono y las direcciones de contacto del soporte técnico, visite el sitio web del Soporte técnico de Avaya: <https://support.avaya.com> (o el sitio web posterior designado por Avaya); desplácese hasta la parte inferior de la página y seleccione Contacto con el Soporte técnico de Avaya.

### **Declaraciones reglamentarias**

**Declaraciones de Australia**

**Declaración sobre los imanes del auricular:** 

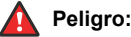

El receptor del auricular contiene dispositivos magnéticos que pueden atraer pequeños objetos metálicos. Hay que extremar el cuidado para evitar lesiones personales.

### **Declaraciones de Industry Canada (IC)**

#### *Declaración de las normas RSS*

Este dispositivo cumple con las normas RSS exentas de licencia de Industry Canada. El funcionamiento está sujeto a las dos condiciones siguientes:

- 1. Este dispositivo posiblemente no cause interferencias
- 2. Este dispositivo debe aceptar toda interferencia, incluidas las interferencias que puedan causar un funcionamiento no deseado.

Le présent appareil est conforme aux CNR d'Industrie Canada applicables aux appareils radio exempts de licence. L'exploitation est autorisée aux deux conditions suivantes:

- 1. L'appareil ne doit pas produire de brouillage, et
- 2. L'utilisateur de l'appareil doit accepter tout brouillage radioélectrique subi, même si le brouillage est susceptible d'en compromettre le fonctionnement.

#### *Declaración del transmisor de radio*

Según las normas de Industry Canada, este transmisor de radio solo puede funcionar con una antena, cuyo tipo y ganancia máxima (o inferior) deben contar con la aprobación de Industry Canada para dicho transmisor. Para reducir las posibles radiointerferencias a otros usuarios, el tipo y la ganancia de la antena deben seleccionarse de modo tal que la Potencia Isotrópica Radiada Equivalente (PIRE) no supere la potencia necesaria para establecer una comunicación satisfactoria.

Conformément à la réglementation d'Industrie Canada, le présent émetteur radio peut fonctionner avec une antenne d'un type et

d'un gain maximal (ou inférieur) approuvé pour l'émetteur par Industrie Canada. Dans le but de réduire les risques de brouillage radioélectrique à l'intention des autres utilisateurs, il faut choisir le type d'antenne et son gain de sorte que la puissance isotrope rayonnée équivalente ne dépasse pas l'intensité nécessaire à l'établissement d'une communication satisfaisante.

Este aparato digital de Clase B cumple con la norma ICES-003 de Canadá.

Cet appareil numérique de la classe B est conforme à la norme NMB-003 du Canada.

#### *Declaración de exposición a la radiación*

Este equipo cumple con los límites de exposición a la radiación de la FCC e IC RSS102 establecidos para un ambiente no controlado. Este equipo debe instalarse y operarse respetando la distancia mínima de 20 cm entre el radiador y su cuerpo. El transmisor no debe colocarse ni operarse junto con otra antena o transmisor.

Cet équipement est conforme aux limites d'exposition aux rayonnements ISEDétablies pour un environnement non contrôlé. Cet équipement doit être installé et utilisé avec un minimum de 20 cm de distance entre la source de rayonnement et votre corps.

Este producto cumple con las especificaciones técnicas correspondientes de Innovación, Ciencia y Desarrollo Económico de Canadá.

#### **Declaraciones de Japón**

#### *Declaración de clase B*

Este es un producto clase B basado en la norma del consejo de la VCCI. Si se usa cerca de un receptor de radio o televisión en un entorno doméstico, este puede causar radiointerferencia. Instale y use el equipo de acuerdo con el manual de instrucciones.

この装置は、クラスB情報技術装置です。この装置は、家庭環境で使用 することを目的としていますが、この装置がラジオやテレビジョン受信機に 近接して使用されると、受信障害を引き起こすことがあります。 取扱説明書に従って正しい取り扱いをして下さい。  $VCCI-B$ 

#### *Declaración sobre el cable de alimentación Denan*

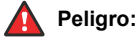

Durante la instalación del equipo, preste atención a lo siguiente:

- Utilice solamente los cables de conexión, el cable de alimentación y los adaptadores de CA que se envían con el equipo o deben utilizarse con el equipo, según las especificaciones de Avaya. El uso de cualquier otro equipo puede provocar fallos, mal funcionamiento o incendio.
- Los cables de alimentación que se envían con el equipo no deben utilizarse con ningún otro equipo. En caso de que no se sigan las pautas mencionadas, se pueden provocar lesiones graves, o incluso la muerte.

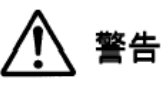

本製品を安全にご使用頂くため、以下のことにご注意ください。

- 接続ケーブル、電源コード、AC アダプタなどの部品は、必 ず製品に同梱されております添付品または指定品をご使用 ください。添付品指定品以外の部品をご使用になると故障 や動作不良、火災の原因となることがあります。
- 同梱されております付属の電源コードを他の機器には使用 しないでください。上記注意事項を守らないと、死亡や大 怪我など人身事故の原因となることがあります。

### **Declaración de México**

El funcionamiento de este equipo está sujeto a las siguientes dos condiciones:

- 1. El equipo o el dispositivo posiblemente no causen interferencias perjudiciales
- 2. Este equipo o dispositivo debe aceptar toda interferencia recibida, incluidas las interferencias que puedan causar un funcionamiento no deseado.

La operación de este equipo está sujeta a las siguientes dos condiciones:

- 1. Es posible que este equipo o dispositivo no cause interferencia perjudicial y
- 2. Este equipo o dispositivo debe aceptar cualquier interferencia, incluyendo la que pueda causar su operación no deseada.

#### **Brazil Statement**

Este equipamento não tem direito à proteção contra interferência prejudicial e não pode causar interferência em sistemas devidamente autorizados.

#### **EE. UU.: Declaraciones de la Comisión Federal de Comunicaciones (FCC)**

#### *Declaración de cumplimiento*

Cualquier cambio o modificación, cuya validez no sea aprobada expresamente por la parte responsable del cumplimiento, podría anular la autorización del usuario para utilizar este equipo.

A fin de acatar los requisitos de cumplimiento con respecto a la exposición a radiofrecuencia de la FCC, este dispositivo y su antena no deben ubicarse en el mismo lugar o utilizarse en conjunto con otra antena o transmisor.

Este dispositivo cumple con la parte 15 de las normas de la FCC. El funcionamiento está sujeto a las dos condiciones siguientes:

- 1. Este dispositivo posiblemente no cause interferencias perjudiciales y
- 2. Este dispositivo debe aceptar toda interferencia recibida, incluidas las interferencias que puedan causar un funcionamiento no deseado.

Este equipo ha sido probado y cumple con los límites para un dispositivo digital clase B, conforme a la parte 15 de las normas de la FCC. Estos límites tienen por objeto ofrecer una protección razonable contra las interferencias perjudiciales en una instalación residencial. Este equipo genera, utiliza y puede irradiar energía de radiofrecuencia y, si no se instala y utiliza de acuerdo a las instrucciones, puede causar interferencias perjudiciales en las comunicaciones por radio. Sin embargo, no hay garantías de que esa interferencia no se produzca en una instalación determinada. Si, de hecho, este equipo causa interferencia perjudicial en la recepción de radio o televisión, lo que puede determinarse apagándolo y encendiéndolo, se recomienda al usuario intentar corregir la interferencia de una o varias de las siguientes maneras:

- Reorientar o reubicar la antena receptora.
- Aumentar la separación entre el equipo y el receptor.
- Conectar el equipo a una toma de corriente de un circuito distinto de aquel al que está conectado el receptor.
- Consultar al distribuidor o a un técnico experimentado en radio/TV para obtener ayuda.

#### *Declaración de exposición a la radiación*

Este equipo cumple con los límites de exposición a la radiación de la FCC establecidos para un ambiente no controlado. Este equipo debe instalarse y operarse respetando la distancia mínima de 20 cm u 8 pulg. entre el radiador y su cuerpo. El transmisor no debe colocarse ni operarse junto con otra antena o transmisor.

#### **Países de la Comunidad Europea**

Cuando está instalado, este dispositivo cumple con los requisitos esenciales y otras disposiciones relevantes de la Directiva CEM 2014/30/EU, Directiva de seguridad de bajo voltaje 2014/35/EU, Directiva de equipos de radio 2014/53/EU y Directiva ROHS 2011/65/EU. Puede obtener una copia de la Declaración en [http://support.avaya.com](http://support.avaya.com/) o Avaya LLC, 350 Mt. Kemble Avenue, Morristown, NJ 07960 USA.

### **Advertencia de seguridad general**

- Use solamente las fuentes de alimentación Limited Power Source aprobadas por Avaya especificadas para este producto.
- Asegúrese de:
	- No utilizar el dispositivo cerca del agua.
	- No utilizar el dispositivo durante una tormenta eléctrica.
	- No utilizar el dispositivo para informar de una fuga de gas cerca de la fuga.

#### **Marcas registradas**

Las marcas comerciales, logotipos y marcas de servicio ("Marcas") que aparecen en este sitio, la Documentación, los Servicios alojados y los productos proporcionados por Avaya son Marcas registradas o no registradas de Avaya, sus afiliados, licenciantes, proveedores y otros terceros. Los usuarios no tienen permiso para usar dichas Marcas sin previo consentimiento por escrito de Avaya o dichos terceros que puedan ser propietarios de la Marca. Ningún contenido de este sitio, la Documentación, los Servicios alojados ni los productos deben considerarse como otorgamiento, por implicación, impedimento o de alguna otra forma, una licencia o derecho para usar las Marcas sin la autorización expresa por escrito de Avaya o del tercero correspondiente.

Avaya es una marca registrada de Avaya LLC.

La marca y los logotipos de Bluetooth™ son marcas registradas propiedad de Bluetooth SIG, Inc. y Avaya LLC los utiliza de conformidad con las disposiciones de la licencia pertinente. Otras marcas y nombres comerciales que no son de Avaya son propiedad de sus respectivos dueños.

## Contenido

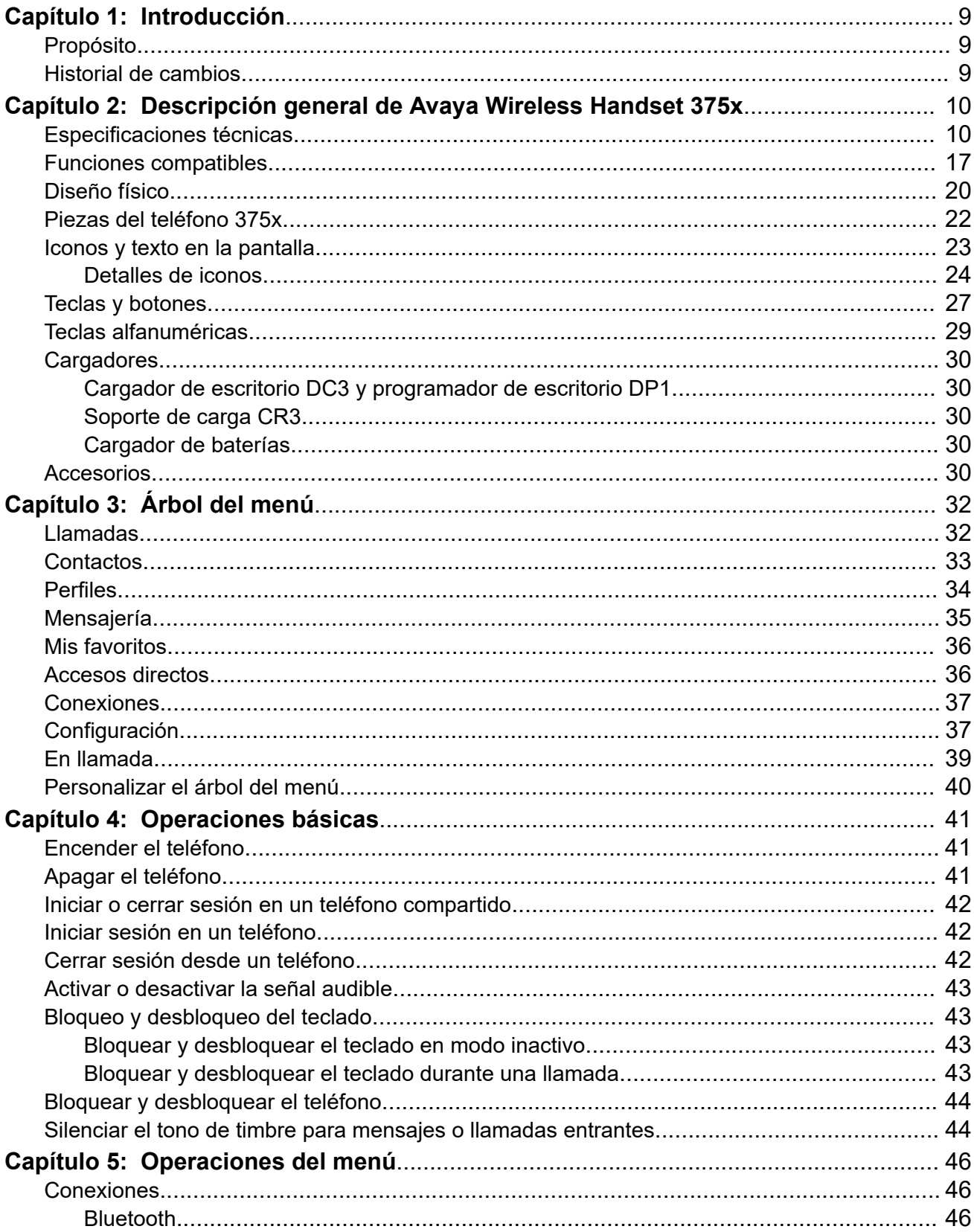

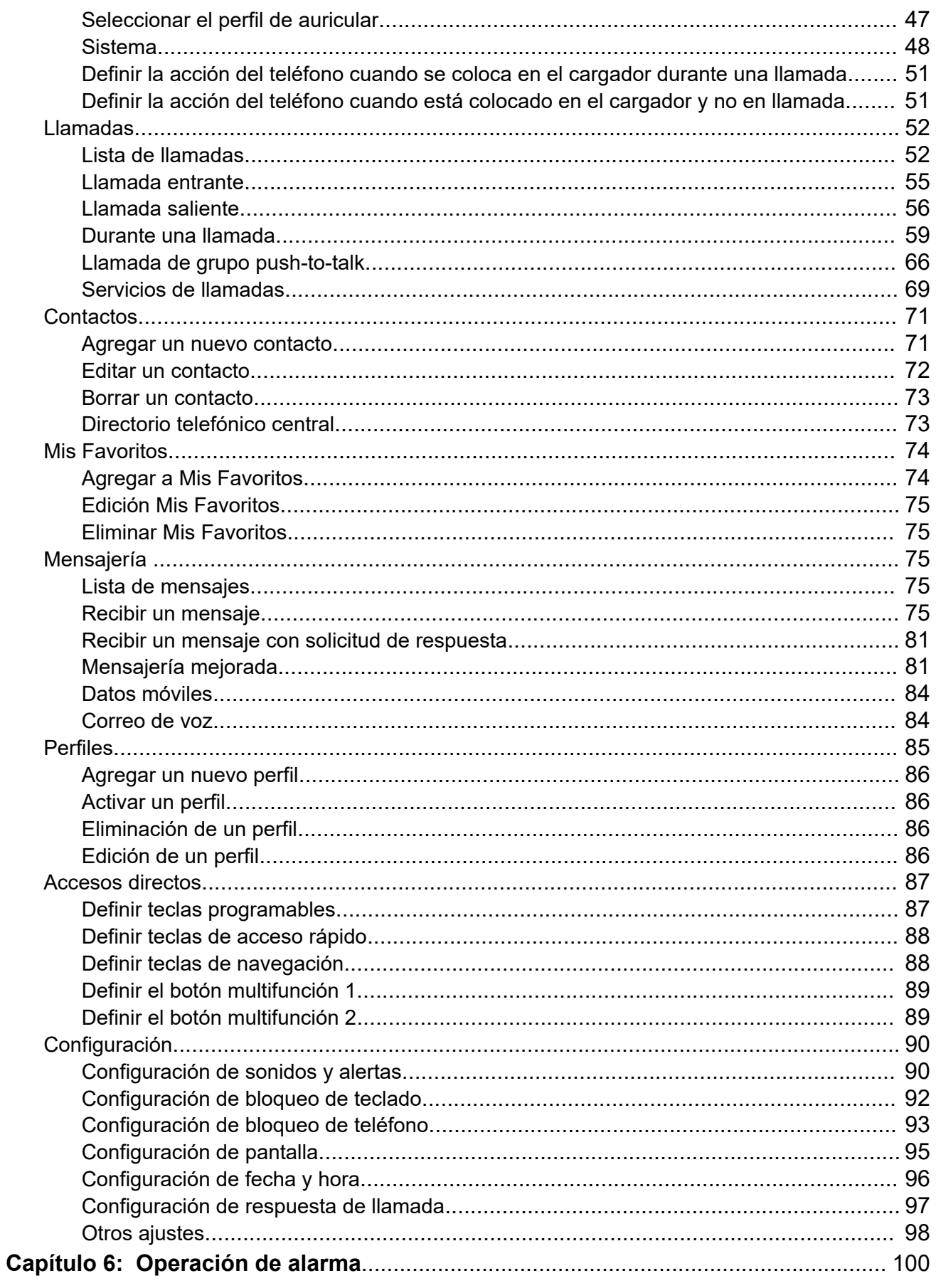

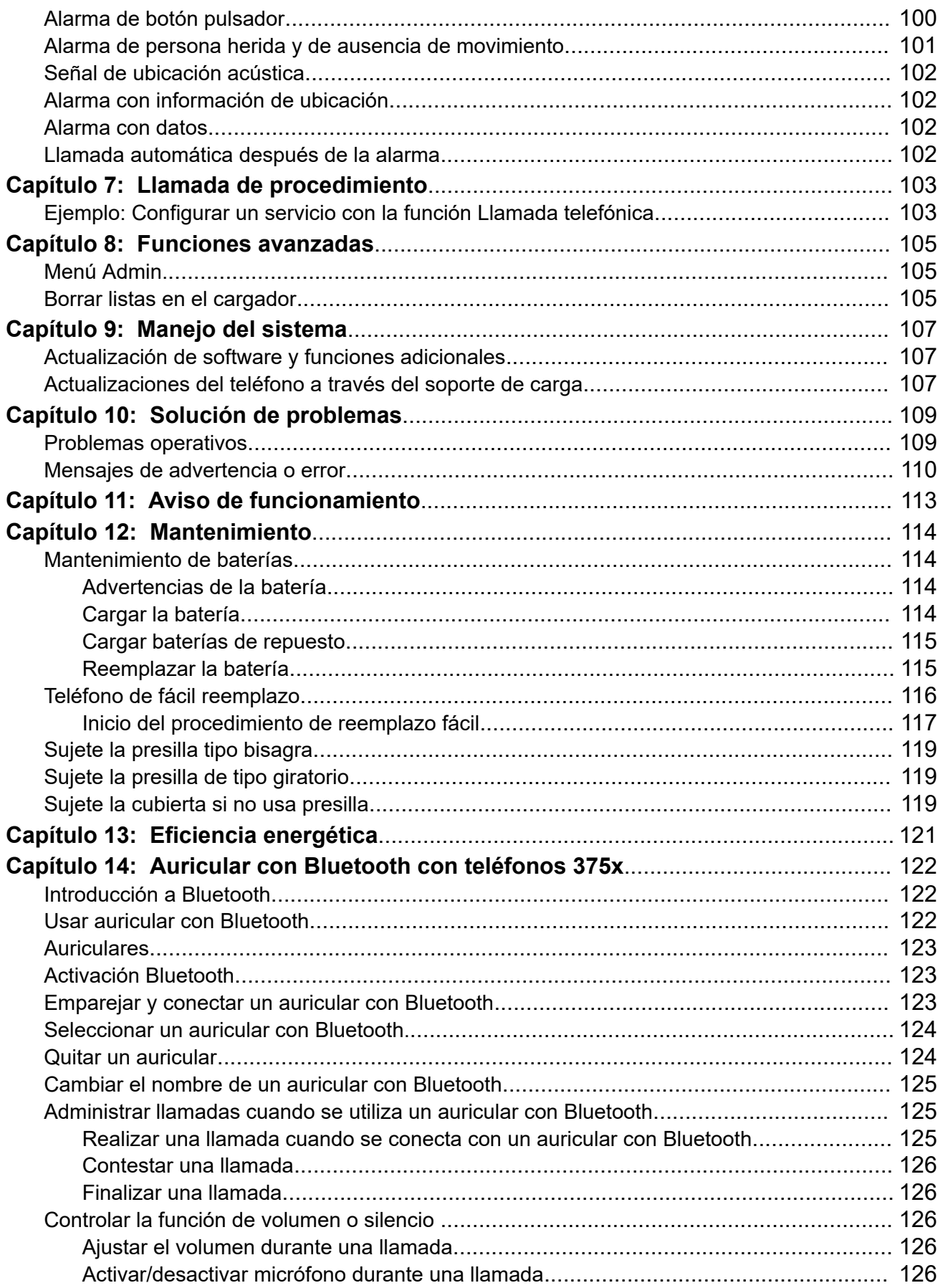

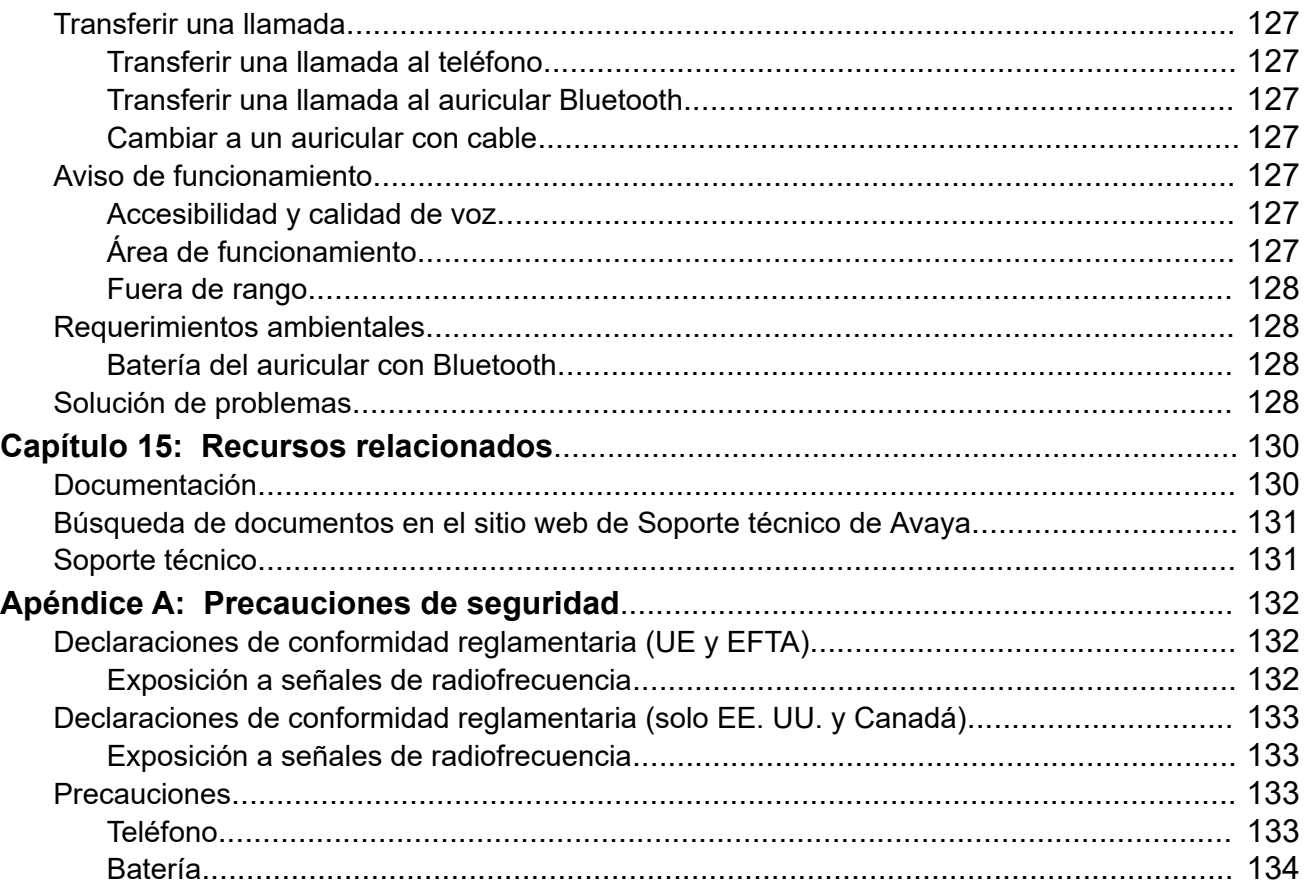

# <span id="page-8-0"></span>**Capítulo 1: Introducción**

## **Propósito**

Este documento describe las funciones y capacidades de Avaya Wireless Handset 375x.

Este documento está destinado a personas que quieran aprender cómo utilizar las funciones y capacidades del producto.

## **Historial de cambios**

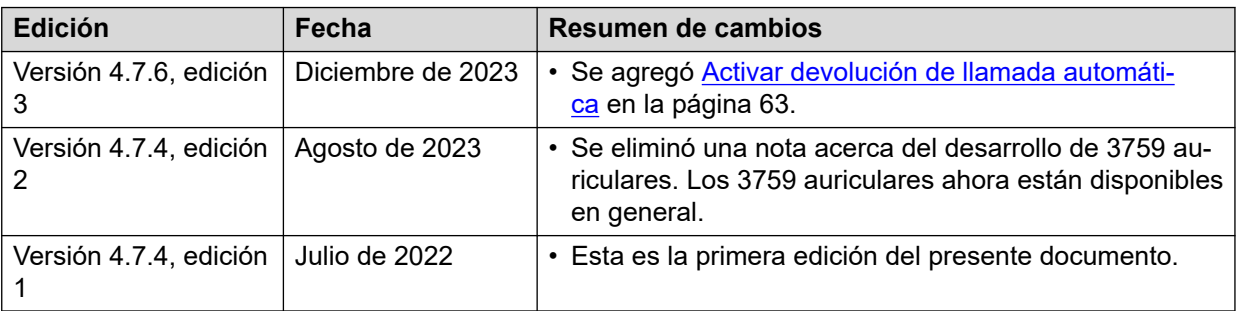

# <span id="page-9-0"></span>**Capítulo 2: Descripción general de Avaya Wireless Handset 375x**

Los teléfono 375x son teléfonos llenos de funciones con pantalla a color, telefonía, mensajería y Bluetooth. Son teléfonos altamente robustos para usar en entornos difíciles y exigentes.

Están disponibles las siguientes dos versiones de los teléfonos 375x:

- Avaya Wireless Handset 3755: con funciones de mensajería y alarma
- Avaya Wireless Handset 3759: teléfono clasificado EX

## **Especificaciones técnicas**

## **Avaya Wireless Handset 3755**

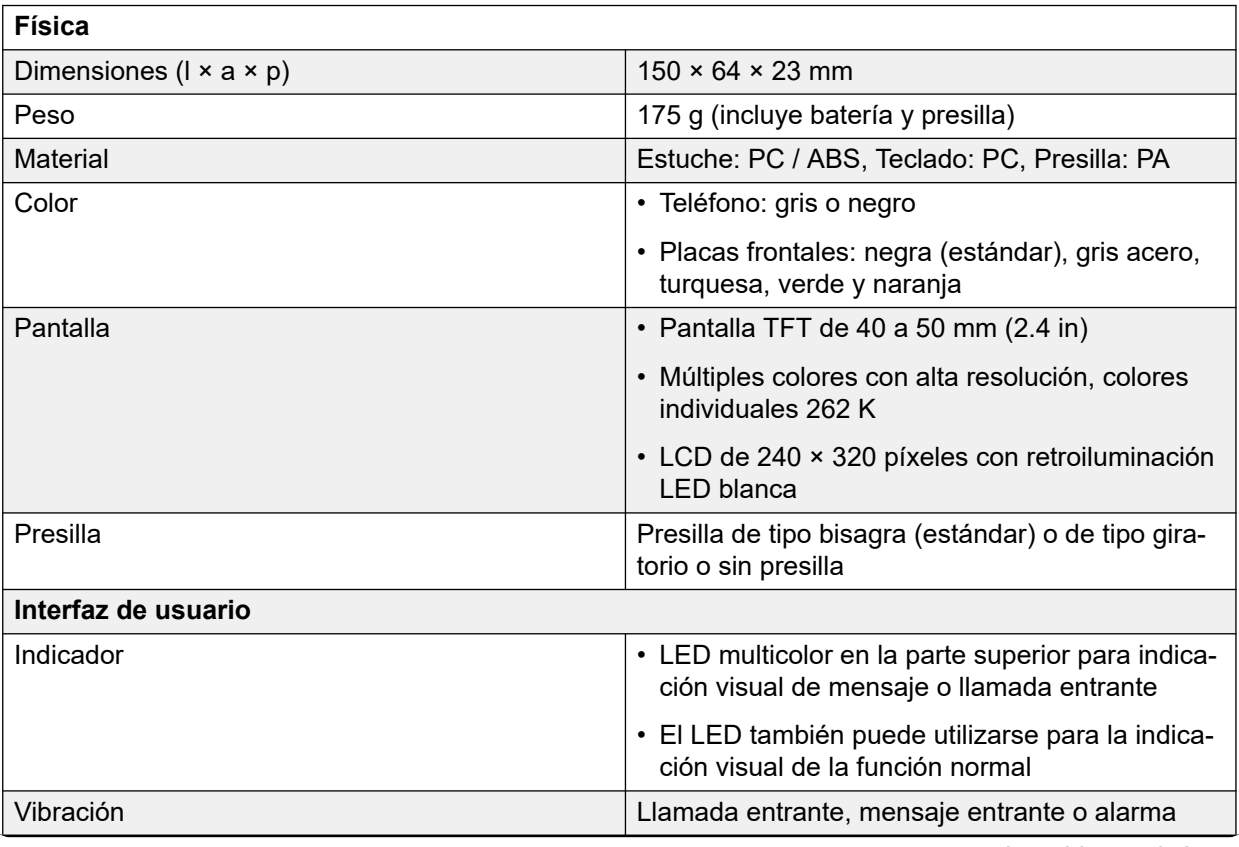

### **Batería y carga**

### **Nota:**

Todos los tiempos de la batería se basan en condiciones óptimas (sin roaming ni traspaso y pantalla negra).

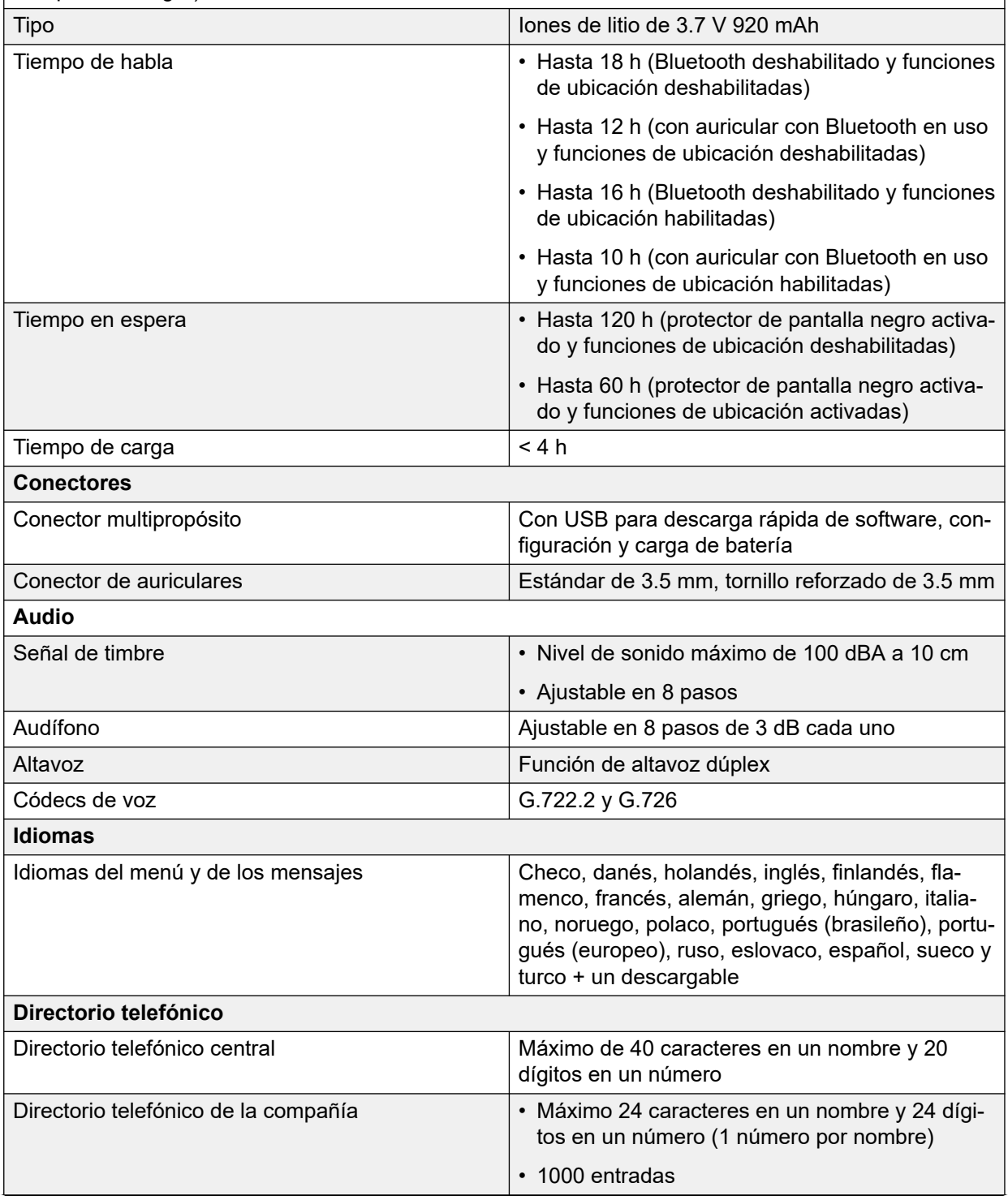

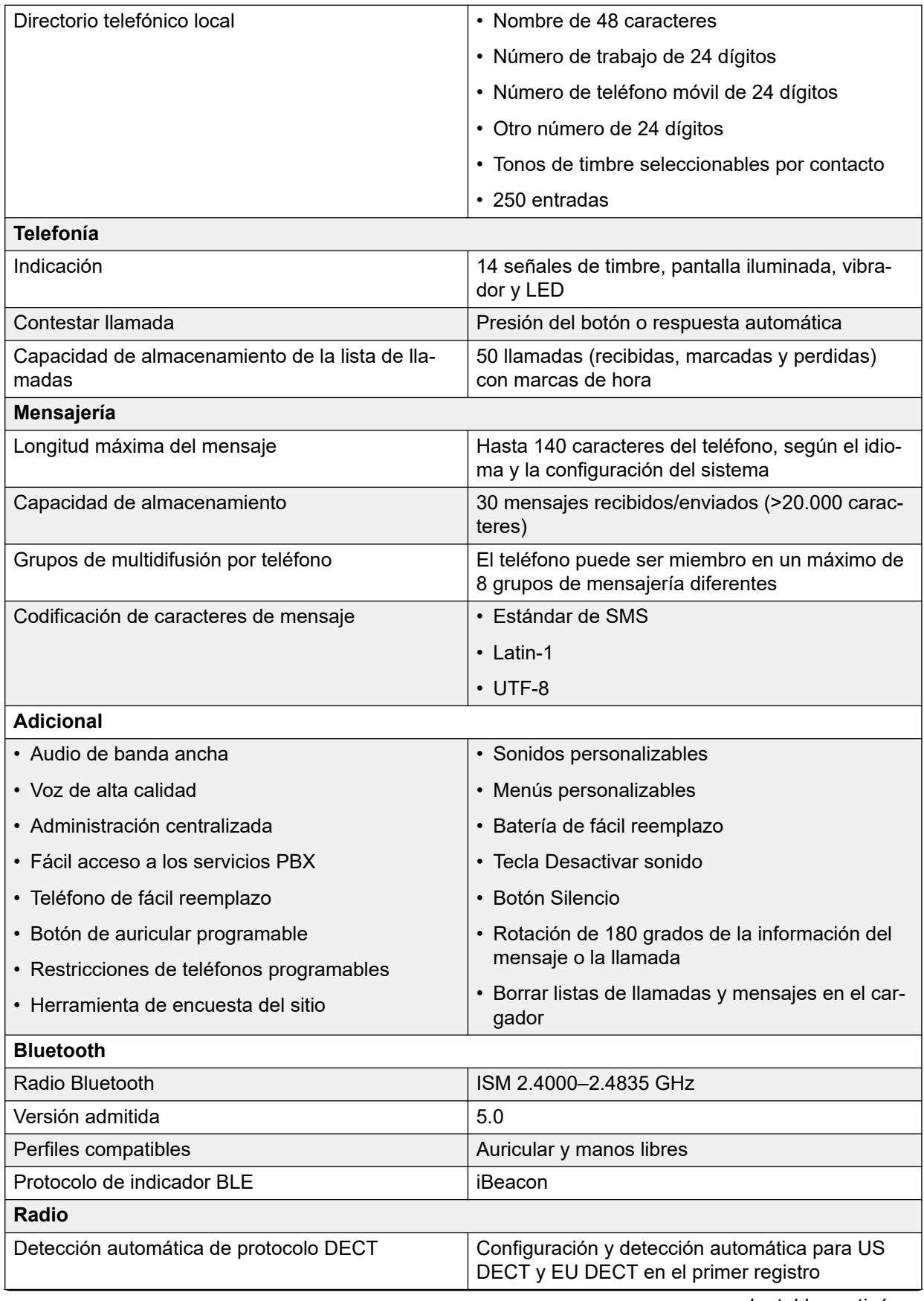

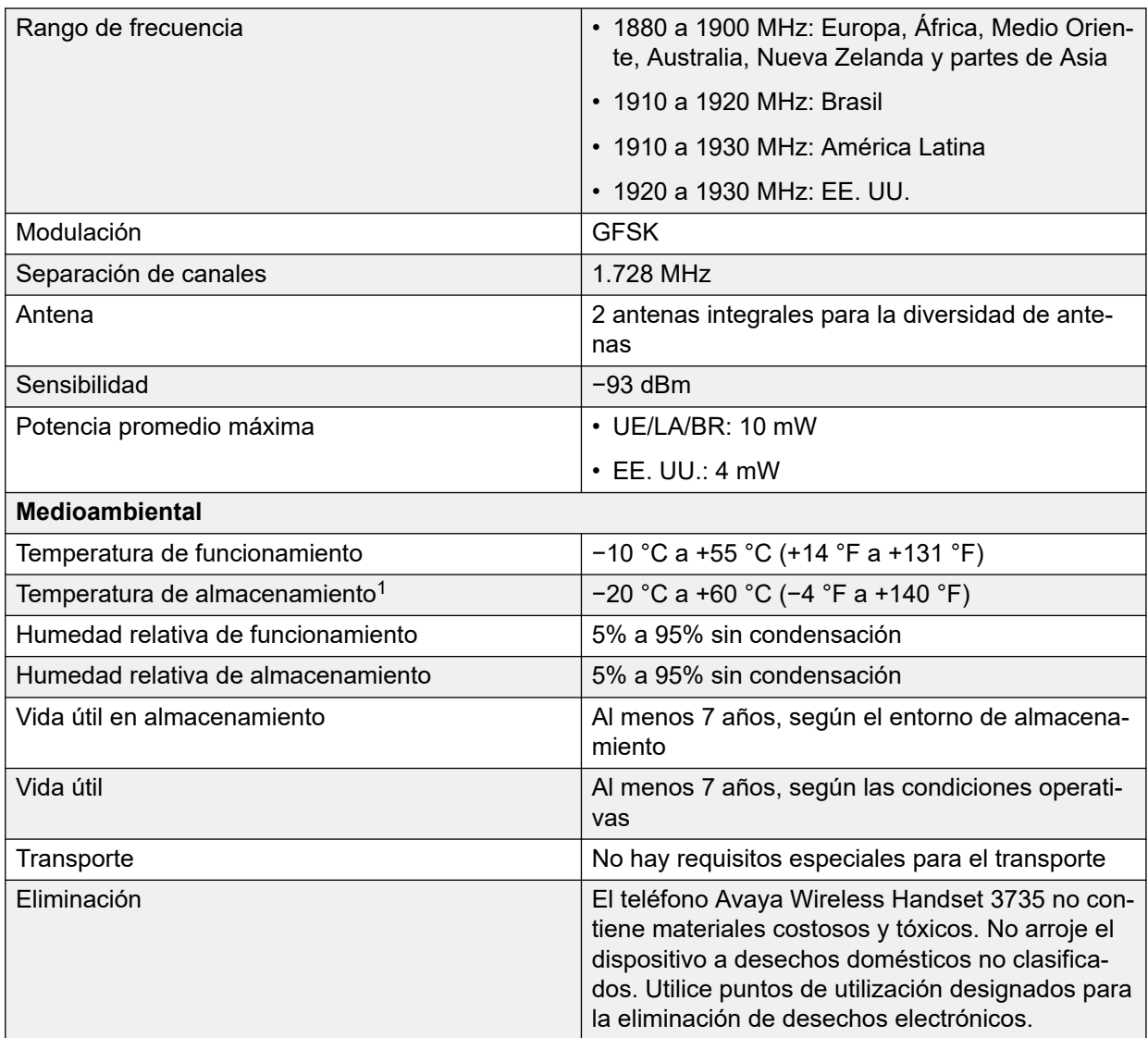

## **Avaya Wireless Handset 3759**

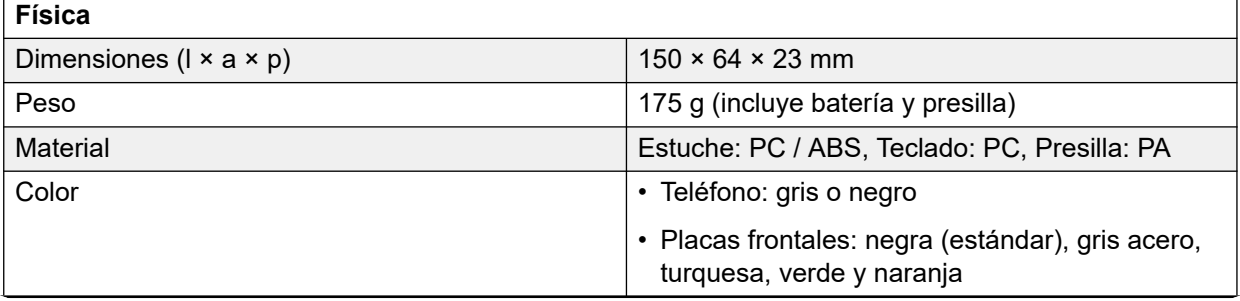

<sup>1</sup> El almacenamiento de baterías de iones de litio a alta temperatura reduce drásticamente su capacidad. Por ejemplo, el almacenamiento a más de +60 °C reduce la capacidad un 20% en menos de un mes, de manera permanente.

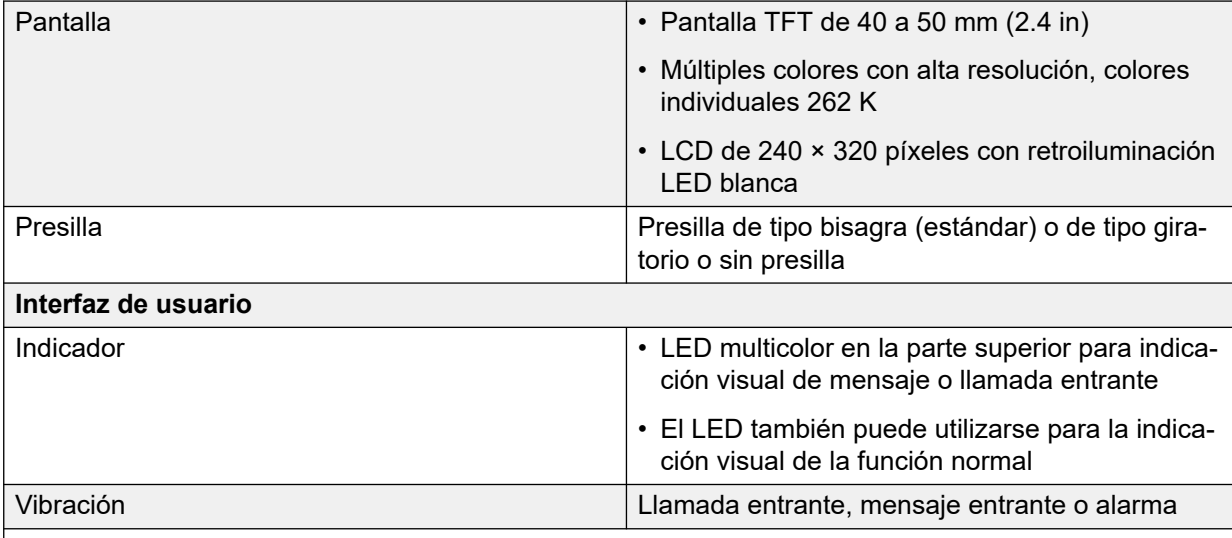

### **Batería y carga**

### **Nota:**

Todos los tiempos de la batería se basan en condiciones óptimas (sin roaming ni traspaso y pantalla negra).

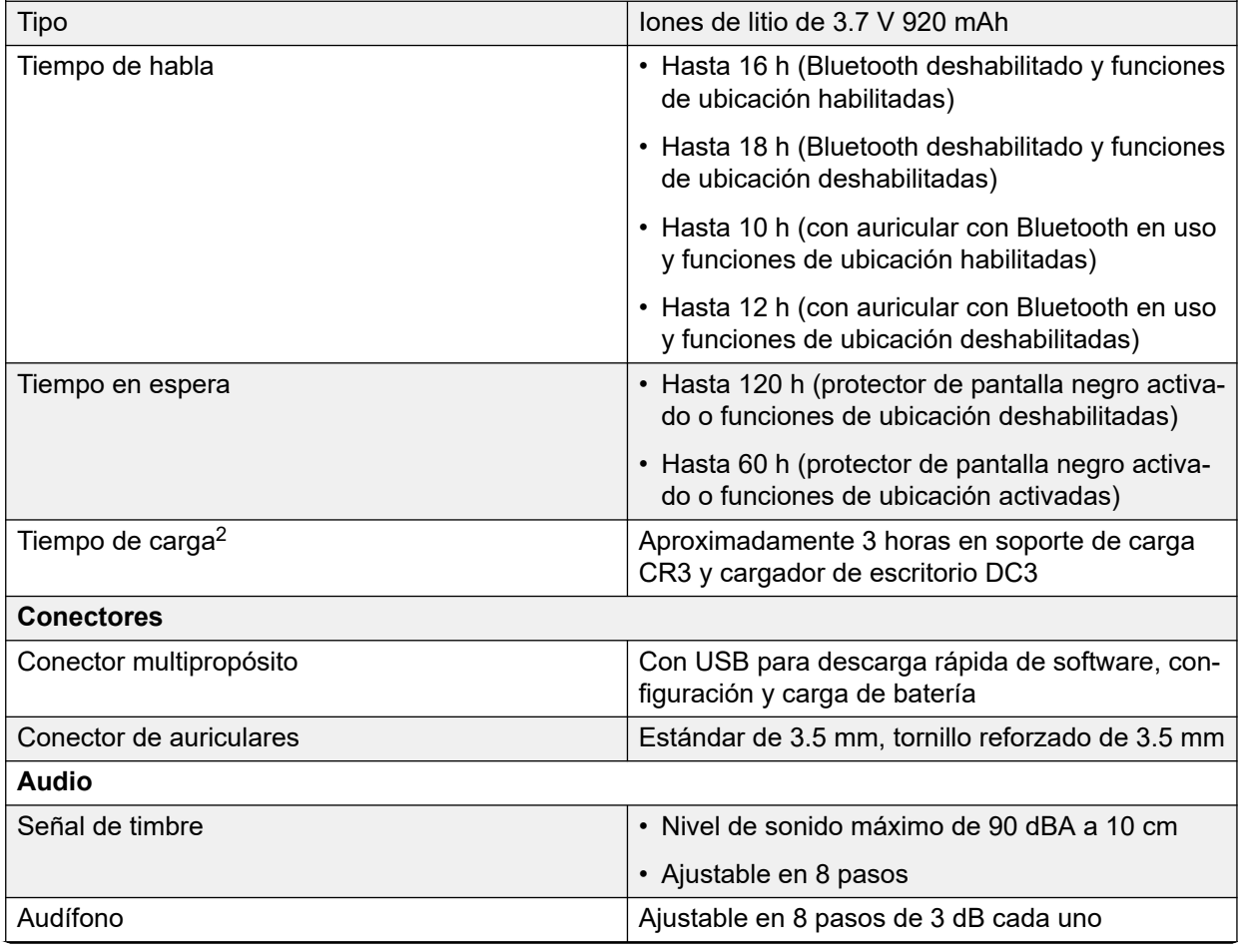

<sup>2</sup> Tenga en cuenta que no respetar las condiciones ambientales puede prolongar el tiempo de carga.

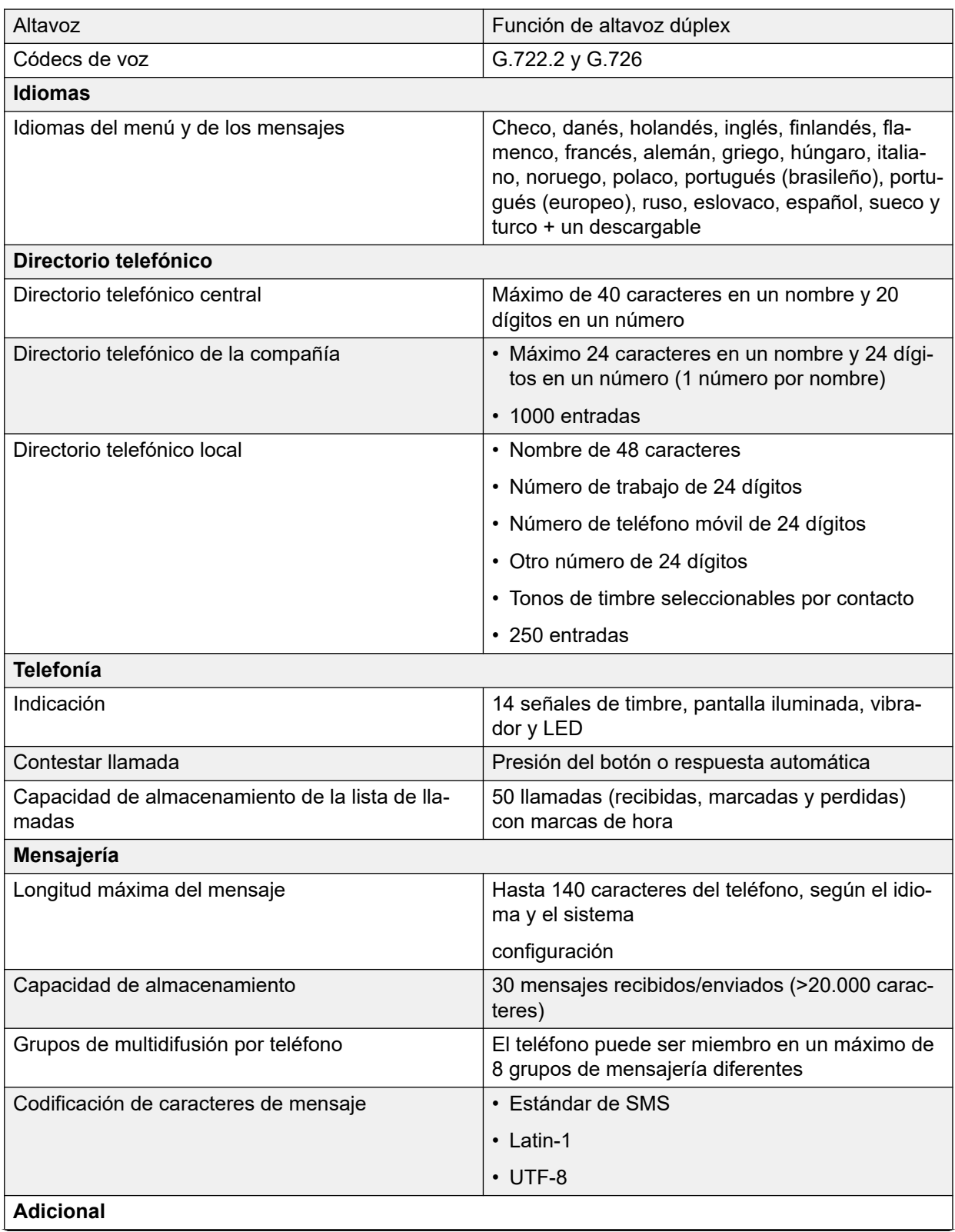

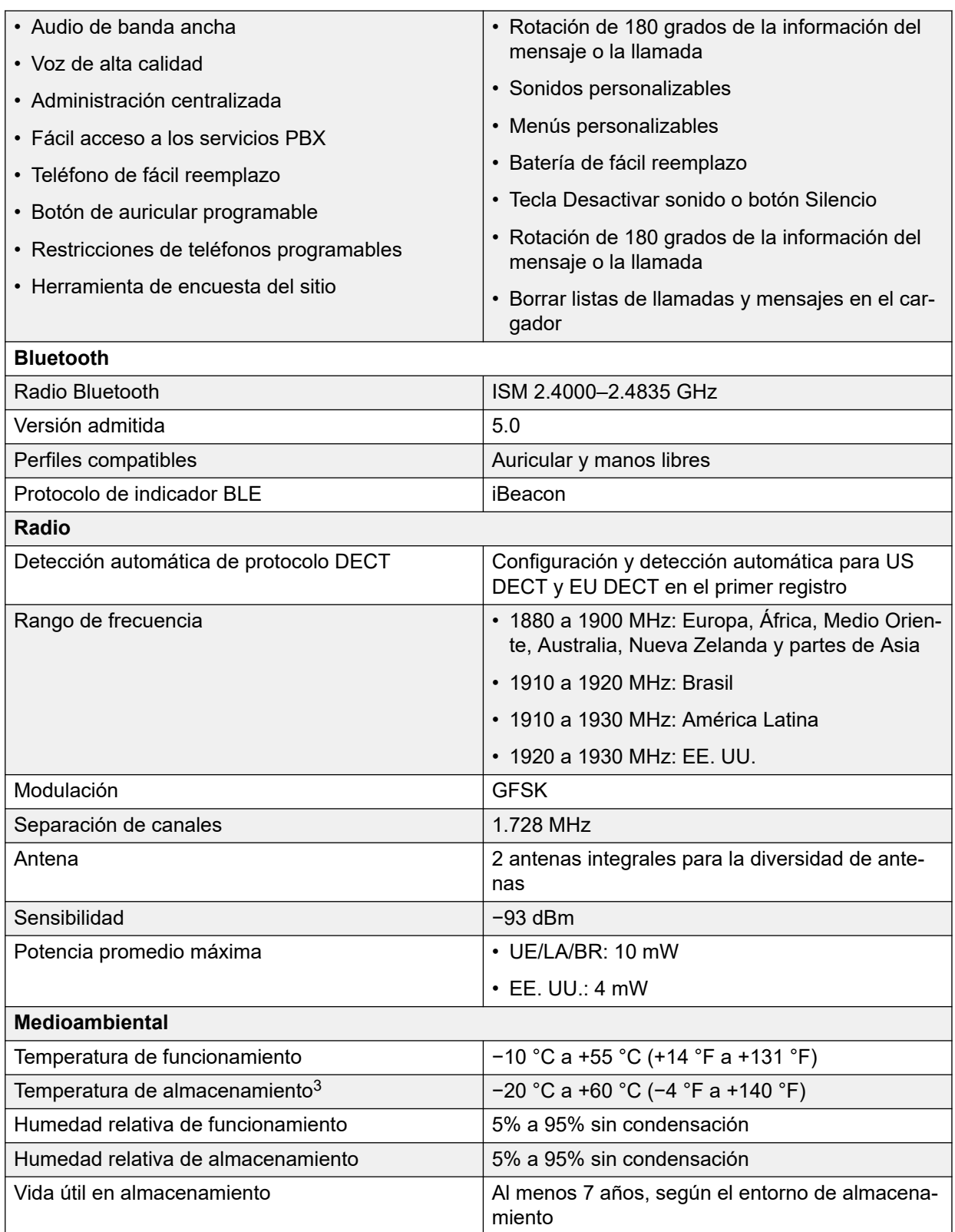

<sup>&</sup>lt;sup>3</sup> El almacenamiento de baterías de iones de litio a alta temperatura reduce drásticamente su capacidad. Por ejemplo, el almacenamiento a más de +60 °C reduce la capacidad un 20% en menos de un mes, de manera permanente.

<span id="page-16-0"></span>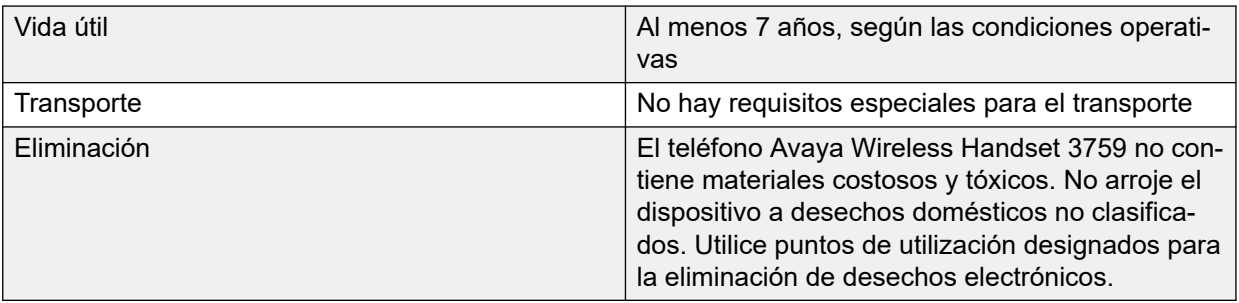

## **Rango de frecuencia y potencia de salida**

El teléfono es un receptor y transmisor de radio. Cuando está activado, recibe y envía energía de frecuencia de radio (RF). El teléfono funciona con diferentes rangos de frecuencia según el mercado y utiliza técnicas de modulación comúnmente utilizadas.

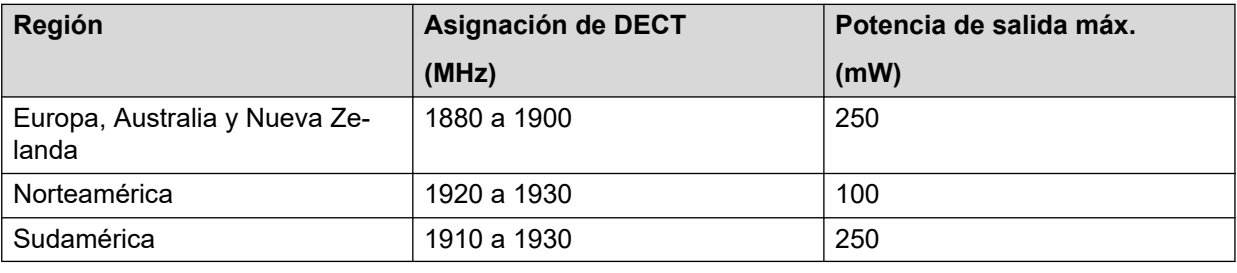

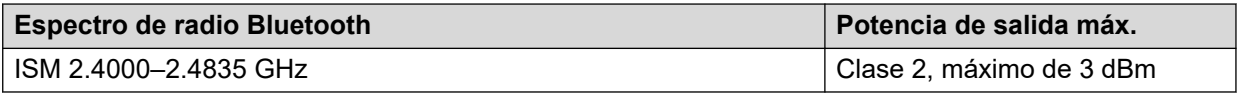

## **Funciones compatibles**

## **Nota:**

Algunas características o funciones dependen de la licencia o del sistema o requieren configuración en el teléfono a través de WinPDM o Device Manager.

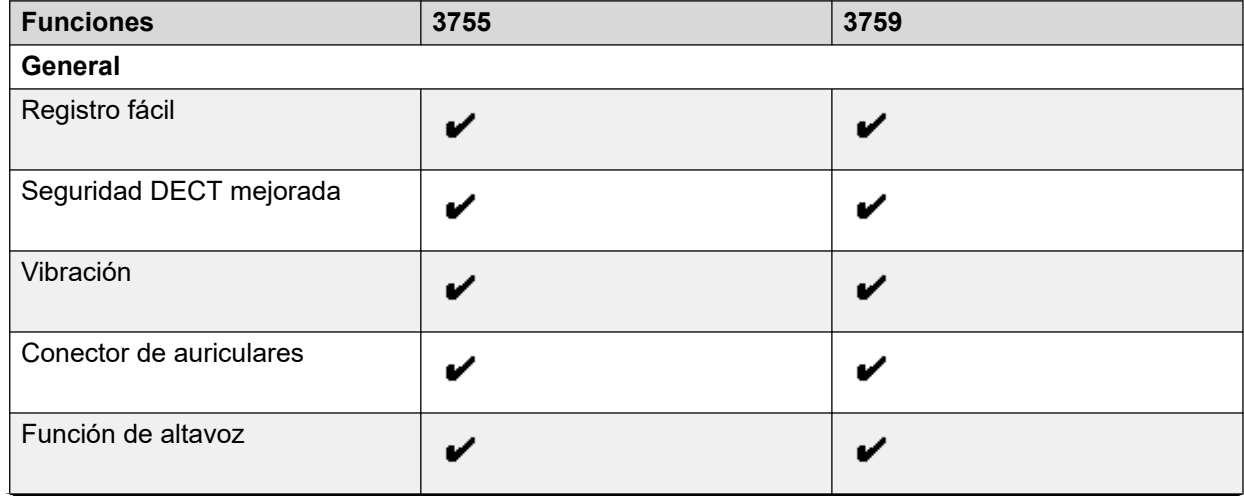

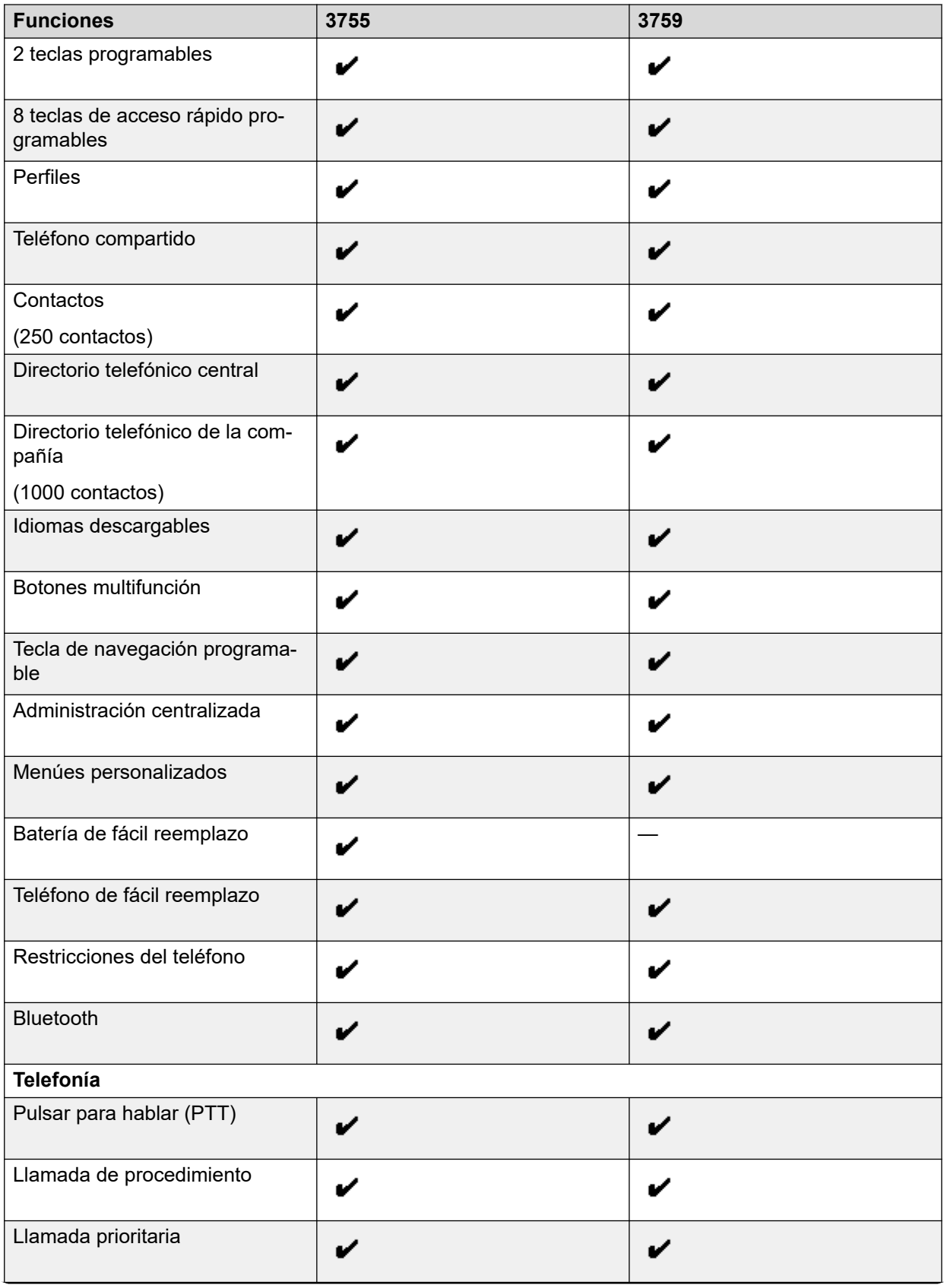

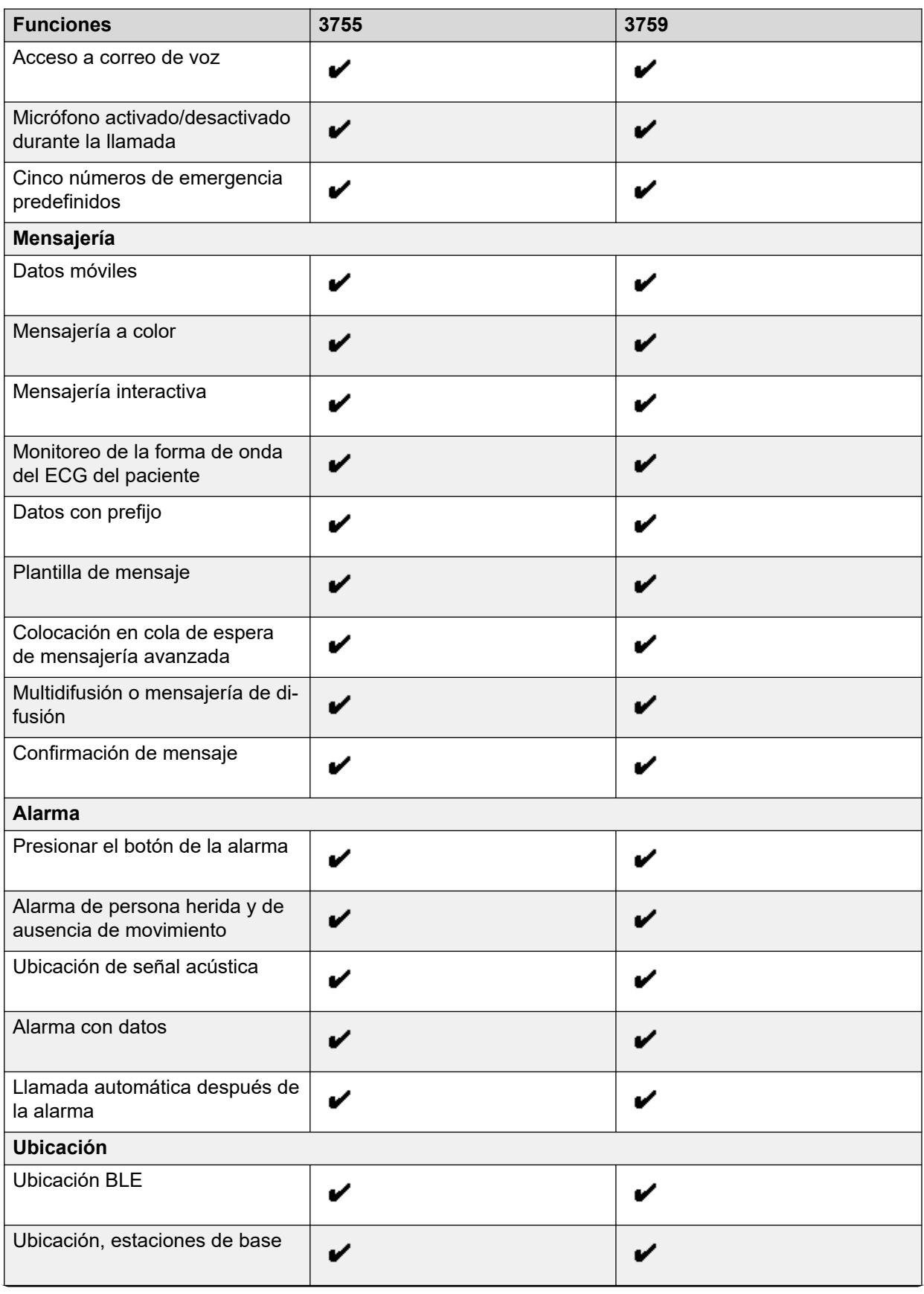

<span id="page-19-0"></span>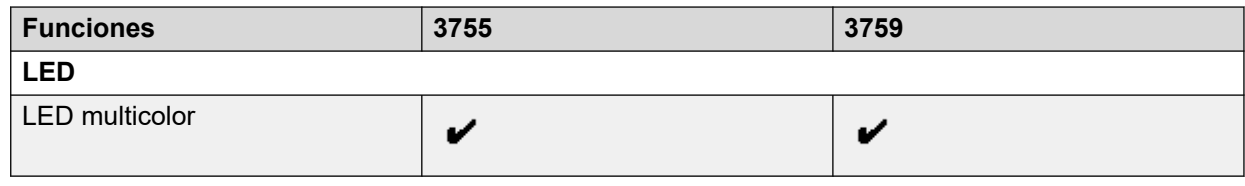

## **Diseño físico**

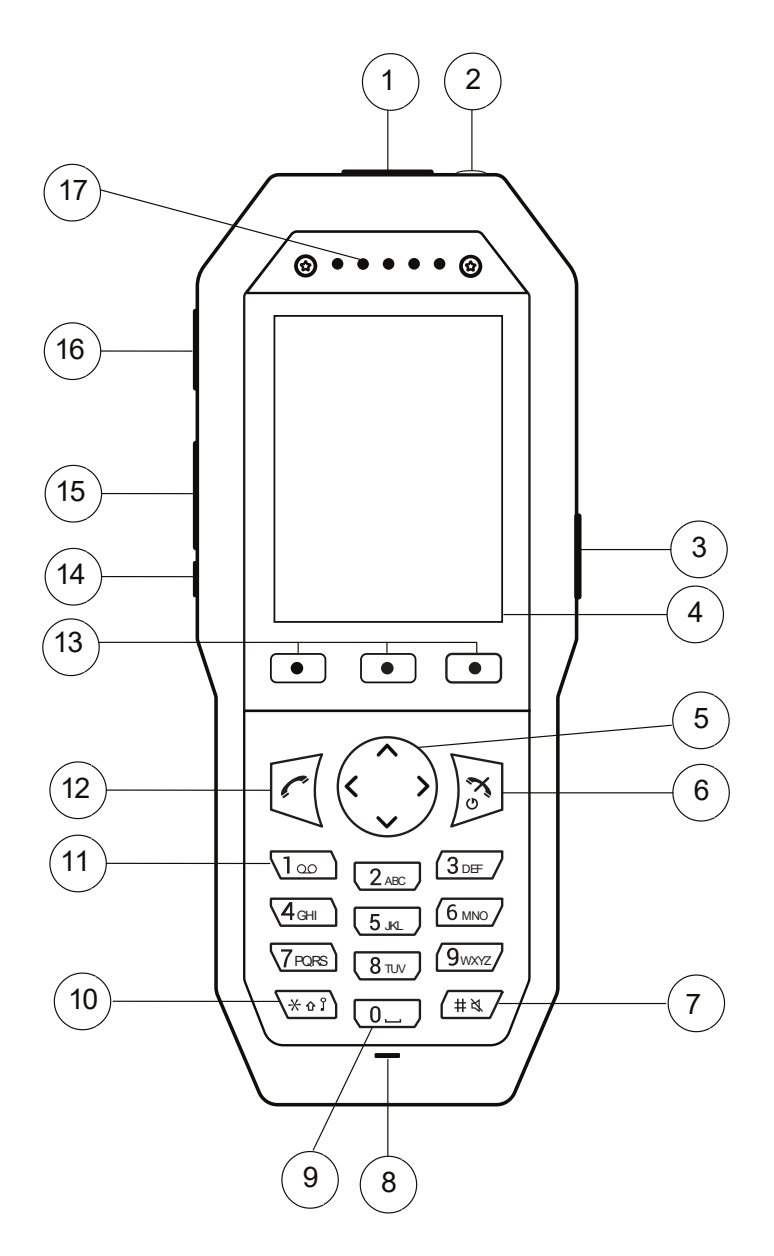

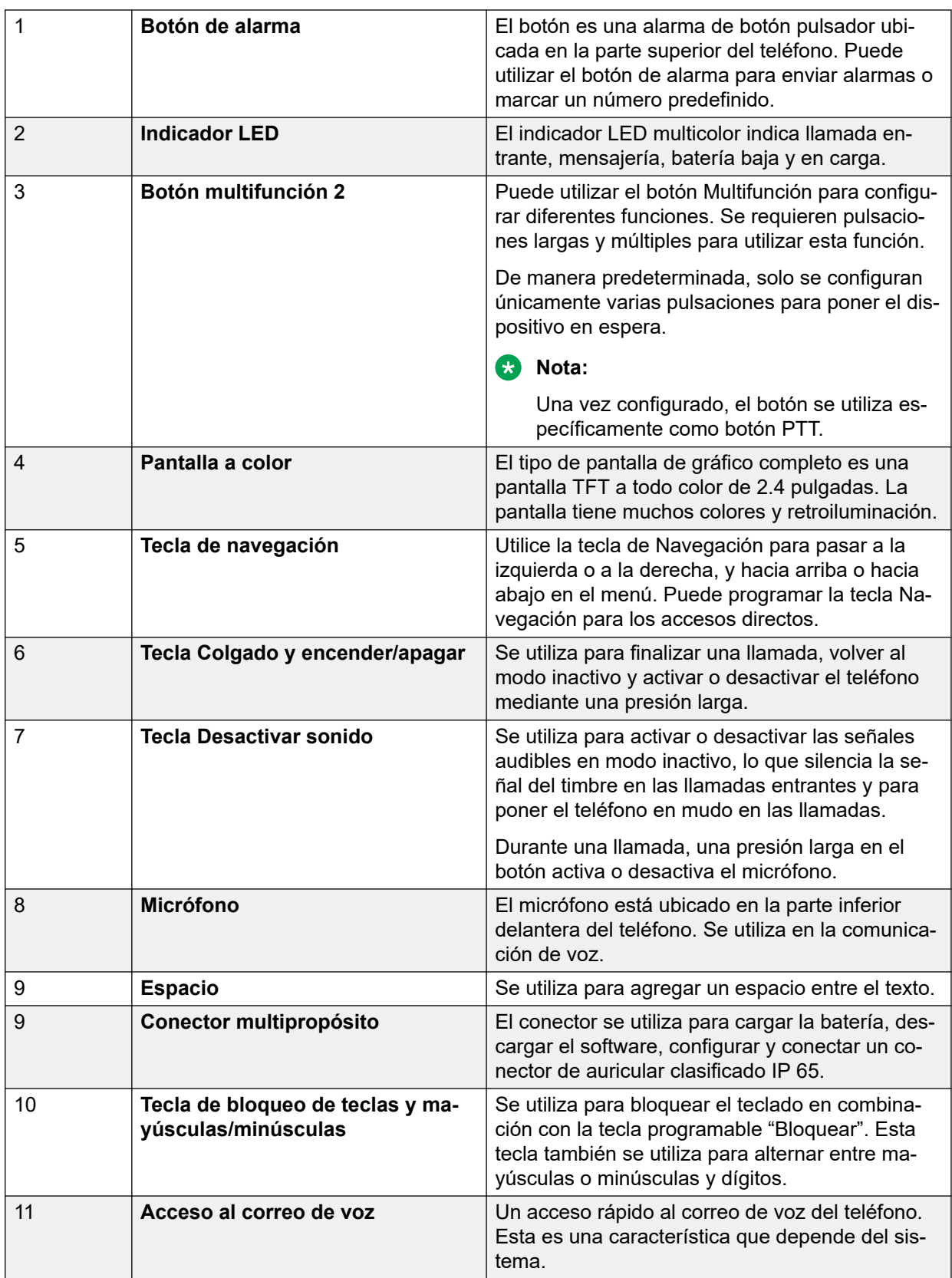

<span id="page-21-0"></span>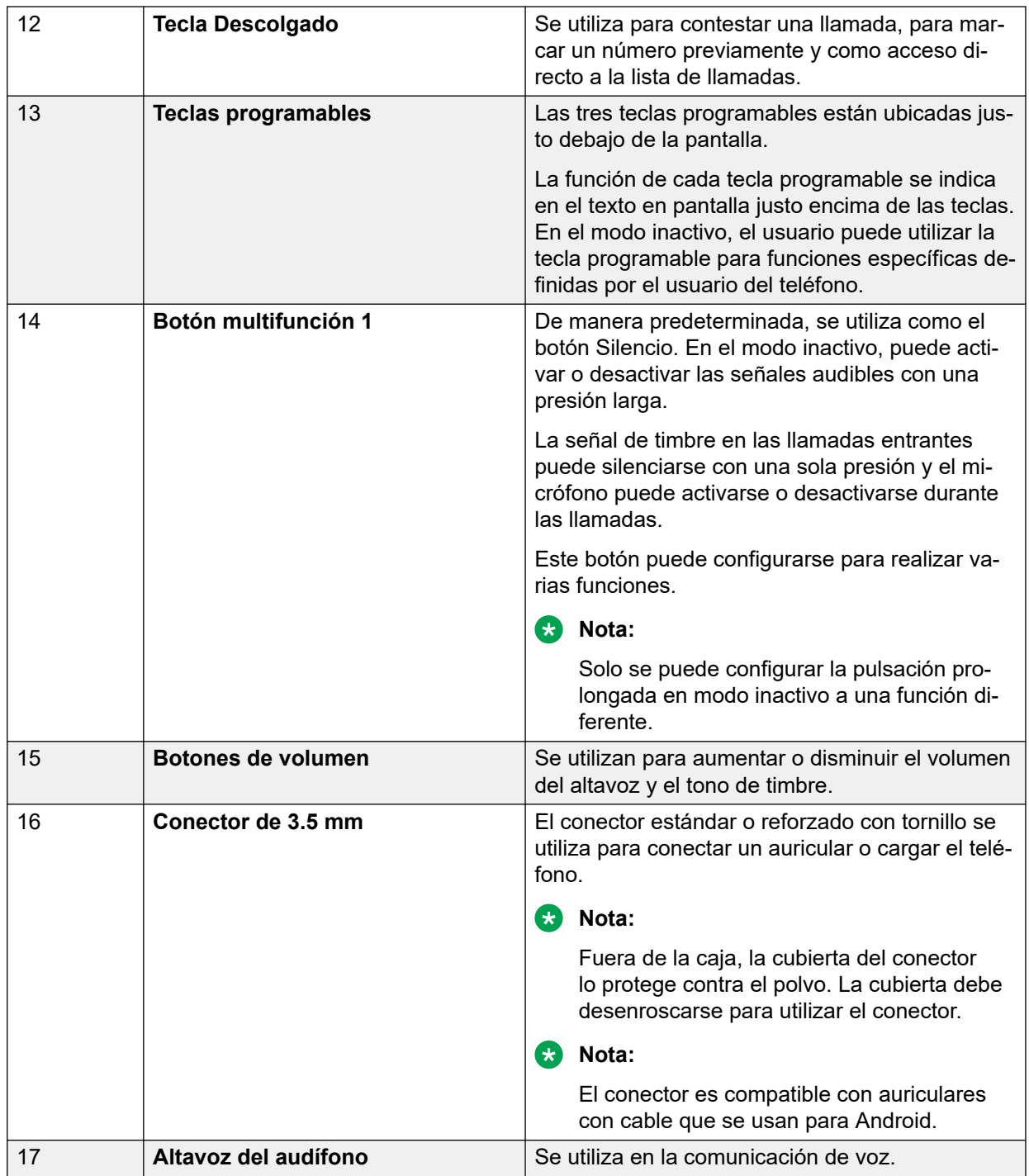

## **Piezas del teléfono 375x**

## **Importante:**

El teléfono puede retener pequeños objetos magnéticos alrededor del micrófono o la región del altavoz.

<span id="page-22-0"></span>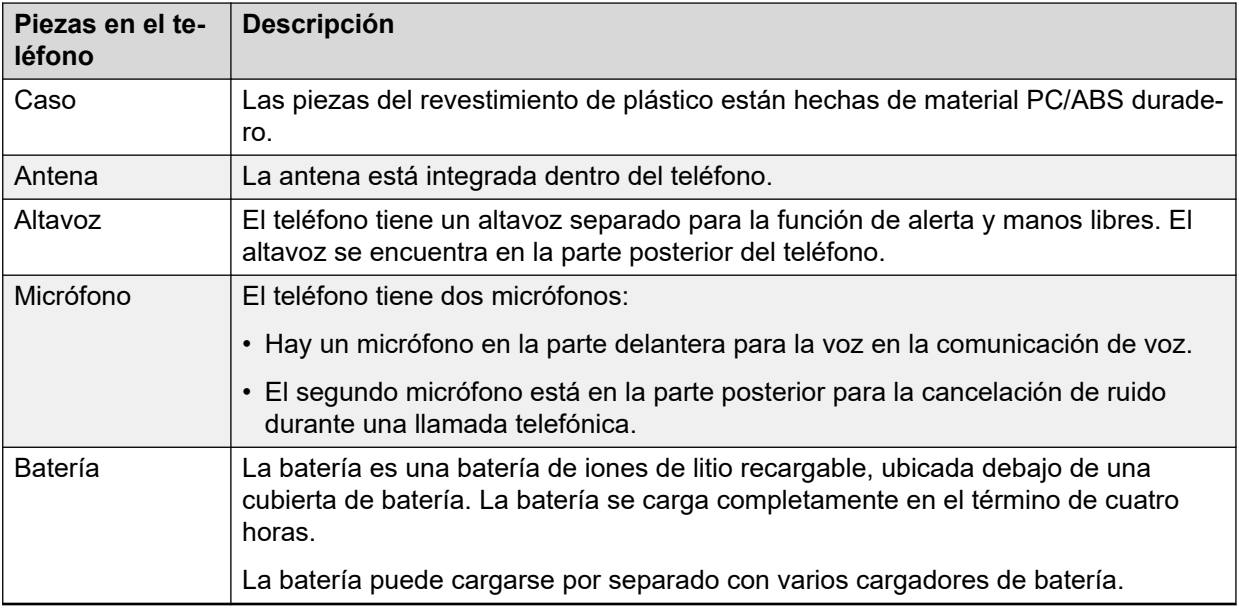

## **Iconos y texto en la pantalla**

Todas las funciones y configuraciones disponibles para el usuario se muestran como iconos y texto en la pantalla. Los iconos y el texto en la pantalla indican funciones y configuraciones a las que tiene acceso. La pantalla normalmente muestra la fecha y la hora, la ID de propietario y el número de teléfono. Los usuarios pueden configurar la ID de propietario manualmente.

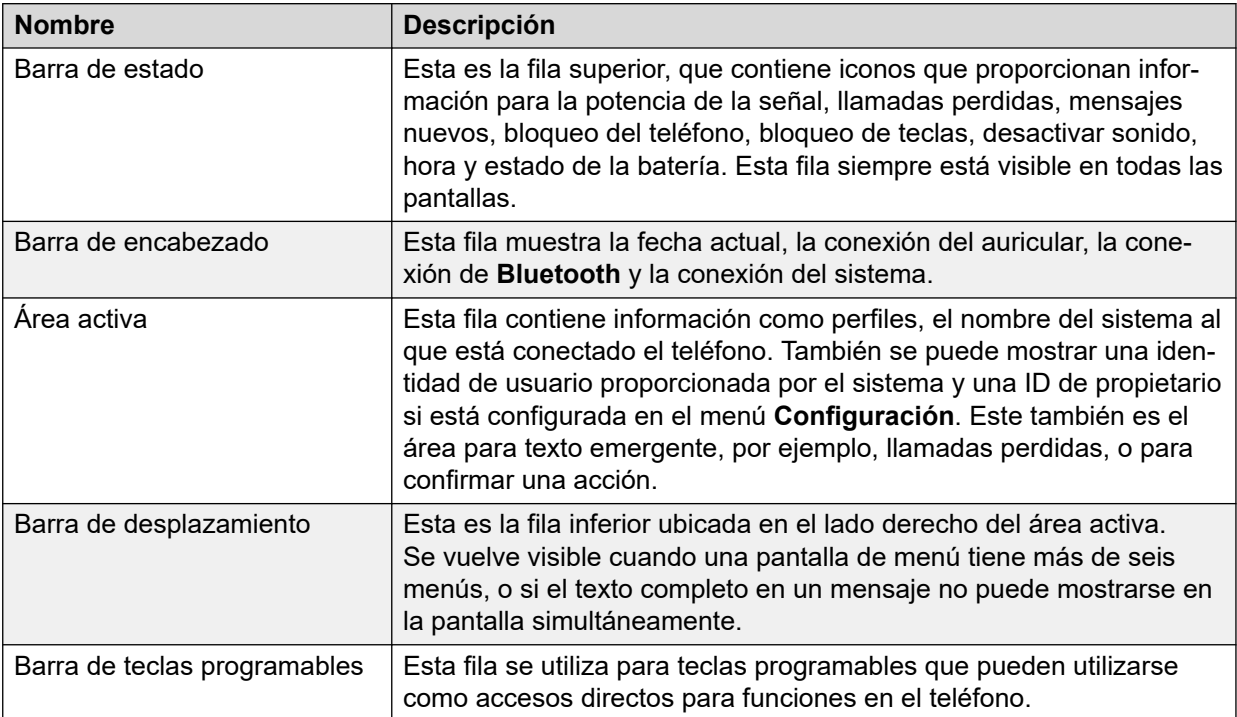

## <span id="page-23-0"></span>**Detalles de iconos**

## **Iconos de pantalla**

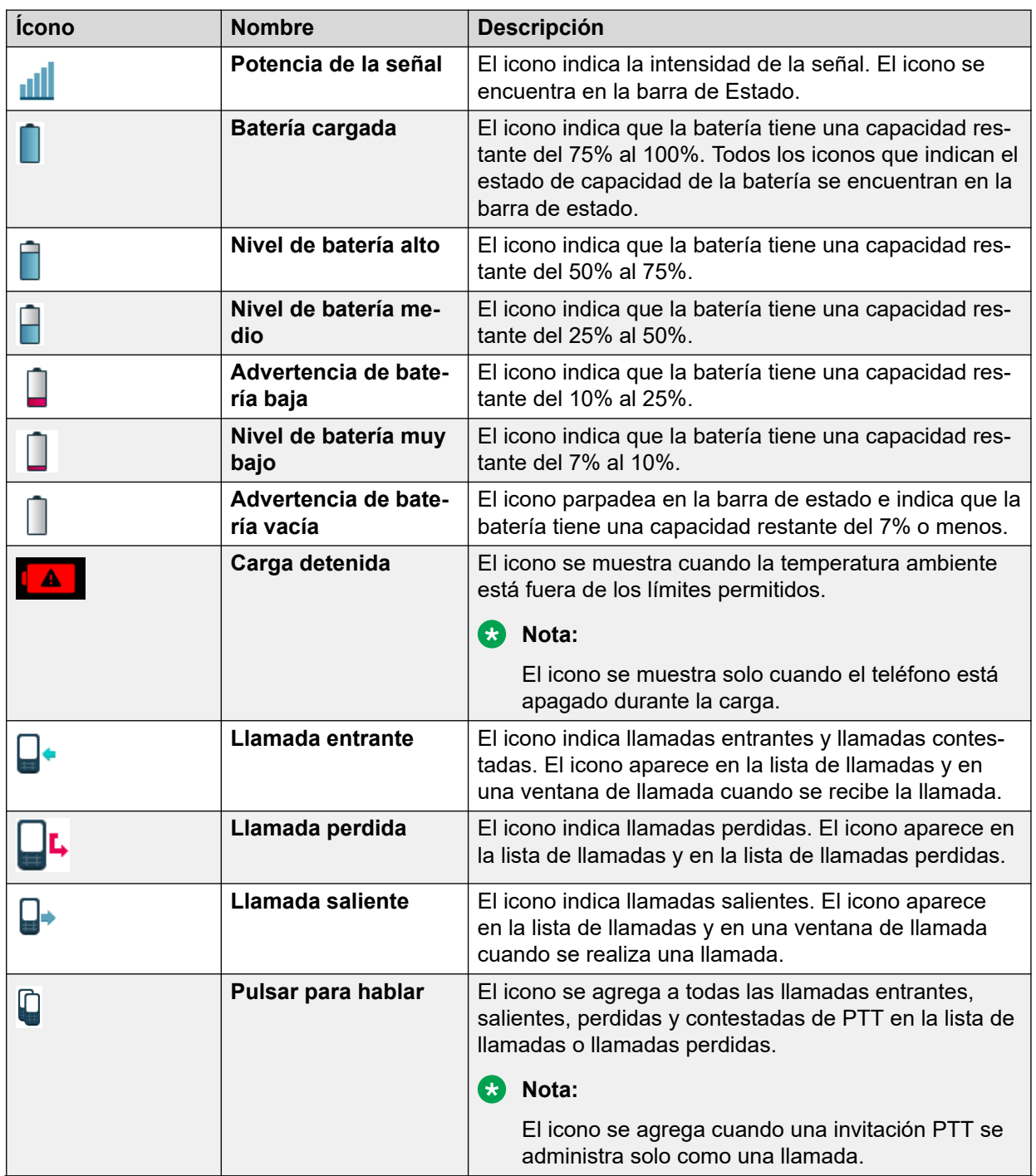

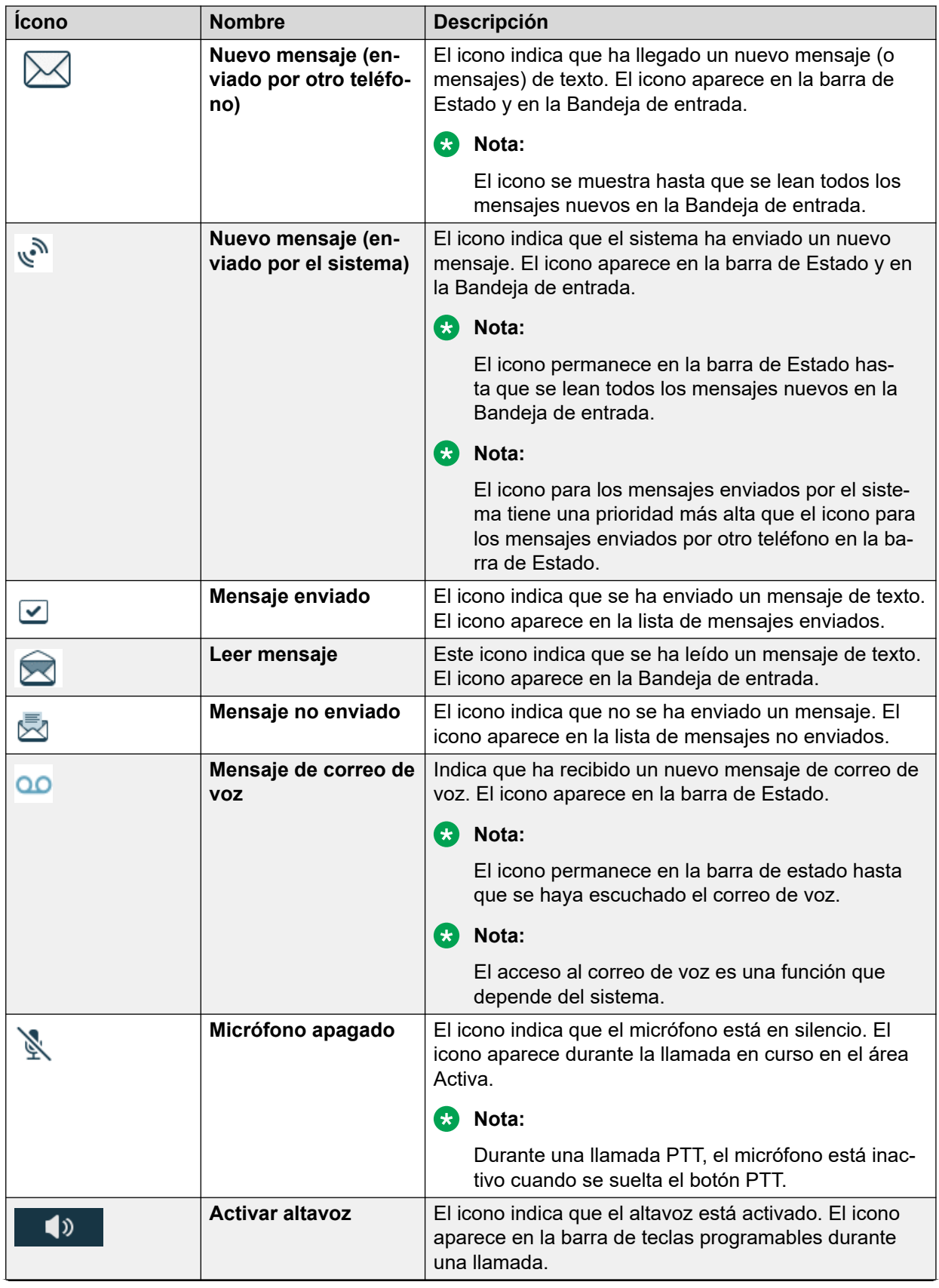

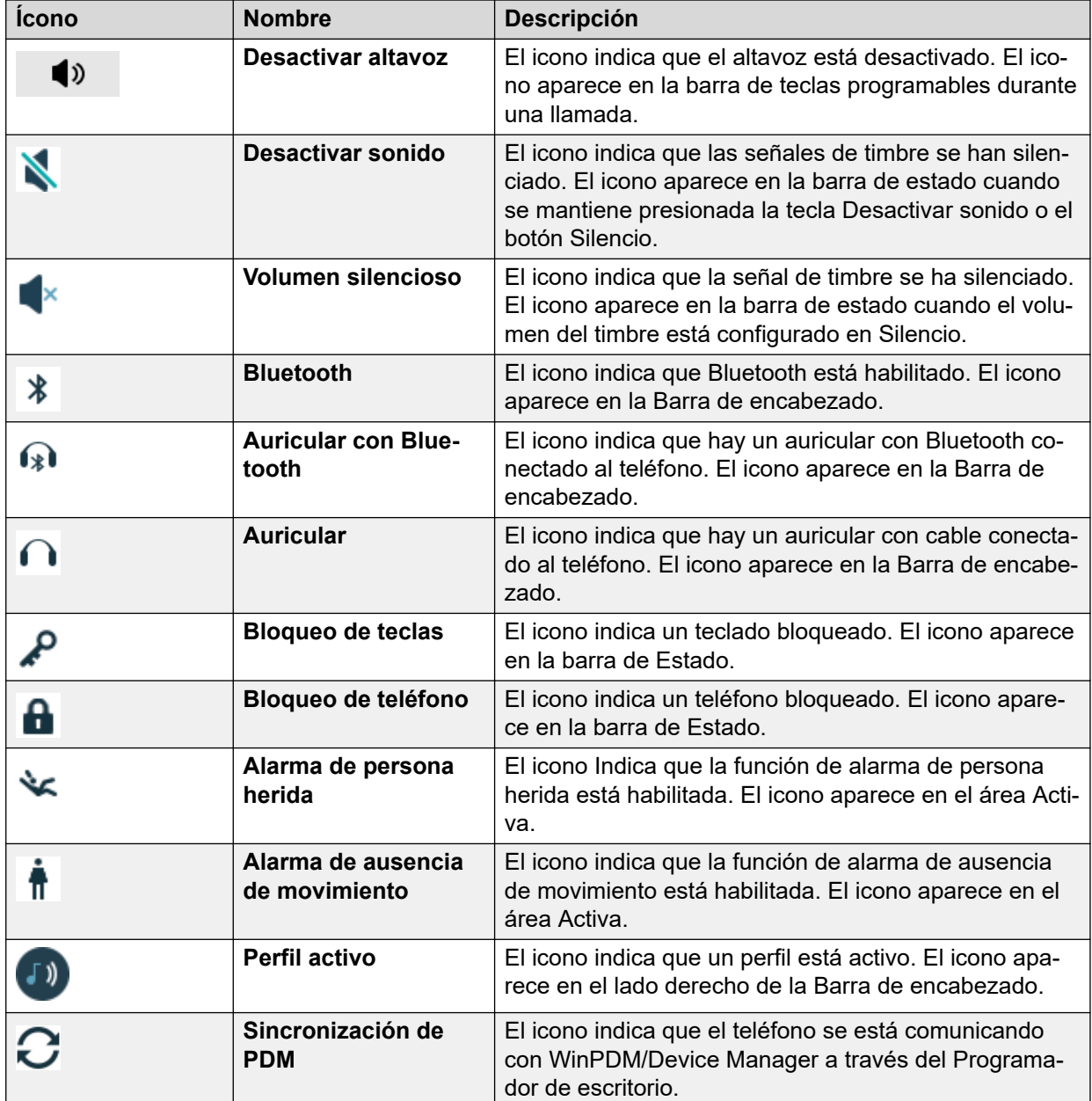

## **Iconos del menú**

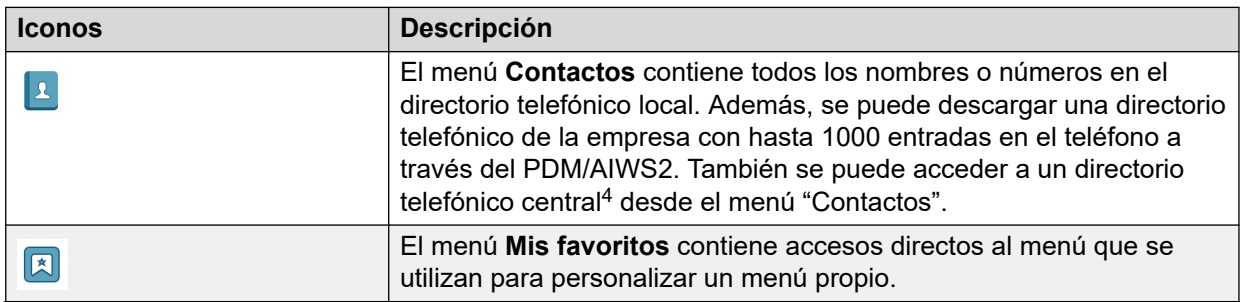

<sup>4</sup> Esta es una función dependiente del sistema.

<span id="page-26-0"></span>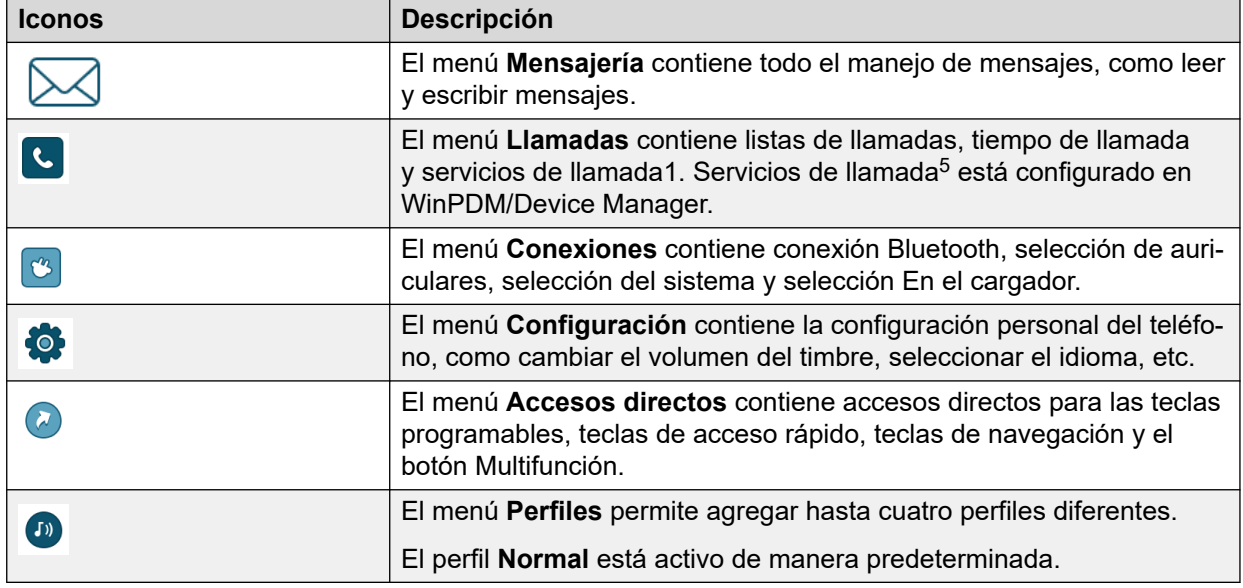

## **Teclas y botones**

### • **Tecla Descolgado**:

Utilice la  $\sim$  para conectar llamadas. En modo de espera, presione brevemente la tecla para abrir la pantalla de marcación previa.

• **Tecla Colgado y encender/apagar**:

Utilice la  $\frac{3}{8}$  para desconectar llamadas y volver a la pantalla principal. En modo de espera, presione firmemente la tecla para activar o desactivar el teléfono.

• **Tecla de navegación**:

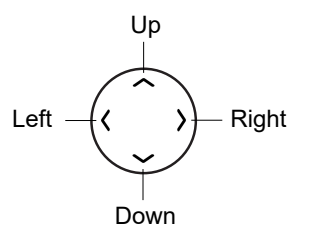

Utilice esta tecla para pasar al menú y cuando trabaje en modo de texto.  $\leq, \geq, \land, \lor, \lor$ se utilizan para pasar a la izquierda o derecha y arriba o abajo en el menú. La tecla de navegación se puede programar, la  $\wedge$  es, en forma predeterminada, un acceso directo al buzón de entrada, y  $\vee$  es un acceso directo para Llamar al contacto. Durante una llamada, el volumen puede aumentarse o disminuirse presionando  $\wedge$  y  $\vee$ .

• **Tecla Desactivar sonido**:

Utilice la  $\# \mathbb{Q}$  para activar o desactivar las señales audibles en modo inactivo, lo que silencia la señal del timbre en las llamadas entrantes y para poner el teléfono en silencio en las llamadas.

<sup>5</sup> Esta función depende del sistema.

## • **Botón multifunción 1**:

De manera predeterminada, una presión larga en el botón **Silencio** en modo inactivo cambia entre señal de timbre activada o desactivada. También puede configurarse para otras funciones. En una llamada entrante, al presionar brevemente el botón, se silencia la señal de timbre. Durante una llamada, al presionar brevemente el botón, se activa o desactiva el micrófono.

Durante una llamada PTT, el micrófono se silencia cuando se suelta el botón PTT.

### • **Botón multifunción 2**:

De manera predeterminada, la presión larga no está configurada y la presión múltiple está configurada para poner el dispositivo en modo de suspensión.

Puede utilizar este botón como un acceso directo en modo inactivo, tanto con presión múltiple como larga.

Si está configurado, el botón puede utilizarse específicamente como un botón PTT y todos los accesos directos preconfigurados deben estar deshabilitados.

### • **Tecla de bloqueo de teclas y mayúsculas/minúsculas**:

Utilice la tecla  $\mathcal{X}$   $\hat{\Omega}$  para bloquear el teclado en combinación con la tecla programable "Bloquear". También puede utilizar esta tecla para cambiar entre mayúsculas o minúsculas y dígitos.

### • **Teclas programables**:

Teclas programables

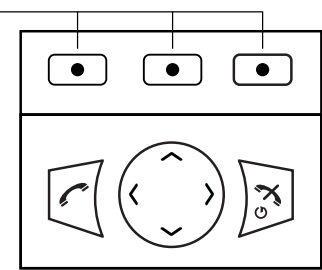

Las tres teclas programables están ubicadas justo debajo de la pantalla. Las funciones de cada tecla programable se indican en el texto en pantalla justo debajo de las teclas.

En modo inactivo, las teclas programables se pueden utilizar para funciones específicas definidas por el usuario del teléfono.

### • **Teclas de acceso rápido**:

Usted puede programar una **tecla de Acceso Rápido** para otorgar acceso a funciones utilizadas frecuentemente, como marcar un número telefónico específico, un acceso directo en el menú o enviar un SMS. Cualquier tecla **0**, **2** - **9** puede establecerse como **tecla de Acceso rápido**. Si presiona firmemente cualquiera de estos dígitos en modo en espera, actuará como un acceso directo a la lista de contactos de llamadas.

### • **Botones de volumen**:

Los dos botones ubicados en el lado izquierdo superior del teléfono inalámbrico se utilizan para aumentar o disminuir el volumen de los audífonos, del auricular y del altavoz.

Los botones de volumen pueden utilizarse para ajustar el volumen del timbre en modo inactivo. El nivel de volumen se indicará con una ventana emergente en la pantalla.

## <span id="page-28-0"></span>**Teclas alfanuméricas**

Las teclas alfanuméricas constan de números, letras y otros caracteres especiales.

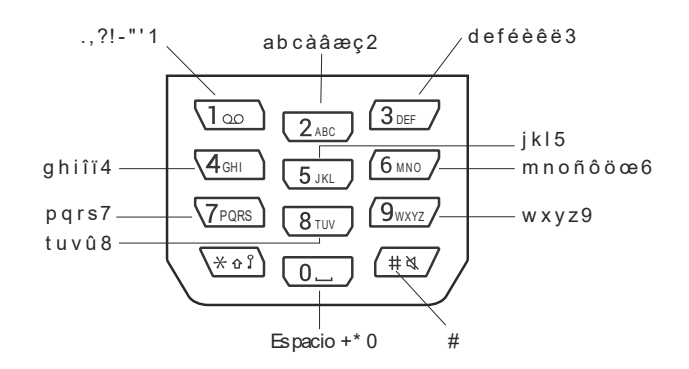

## **Nota:**

Según el idioma del menú seleccionado y la configuración de caracteres en AIWS2, pueden estar disponibles otros caracteres. Esto significa que el orden de los caracteres puede ser diferente de la siguiente figura.

## **En modo inactivo y modo de entrada de números**

- Presione brevemente una tecla para ingresar los dígitos **0** a **9** y los caracteres **\*** y **#**.
- Una presión larga en la tecla **0** agrega un + al número.
- Para ingresar una pausa en el modo de entrada de números, presione firmemente el  $\# \mathbb{A}$ . Una pausa se indica con una "P" en la pantalla.
- Si se presiona firmemente la  $\mathcal{H} \mathbf{\Omega}$ , se activa el emisor de tono. El emisor de tono activado se indica con una "T" en la pantalla.

## **En el modo de entrada de texto**

- Al presionar brevemente una tecla **0 9**, se muestra el primer carácter disponible en esa tecla específica. El carácter marcado se selecciona después de un tiempo de espera o cuando se presiona otra tecla.
- Para cambiar entre mayúsculas y minúsculas, presione la  $\mathcal{X}$   $\Lambda$   $\Omega$  antes de ingresar el carácter. La  $\hat{X}$   $\hat{Y}$  también puede utilizarse para mostrar solo los dígitos.
- Para agregar un espacio en el texto, presione brevemente la tecla **0**.
- El primer carácter ingresado en un mensaje, o cuando se agrega o edita un nombre en el menú **Contactos**, es un carácter de nivel superior seguido de caracteres de nivel inferior, a menos que se presione la  $\mathcal{X} \cap \Omega$  antes de ingresar el carácter. Para alternar entre "Abc", "ABC", "abc" y "123", presione la  $\mathcal{X} \cap \Omega$ . Una presión larga  $\mathbb{F}$  muestra caracteres especiales.
- Una presión larga en el  $\# \mathbb{X}$  muestra caracteres especiales.
- Una presión larga en la  $\mathcal{X}$   $\Omega$   $\Omega$  cambia el idioma utilizado al ingresar un texto.

## <span id="page-29-0"></span>**Cargadores**

## **Cargador de escritorio DC3 y programador de escritorio DP1**

Puede utilizar cualquiera de los siguientes cargadores:

- Cargador de escritorio DC3: carga el teléfono únicamente. El cargador se suministra con una fuente de alimentación con enchufe y se conecta a un tomacorriente de pared común.
- Programador de escritorio DP1: descarga nuevo software y sincroniza parámetros. No proporciona capacidad de carga.

## **Nota:**

El Teléfono inalámbrico 375x de Avaya solo puede utilizarse con DP1 marcado DP1– CAAD y DC3 marcado DC3-CxxD en las etiquetas.

## **Nota:**

Utilice únicamente el cargador dentro del rango de temperatura de +5 °C a +40 °C (+41 °F  $a + 104$  °F).

## **Soporte de carga CR3**

El soporte de carga CR3 se utiliza para lo siguiente:

- Cargar varios teléfonos
- Sincronizar parámetros
- Descargar software

Para obtener más información acerca de los cargadores, consulte el *Manual de instalación y operación de la Estación de base 3700 y la Puerta de enlace inalámbrica 3700 de Avaya*.

## **Cargador de baterías**

El cargador de baterías se utiliza para cargar hasta seis baterías de repuesto.

## **Accesorios**

## **Presillas para cinturón**

Puede elegir entre las dos opciones de presillas para cinturón disponibles:

• **Presilla tipo bisagra**:

La presilla se encuentra en la parte posterior del teléfono. Puede utilizar esta presilla para sujetar el teléfono a un cinturón.

• **Presilla tipo giratorio**:

Puede reemplazar la presilla común para cinturón con una presilla especial para cinturón de tipo giratorio adaptado para colocar el teléfono en su cinturón con firmeza.

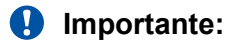

El teléfono también puede utilizarse sin ninguna presilla.

## **Cable de seguridad**

El cable de seguridad mide 800 mm de largo. El cable de seguridad se conecta directamente al teléfono.

## **Estuche de cuero**

El estuche de cuero está especialmente diseñado para el teléfono. El estuche viene con una presilla para cinturón de tipo giratorio, y el teléfono es completamente operativo mientras está colocado en la carcasa.

## **Auricular**

Los auriculares están disponibles con conectores específicos si utiliza teléfono con frecuencia o desea tener ambas manos libres.

Los auriculares vienen en tres versiones: micrófono integrado en el cable y micrófono en un brazo y protección auditiva.

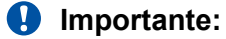

El botón de auricular siempre funciona incluso cuando el bloqueo del teclado está activado.

A fin de obtener una calidad de audio óptima con diferentes tipos de auriculares, usted debe seleccionar el perfil de auricular correspondiente. Para obtener más información, consulte [Seleccionar el perfil de auricular](#page-46-0) en la página 47.

# <span id="page-31-0"></span>**Capítulo 3: Árbol del menú**

**Llamadas**

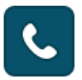

<span id="page-32-0"></span>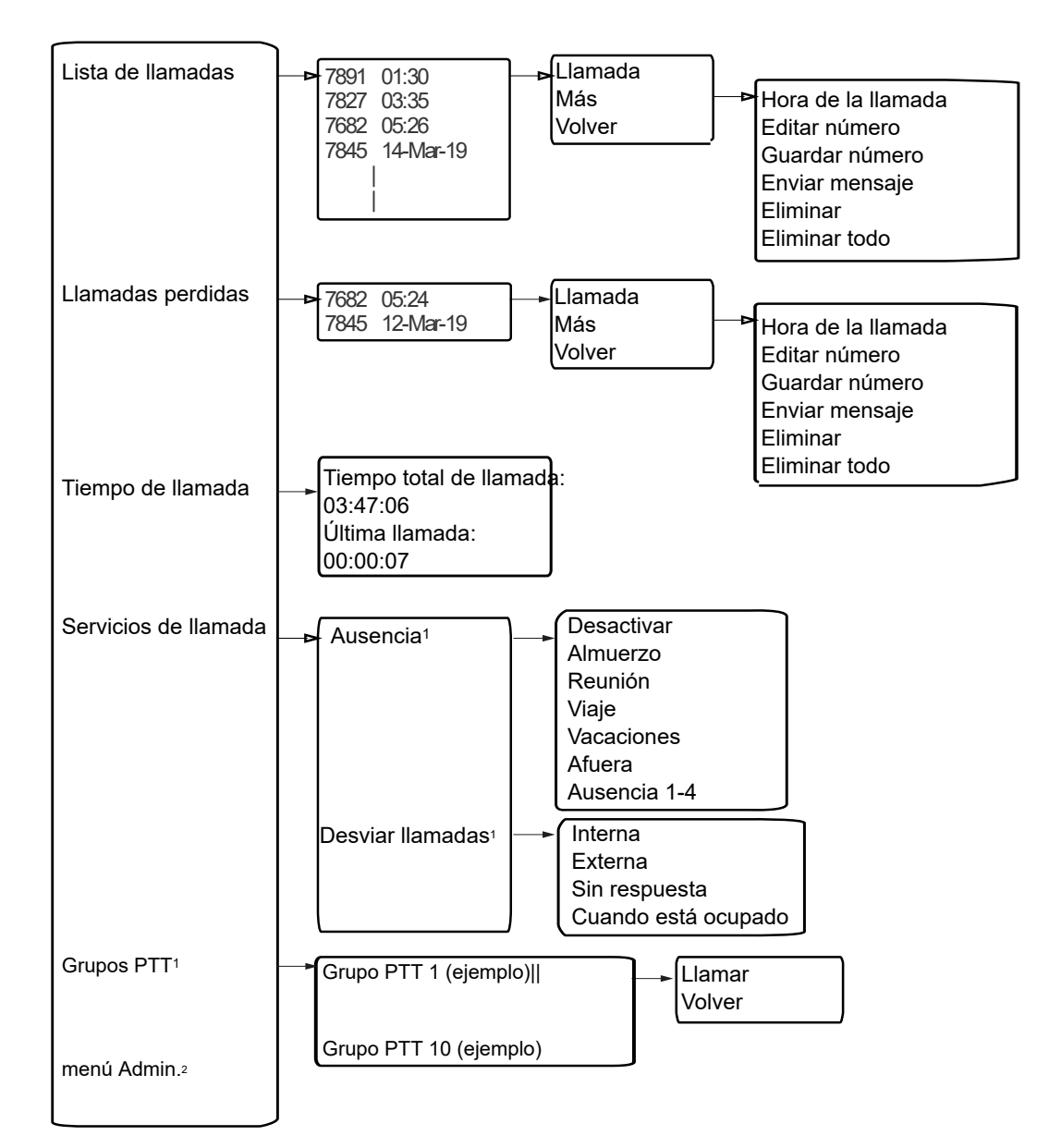

1. Visible si se establece en WinPDM/Device Manager

2. WinPDM/Device Manager visible si el menú Admin está activado.

## **Contactos**

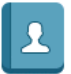

<span id="page-33-0"></span>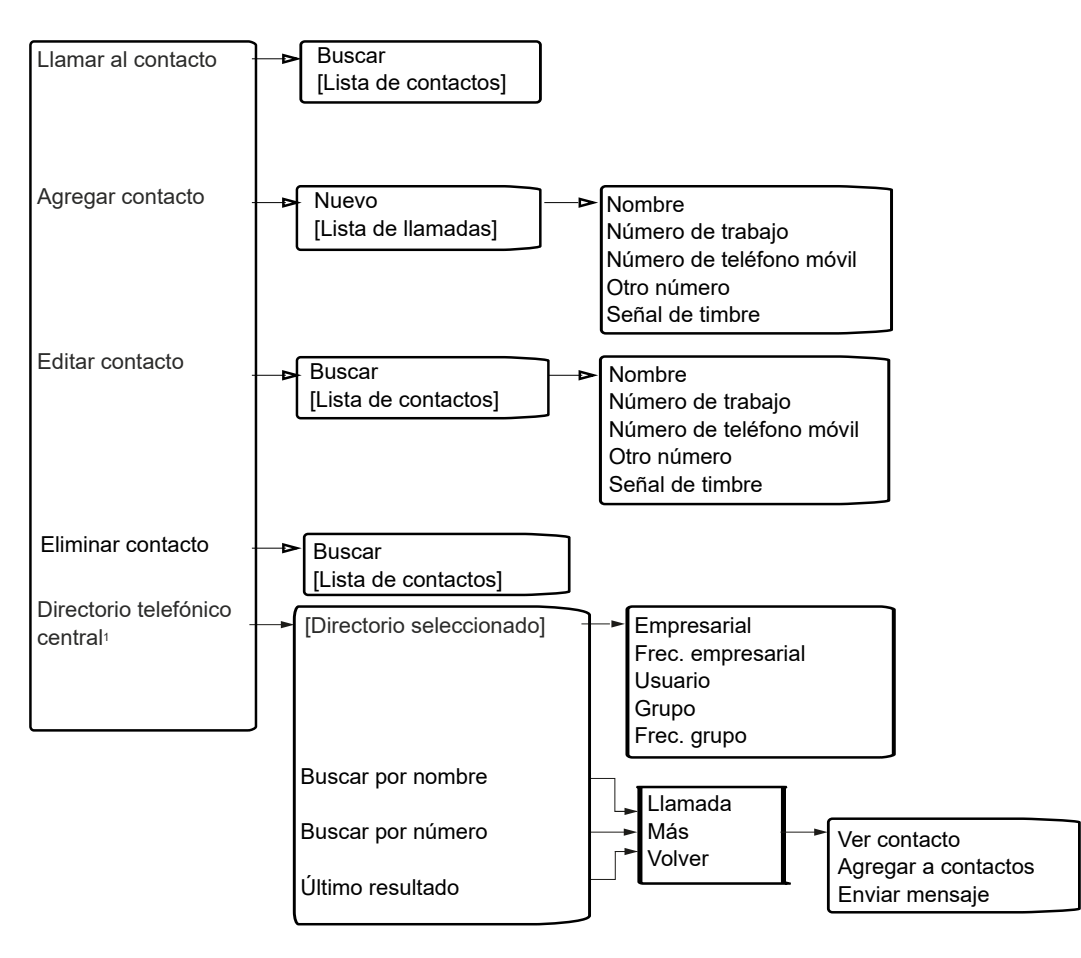

1. Función dependiente del sistema.

Al agregar o editar un número en un contacto, se puede agregar una variable o carácter *U*  en el campo de número **Laboral/Móvil/Otro**. Esto permite que el usuario ingrese caracteres numéricos adicionales antes de llamar al número. Para obtener más información, consulte [Llamada de procedimiento](#page-102-0) en la página 103.

## **Perfiles**

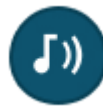

<span id="page-34-0"></span>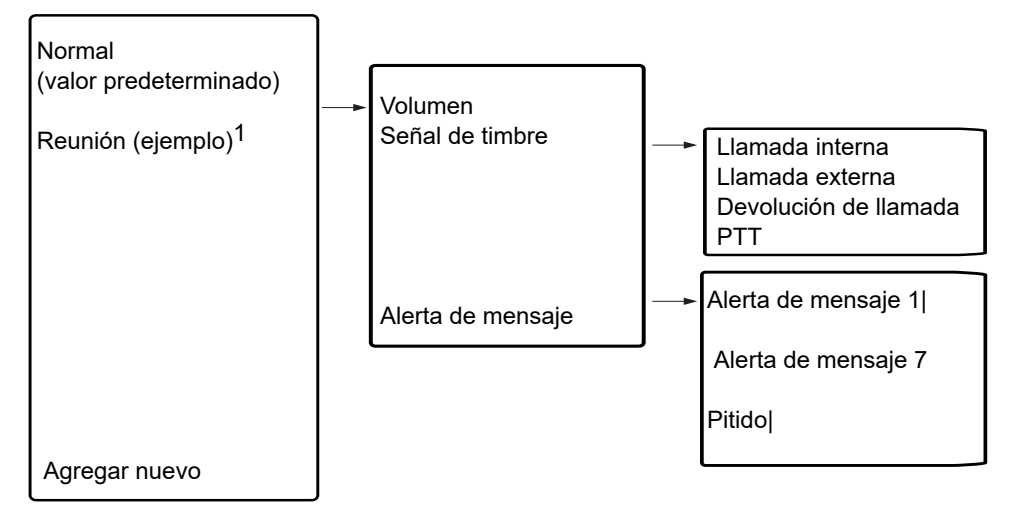

1. Este perfil de ejemplo no tiene todas las configuraciones aplicables.

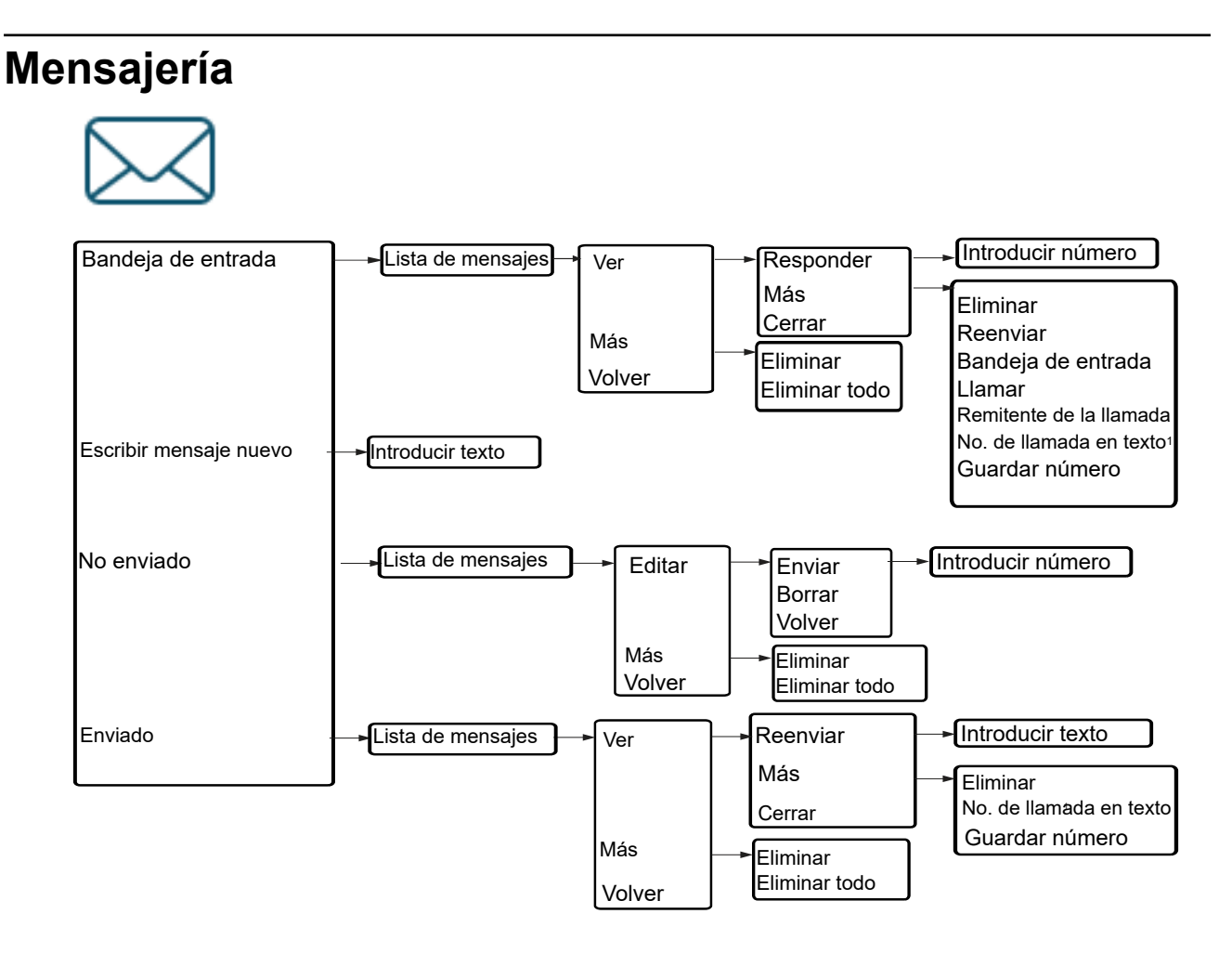

1. Visible si el número consta de un mínimo de 3 dígitos.

## <span id="page-35-0"></span>**Mis favoritos**

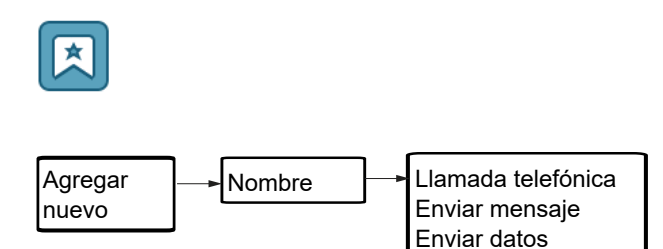

Cuando se configura la función Llamada telefónica, se puede agregar una variable o carácter *U* al campo **Introducir número**. Esto permite que el usuario ingrese caracteres numéricos adicionales antes de llamar al número. Para obtener más información, consulte [Llamada de](#page-102-0) [procedimiento](#page-102-0) en la página 103.

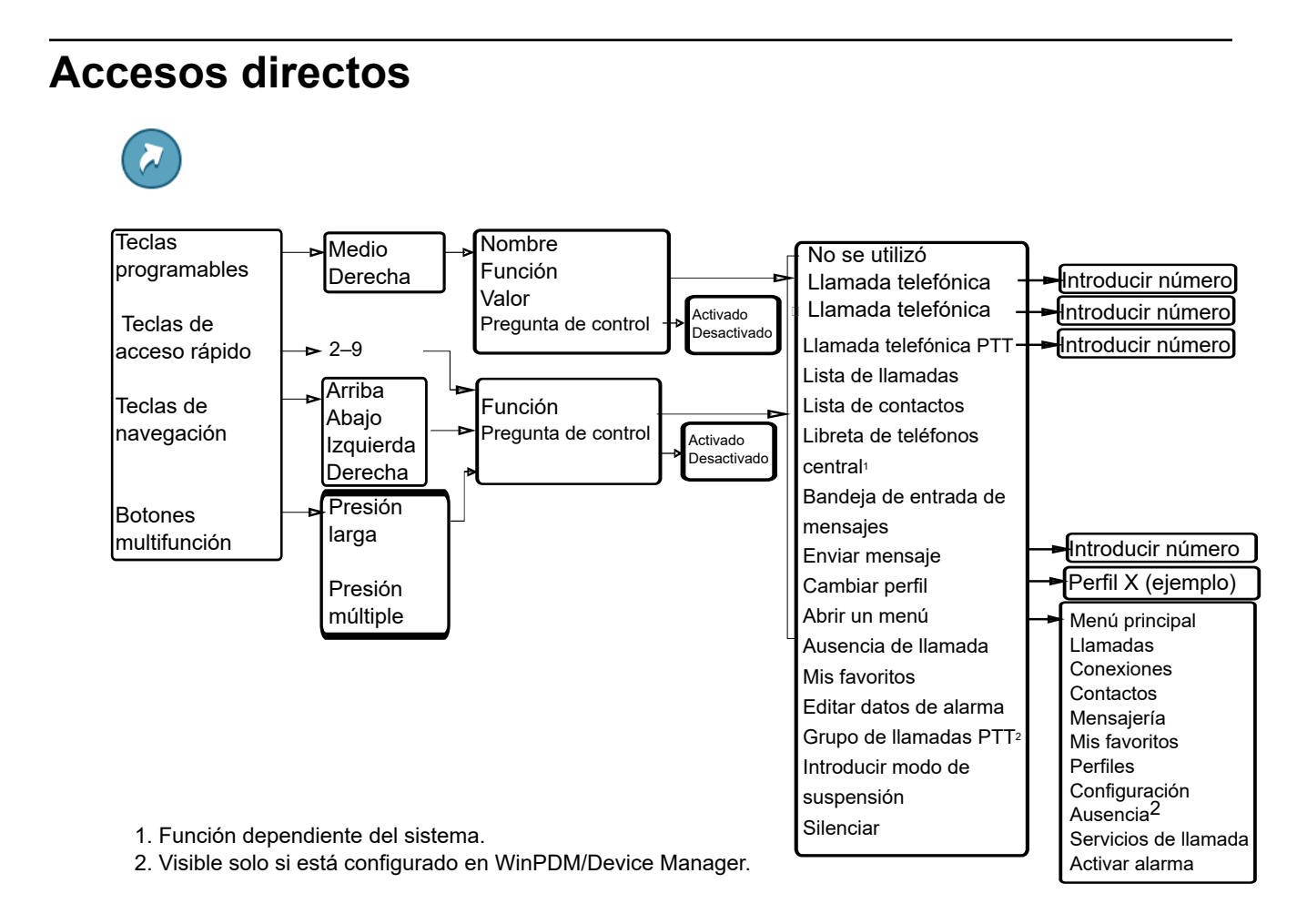

Cuando se configura la función **Llamada telefónica**, se puede agregar una variable o carácter *U* al campo **Introducir número**. Esto permite que el usuario ingrese dígitos adicionales antes de llamar al número. Para obtener más información, consulte [Llamada de procedimiento](#page-102-0) en la página 103.
# **Conexiones**

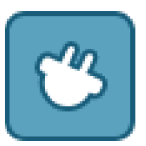

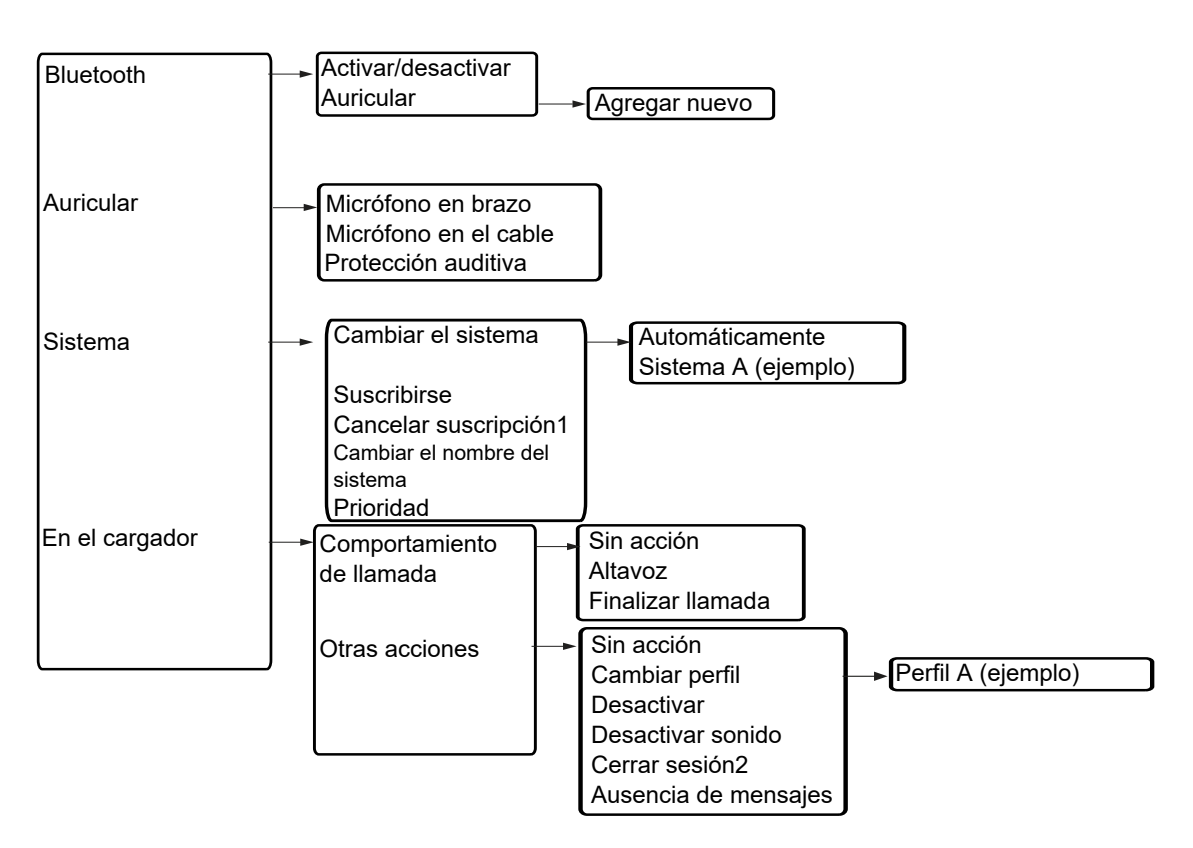

1.No es posible cancelar la suscripción de un sistema protegido a través del menú Sistema.

La cancelación de suscripción del sistema debe realizarse a través del menú Admin o el sistema DECT.

2. El cierre de sesión solo está disponible si se utiliza un teléfono como teléfono compartido.

# **Configuración**

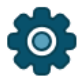

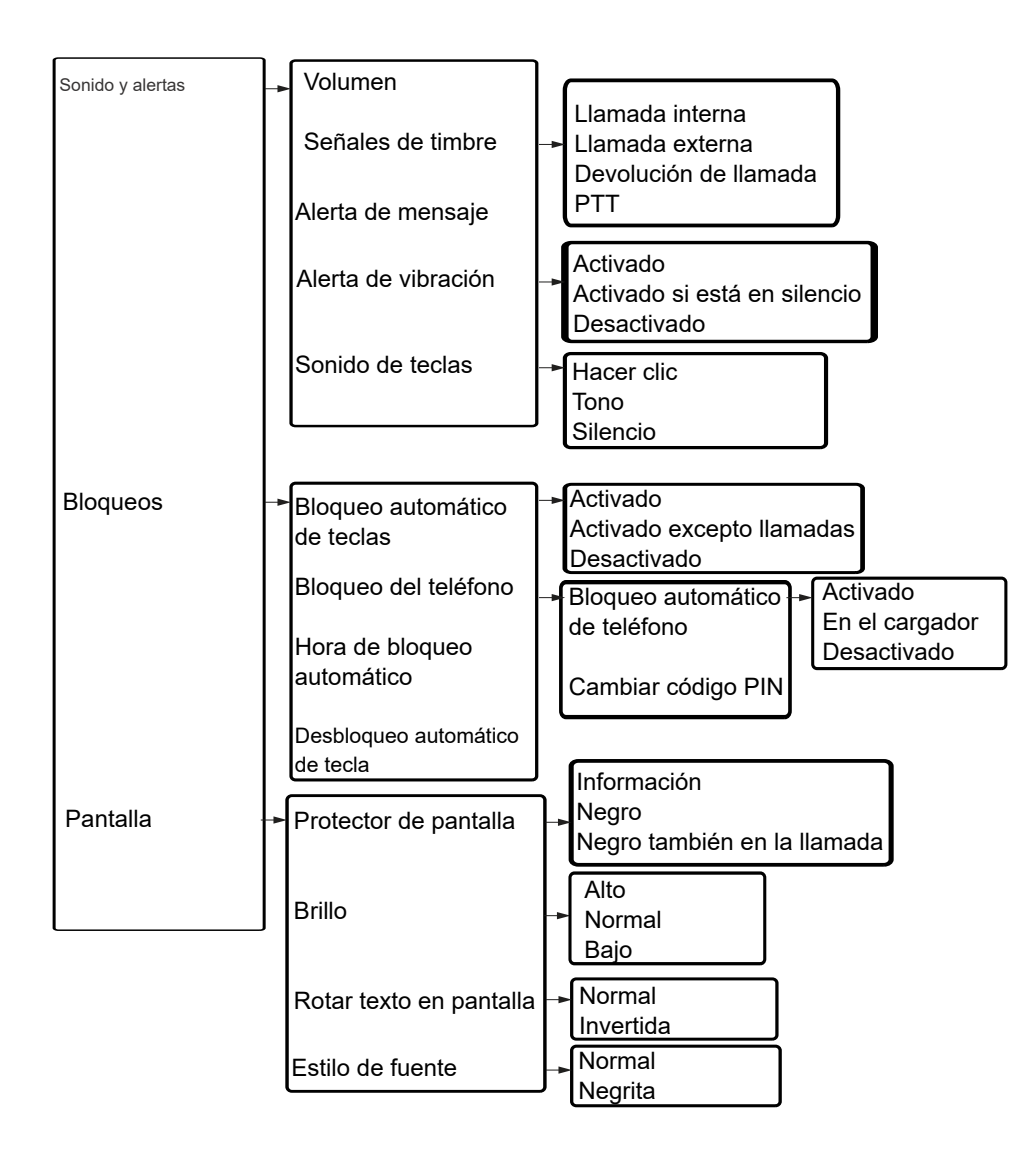

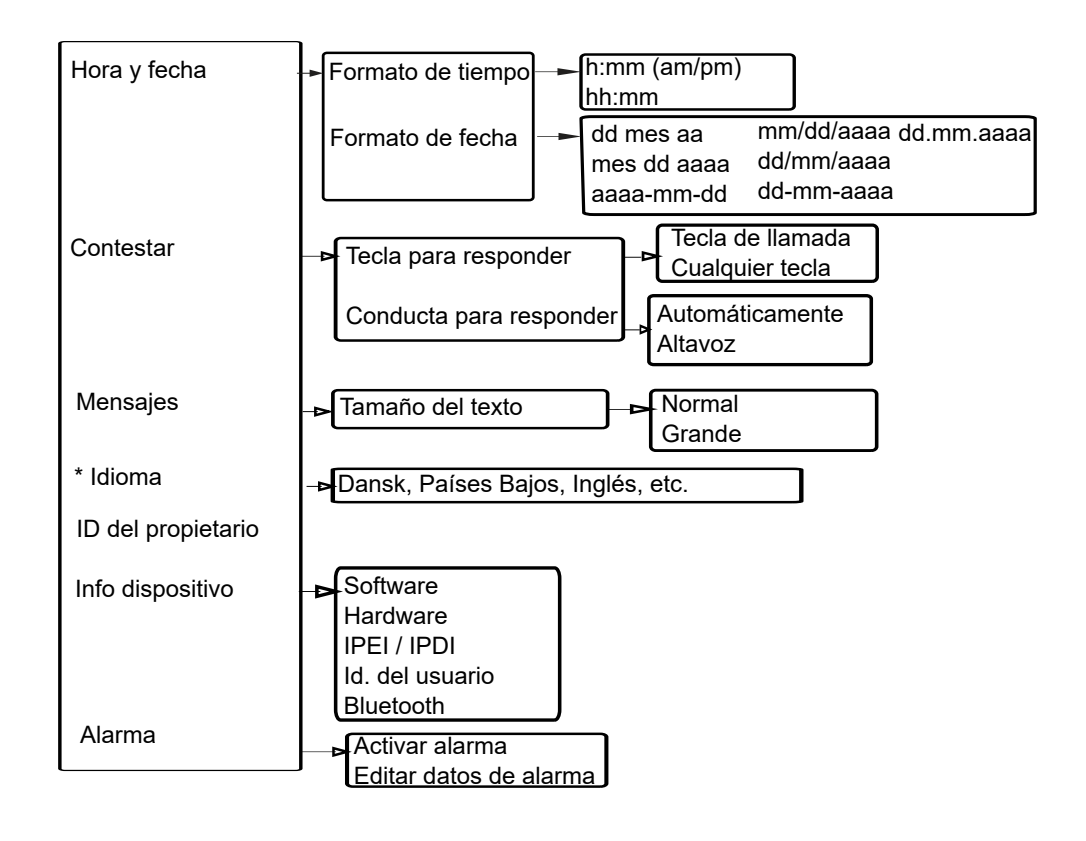

# **En llamada**

El menú **En llamada** muestra una lista de funciones a las que se puede acceder durante una llamada. Para ver las funciones disponibles, presione la tecla programable **Más**. Algunas funciones siempre se proporcionan y otras pueden ser puestas a disposición por el administrador a través del PDM o Device Manager. Para utilizar una función, navegue por el menú **En llamada** para resaltar la función correspondiente y luego presione la tecla programable **Seleccionar**.

La función **En llamada** puede utilizarse en combinación con la función de llamada de procedimiento. Para obtener más información, consulte [Llamada de procedimiento](#page-102-0) en la página 103.

#### **Importante:**

Cuando llama desde un teléfono bloqueado, existen limitaciones en cuanto a qué elementos del menú **En llamada** se muestran. Sin embargo, se puede acceder a todo el menú cuando se llama desde un teléfono con bloqueo.

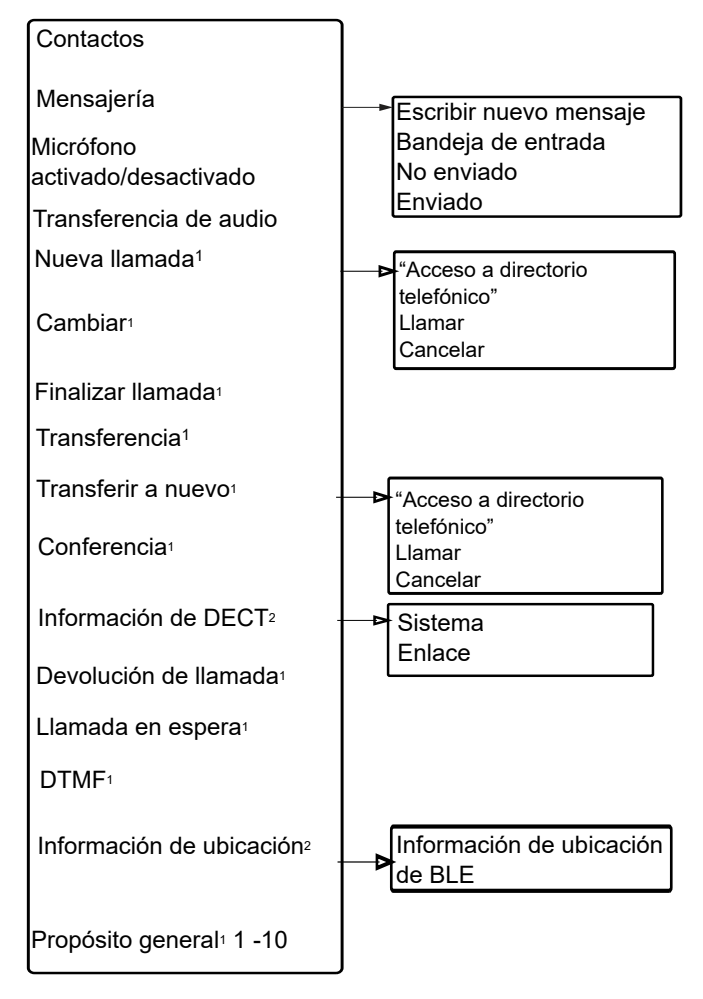

1. Visible si se define en WinPDM/Device Manager.

2. Visible si el menú Admin está activado.

#### **Funciones adicionales En llamada**

Además de las funciones predeterminadas de **En llamada**, es posible definir 10 códigos específicos del sistema adicionales o propósitos generales. Consulte el Manual de configuración del teléfono.

# **Personalizar el árbol del menú**

El árbol del menú se puede personalizar ocultando algunas de las funciones que están disponibles, pero que, por ejemplo, no están en uso. Las funciones que pueden ocultarse se definen en el PDM/Device Manager. Consulte la información de configuración del teléfono en el Manual de instalación y administración.

# **Capítulo 4: Operaciones básicas**

Esta sección explica las operaciones básicas del teléfono.

#### **R** Nota:

Al registrar o utilizar el teléfono, acepta los términos establecidos en los Términos de licencia de software de Avaya disponibles en [http://support.avaya.com/LicenseInfo.](http://support.avaya.com/LicenseInfo)

# **Encender el teléfono**

#### **Procedimiento**

1. Mantenga presionada la tecla **Colgado y Descolgado** ( $\Im$ ).

El teléfono vibra cuando está encendido y la luz de la pantalla se enciende. La pantalla del teléfono muestra el mensaje ¿Encender?.

2. Presione **Sí** para confirmar.

# **Apagar el teléfono**

#### **Antes de empezar**

El teléfono debe estar en modo inactivo.

#### **Procedimiento**

1. Mantenga presionada la tecla **Colgado y Descolgado** ( $\infty$ ).

La pantalla del teléfono muestra la ventana ¿Apagar?.

2. Presione **Sí** para apagar el teléfono.

Si se comparte un teléfono y un usuario cierra sesión en el teléfono compartido, se desactiva el bloqueo que evita el uso no autorizado del teléfono.

#### **B** Nota:

Si se encuentra habilitada una restricción de teléfono, no es posible desactivar el teléfono.

# **Iniciar o cerrar sesión en un teléfono compartido**

#### **Nota:**

Esta funcionalidad se aplica únicamente a sistemas IP-DECT.

Más de un usuario puede utilizar el teléfono con la función de teléfono compartido. Cuando un teléfono está configurado para ser un teléfono compartido, puede ser utilizado por cualquier usuario de teléfono compartido en el sistema. El mensaje y las listas de llamadas se eliminan cuando un usuario cierra sesión de un teléfono.

Si el teléfono está configurado en WinPDM o Device Manager, se puede realizar una llamada de emergencia desde un teléfono cuya sesión se cerró.

# **Iniciar sesión en un teléfono**

#### **Acerca de esta tarea**

Debe iniciar sesión en el teléfono para utilizar su número de extensión para realizar y recibir llamadas. Cuando no hay ningún usuario conectado al teléfono, el teléfono muestra el mensaje ¿Iniciar sesión?.

#### **Antes de empezar**

Encienda el teléfono.

#### **Procedimiento**

- 1. Cuando vea el mensaje ¿Iniciar sesión?, presione **Sí**.
- 2. Ingrese la Id. del usuario y la contraseña.
- 3. Presione **Iniciar sesión**.

## **Nota:**

El usuario cierra sesión automáticamente desde un teléfono utilizado anteriormente.

En el entorno SIP, si un usuario inicia sesión en un teléfono usando una extensión que ya estaba en uso por otro teléfono, cualquier llamada en curso en esa extensión se desconecta.

# **Cerrar sesión desde un teléfono**

- 1. Mantenga presionada la tecla **Colgado y Descolgado** ( $\widetilde{\mathcal{C}}$ ). El teléfono muestra el mensaje ¿Cerrar sesión?.
- 2. Presione **Sí**.

# **Nota:**

Si el teléfono es compartido y un usuario cierra sesión en el teléfono compartido, el bloqueo que evita el uso no autorizado del teléfono se desactiva.

# **Activar o desactivar la señal audible**

#### **Acerca de esta tarea**

Siga este procedimiento para activar o desactivar la señal audible.

#### **Antes de empezar**

El teléfono debe estar en modo inactivo.

#### **Procedimiento**

Presione firmemente la tecla **Desactivar sonido** (#  $\&$  ) o el botón **Silencio** (  $\&$  ).

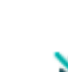

El estado del teléfono cambia entre señales de timbre activadas o desactivadas. El icono indica que el teléfono está en silencio.

# **Bloqueo y desbloqueo del teclado**

# **Bloquear y desbloquear el teclado en modo inactivo**

#### **Acerca de esta tarea**

Puede bloquear el teclado para evitar pulsaciones accidentales de teclas cuando el teléfono está en modo inactivo.

Usted puede responder o rechazar una llamada entrante cuando el teclado está bloqueado. Si WinPDM o Device Manager tienen configurado un número de emergencia, puede realizar una llamada de emergencia cuando el teclado está bloqueado.

- Para bloquear el teclado, presione la tecla **Bloqueo del teclado, y mayúsculas y minúsculas**  $(\nless$   $\Omega$ <sup> $\Omega$ </sup>) y presione **Bloquear**.
- Para desbloquear el teclado, presione la tecla **Bloqueo del teclado, y mayúsculas y minúsculas**  $(\nleftrightarrow \alpha)$  y presione **Si**.

# **Bloquear y desbloquear el teclado durante una llamada**

#### **Acerca de esta tarea**

Puede bloquear el teclado para evitar la pulsación accidental de teclas durante una llamada. Esto es útil cuando se utiliza un auricular y se sujeta el teléfono a un bolsillo o a un cinturón.

Cuando el teclado está bloqueado, puede utilizar los botones **Volumen** y el botón **Silencio**  durante una llamada. Según el modelo del teléfono, también puede utilizar el botón **Alarma**.

- Para bloquear el teclado, mantenga presionada la tecla **Bloqueo del teclado, y mayúsculas y minúsculas** ( $\angle$   $\land$   $\land$   $\degree$ ) y presione **Bloquear**.
- Para desbloquear el teclado, presione la tecla **Bloqueo del teclado, y mayúsculas y minúsculas**  $(\nleftrightarrow \alpha)$  y presione **Si**.

# **Bloquear y desbloquear el teléfono**

#### **Acerca de esta tarea**

Puede habilitar la función de bloqueo del teléfono para proteger el teléfono del uso no autorizado. Si esta función está activada, debe ingresar un código PIN para usar el teléfono, por ejemplo, para encender el teléfono o contestar una llamada entrante. Puede cambiar el código predeterminado de bloqueo del teléfono, 0000, a cualquier código personalizado de 4 a 8 dígitos.

Si el teléfono es compartido y uno de los usuarios cierra sesión en el teléfono compartido, el bloqueo que evita el uso no autorizado del teléfono se desactiva.

Si está configurado en el teléfono, puede llamar a un número de emergencia predefinido cuando el teléfono está bloqueado. Según el modelo del teléfono, también puede utilizar el botón **Alarma**.

#### **Procedimiento**

- 1. Presione **Menú**.
- 2. Seleccione **Configuración**.
- 3. Seleccione **Bloqueos** > **Bloqueo de teléfono** > **Bloqueo automático del teléfono**.
- 4. Seleccione **Activada**, **Encendido en el cargador** o **Desactivado**.
- 5. Ingrese el código **PIN**.
- 6. Presione **Aceptar**.

# **Silenciar el tono de timbre para mensajes o llamadas entrantes**

#### **Acerca de esta tarea**

Puede silenciar temporalmente el tono de timbre del teléfono para una llamada entrante o un mensaje. Cuando silencia el tono de timbre, la llamada no se cuelga. Cuando la llamada permanece sin respuesta, se redirige a su correo de voz si el teléfono está configurado para el correo de voz.

**Presione la tecla Desactivar sonido** (#  $\%$  ) o el botón **Silencio** (  $\%$  ) mientras el teléfono está sonando.

El teléfono deja de sonar. El teléfono sonará para el siguiente mensaje o llamada entrante.

# **Capítulo 5: Operaciones del menú**

Esta sección describe diferentes menús y submenús en el teléfono.

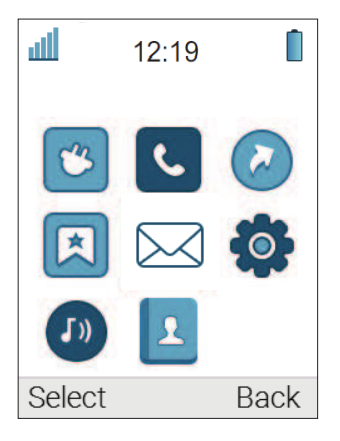

# **Conexiones**

Para abrir **Conexiones**, presione la tecla programable **Menú** y seleccione .

# **Bluetooth**

# **Activar una conexión Bluetooth**

#### **Procedimiento**

- 1. Presione **Menú**.
- 2. Seleccione **Conexiones**.
- 3. Seleccione **Bluetooth**.
- 4. Seleccione **Activar**.

El teléfono muestra el mensaje Bluetooth habilitado.

El teléfono muestra un icono de conexión **Bluetooth** (  $\ast$  ) en la barra de estado.

# **Desactivar la conexión Bluetooth**

- 1. Presione **Menú**.
- 2. Seleccione **Conexiones**.
- 3. Seleccione **Bluetooth**.
- 4. Seleccione **Desactivar**.

El teléfono muestra el mensaje Bluetooth deshabilitado.

## **Emparejar y conectar un auricular con Bluetooth**

#### **Acerca de esta tarea**

Para utilizar un auricular con Bluetooth, emparéjelo primero con el teléfono. Solo necesita emparejar el auricular con Bluetooth una vez.

El teléfono se conecta automáticamente con un auricular emparejado cuando está en el rango.

El icono de **delante de un nombre de diadema indica una conexión establecida.** 

Si se pierde la conexión con un auricular, el teléfono intenta volver a conectarse. La pausa entre intentos comienza desde 1 segundo y luego aumenta 1 segundo después de cada intento fallido. Después de aproximadamente 10 minutos, la pausa entre intentos alcanza los 30 segundos y no aumenta más. Si una conexión no se restaura en un plazo de 2 horas, el teléfono detiene el proceso de reconexión.

#### **Procedimiento**

- 1. Coloque el auricular con Bluetooth al lado del teléfono.
- 2. Configure el auricular con Bluetooth en modo de emparejamiento.
- 3. En el teléfono, habilite **Bluetooth**.
- 4. En el teléfono, seleccione **Conexiones** > **Bluetooth** > **Auricular** > **Agregar nuevo**.

El teléfono muestra el mensaje Poner auricular en modo de emparejamiento.

5. Presione **Aceptar**.

El teléfono busca un auricular con Bluetooth para la conexión.

- 6. Cuando encuentre el auricular, presione **Emparejar**.
- 7. **(Opcional)** Si es necesario, ingrese el código PIN.
- 8. Presione **Aceptar**.

Si el emparejamiento es correcto, el teléfono muestra el mensaje Emparejamiento correcto. El auricular se conecta y se indica con un cuadrado de color  $\Box$ ) delante del nombre del auricular.

9. Para agregar otro auricular, repita los pasos 1 a 6.

Puede emparejar hasta ocho auriculares con el teléfono, pero puede seleccionar solo uno a la vez para conectarse. El teléfono muestra los auriculares emparejados por un nombre predeterminado en el menú **Auricular** del teléfono.

# **Seleccionar el perfil de auricular**

#### **Acerca de esta tarea**

Siga este procedimiento para seleccionar un tipo de auricular adecuado para lograr una calidad de audio óptima.

#### **Procedimiento**

- 1. Presione **Menú**.
- 2. Seleccione **Conexiones**.
- 3. Seleccione **Auricular**.
- 4. Seleccione una de las siguientes opciones:
	- **Micrófono en brazo**: optimiza el audio.

Esta opción es la configuración predeterminada.

- **Protección auditiva**: reduce el nivel de exposición al ruido y el riesgo de pérdida auditiva.
- **Perfil de auricular personalizado**: está visible si el perfil de auricular está configurado en WinPDM o Device Manager.
- 5. Presione **Seleccionar**.

# **Sistema**

El teléfono puede suscribir hasta ocho sistemas diferentes.

## **Cambiar el sistema**

#### **Procedimiento**

- 1. Seleccione **Sistema**.
- 2. Seleccione **Cambiar sistema**.
- 3. Seleccione **Automático** o un sistema específico.

Si el teléfono está configurado en **Automático**, selecciona un sistema de acuerdo con la lista de prioridades.

# **Suscribir el teléfono al sistema DECT mediante un registro fácil**

#### **Acerca de esta tarea**

Puede suscribir el teléfono al sistema Avaya Wireless Handset 3700 Series automáticamente.

#### **Antes de empezar**

Asegúrese de lo siguiente:

- El sistema DECT está configurado para Registro fácil.
- El IPEI del teléfono está registrado en su sistema DECT, y el teléfono no está suscrito a ningún otro sistema.

#### **Procedimiento**

- 1. **(Opcional)** Presione la para desactivar el teléfono.
- 2. Presione la  $\mathbb{R}$  para encender el teléfono.

El teléfono muestra el mensaje Seleccionar idioma.

3. Seleccione un idioma o presione **Cancelar**.

Si presiona **Cancelar**, el teléfono utiliza el idioma predeterminado, inglés.

El teléfono comienza a buscar los sistemas DECT y se suscribe al sistema cuando se encuentra.

El teléfono regresa al menú **Sistema** si no puede detectar un sistema DECT dentro de los 2 minutos o si presiona **Cancelar**. Luego, puede suscribir el teléfono al sistema DECT manualmente.

# **Suscribir el teléfono al sistema DECT manualmente**

#### **Acerca de esta tarea**

Para suscribir un teléfono al sistema Avaya Wireless Handset 3700 Series manualmente, necesita la tecla de derecho de acceso portátil (PARK) y el código de autenticación (AC) relacionados con el sistema DECT.

#### **Procedimiento**

- 1. Presione **Menú**.
- 2. Seleccione **Conexiones** > **Sistema**.
- 3. Seleccione **Suscribir**.
- 4. Presione **Siguiente**.
- 5. **(Opcional)** En el campo **Nombre del sistema**, ingrese un nombre del sistema.

Si no introduce un nombre del sistema, el teléfono utiliza un nombre predeterminado.

- 6. Presione **Siguiente**.
- 7. Seleccione el tipo de sistema de las siguientes opciones:
	- Integral 5
	- Integral Ent
	- Emular D3 en IE
	- IP-DECT
	- Otro

#### 8. Escriba **Código PARK**.

El campo admite hasta 31 dígitos. El código PARK no es obligatorio si no hay un sistema DECT extranjero dentro del área de cobertura.

9. Escriba **Código AC**.

La longitud del código AC debe tener entre 4 y 8 dígitos.

10. Presione **Siguiente**.

El teléfono muestra el mensaje ¿Protección activada?.

11. Para proteger el nuevo sistema, seleccione **Sí**.

#### **Nota:**

No puede eliminar una suscripción protegida usando el menú **Sistema**. Puede cancelar la suscripción a un sistema protegido usando el menú **Admin** o la interfaz web del sistema DECT.

12. Presione **Aceptar**.

Comienza el modo de búsqueda.

# **Cancelar suscripción al sistema Procedimiento**

- 1. Presione **Menú**.
- 2. Seleccione **Conexiones**.
- 3. Seleccione **Sistema**.
- 4. Seleccione **Cancelar suscripción**.
- 5. Seleccione **Sistema** para **Cancelar suscripción**.
- 6. Presione **Sí** para **Cancelar suscripción** de **Sistema**.

#### **Cambiar el nombre del sistema**

#### **Acerca de esta tarea**

Es posible cambiar el nombre del sistema en el teléfono.

#### **Procedimiento**

- 1. Presione **Menú**.
- 2. Seleccione **Conexiones**.
- 3. Seleccione **Sistema**.
- 4. Seleccione **Cambiar nombre del sistema**.
- 5. Seleccione **Sistema** para cambiar el nombre.
- 6. Ingrese el nuevo nombre.
- 7. Seleccione **Guardar**.

# **Modificar prioridad**

#### **Acerca de esta tarea**

El orden predeterminado de prioridad es el orden de suscripciones ingresadas. Esto significa que el primer sistema suscripto tiene la mayor prioridad. El usuario puede editar la lista. Es posible establecer los sistemas en prioridad moviéndolos hacia arriba o hacia abajo de la lista.

- 1. Presione **Menú**.
- 2. Seleccione **Conexiones**.
- 3. Seleccione **Sistema**.
- 4. Seleccione **Prioridad**.
- 5. Seleccione **Arriba** o **Abajo** para modificar el **Prioridad**.
- 6. Seleccione **Volver** para guardar el **Prioridad**.

# **Definir la acción del teléfono cuando se coloca en el cargador durante una llamada**

#### **Acerca de esta tarea**

Siga este procedimiento para definir la acción de un teléfono cuando se coloca en un cargador durante una llamada.

#### **Procedimiento**

- 1. Presione **Menú**.
- 2. Seleccione **Conexiones**.
- 3. Seleccione **En el cargador**.
- 4. Seleccione **Comportamiento de llamada**.
- 5. Seleccione una de las siguientes opciones:
	- **Ninguna acción**: no se realiza ninguna acción cuando el teléfono se coloca en un cargador durante una llamada.
	- **Altavoz**: el altavoz se activa cuando el teléfono se coloca en un cargador durante una llamada.
	- **Finalizar llamada**: la llamada se desconecta cuando el teléfono se coloca en un cargador.

# **Definir la acción del teléfono cuando está colocado en el cargador y no en llamada**

#### **Acerca de esta tarea**

Siga este procedimiento para definir la acción de un teléfono cuando el teléfono no está en una llamada y está colocado en un cargador.

#### **Procedimiento**

- 1. Presione **Menú**.
- 2. Seleccione **Conexiones**.
- 3. Seleccione **En el cargador**.
- 4. Seleccione **Otras acciones**.
- 5. Seleccione una de las siguientes opciones:
	- **Ninguna acción**: no se realiza ninguna acción cuando el teléfono no está en una llamada y se coloca en un cargador.
	- **Cambiar perfil**: cuando el teléfono se coloca en el cargador, cambia el perfil. Cuando se quita el teléfono del cargador, se vuelve a cambiar el perfil.

Presione **Editar** para seleccionar el perfil deseado. De manera predeterminada, solo el perfil Normal está visible. Los perfiles adicionales están visibles solo si están configurados.

• **Desactivar**: cuando el teléfono se coloca en el cargador, se apaga. Cuando se quita del cargador, se enciende nuevamente. Cuando el teléfono está apagado en el cargador, el teléfono sigue mostrando su ID de propietario. Esto simplifica la identificación del teléfono, por ejemplo, cuando el teléfono se carga junto con otros.

Si habilita las restricciones del auricular, es posible que el teléfono no se apague cuando se coloca en un cargador.

• **Desactivar sonido**: cuando el teléfono se coloca en un cargador, se silencia. Cuando se quita el teléfono del cargador, vuelve a encender el sonido.

Si habilita las restricciones del teléfono, es posible que el teléfono no esté silenciado cuando se coloca en un cargador

• **Cerrar sesión**: cuando el teléfono se coloca en un cargador, su sesión se cierra. La lista de llamadas y la lista de mensajes se eliminan cuando se cierra la sesión del teléfono. Cuando se se retira el teléfono del cargador, el usuario debe iniciar sesión nuevamente.

Esta función se aplica únicamente a los sistemas del Teléfono inalámbrico 3700.

• **Ausencia de mensaje**: cuando una aplicación o sistema envía un mensaje a un teléfono, recibe una indicación de que el teléfono está ausente. Si un teléfono está ausente, la aplicación o el sistema determinan si el mensaje se envía al teléfono o no, o si se redirige a otro teléfono.

Si se envía un mensaje desde un teléfono, no recibe una indicación de que el destinatario está ausente. Esta función debe programarse en el PBX para poder redirigir llamadas o mensajes.

Puede configurar acciones **En el cargador** adicionales.

# **Llamadas**

# **Lista de llamadas**

# **Abrir la lista de llamadas**

#### **Acerca de esta tarea**

Utilice el siguiente procedimiento para abrir la lista de llamadas.

La lista de llamadas almacena hasta las 50 últimas llamadas recibidas, marcadas o perdidas. Si un número ocurre más de una vez, la lista de llamadas muestra la última marca de tiempo junto con la cantidad total de ocurrencias. Si el sistema DECT lo admite, la lista de llamadas puede mostrar el nombre de contacto del número.

#### **Nota:**

El administrador puede evitar que el teléfono almacene el historial de llamadas en la lista de llamadas. Esto puede, por ejemplo, utilizarse para garantizar la privacidad de los usuarios que comparten el mismo teléfono. Esta función requiere que la configuración en el teléfono utilice WinPDM o Device Manager.

#### **Procedimiento**

1. Presione **Menú**.

- 2. Seleccione el menú **Llamadas** (**C**).
- 3. Seleccione **Lista de llamadas**, y presione hacia arriba y hacia abajo en la tecla de navegación para desplazarse en la lista.

#### **Marcar un número de la lista de llamadas**

#### **Acerca de esta tarea**

Siga este procedimiento para marcar un número de la lista de llamadas cuando el teléfono está en modo inactivo.

#### **Procedimiento**

- 1. Presione **Menú**.
- 2. Seleccione **Llamadas**.
- 3. Seleccione **Lista de llamadas**, y luego seleccione un número.

El teléfono muestra la lista de llamadas por la que se puede desplazar con la tecla de navegación hacia arriba y hacia abajo.

4. Presione Llamada o la tecla **Descolgado** ( ) para marcar el número seleccionado.

# **Visualizar la hora de una llamada**

#### **Procedimiento**

- 1. Presione **Menú**.
- 2. Seleccione **Llamadas** > **Lista de llamadas**.
- 3. Seleccione un número de la lista de llamadas.

Puede desplazarse por la lista de llamadas con las flechas hacia arriba y hacia abajo de la tecla de navegación.

- 4. Presione **Más**.
- 5. Seleccione **Hora de la llamada**. Se muestran la fecha y la hora para el número seleccionado.

#### **Sugerencia:**

La duración de la última llamada se muestra en **Tiempo de llamada**.

# **Editar un número de la lista de llamadas**

#### **Procedimiento**

- 1. Presione **Menú**.
- 2. Seleccione **Llamadas**.
- 3. Seleccione **Lista de llamadas**.
- 4. Seleccione un número de la lista de llamadas.

Puede desplazarse por la lista de llamadas con las flechas hacia arriba y hacia abajo de la tecla de navegación.

5. Presione **Más**.

6. Seleccione **Editar número** para editar el número seleccionado.

## **Guardar un número de la lista de llamadas**

#### **Acerca de esta tarea**

Al guardar un número en la lista de llamada, se crea un nuevo contacto. Sin embargo, los elementos existentes en la lista de llamadas no se actualizan con la información de contacto.

#### **Procedimiento**

- 1. Presione **Menú**.
- 2. Seleccione **Llamadas**.
- 3. Seleccione **Lista de llamadas**.
- 4. Seleccione un número de la lista de llamadas.

Puede desplazarse por la lista de llamadas con las flechas hacia arriba y hacia abajo de la tecla de navegación.

- 5. Presione **Más**.
- 6. Seleccione **Guardar número**.

# **Enviar un mensaje desde la lista de llamadas**

#### **Procedimiento**

- 1. Presione **Menú**.
- 2. Seleccione **Llamadas**.
- 3. Seleccione **Lista de llamadas**.
- 4. Seleccione un número de la lista de llamadas.

Puede desplazarse por la lista de llamadas con las flechas hacia arriba y hacia abajo de la tecla de navegación.

- 5. Presione **Más**.
- 6. Seleccione **Enviar mensaje**.

# **Eliminar entradas de la lista de llamadas**

#### **Procedimiento**

- 1. Presione **Menú**.
- 2. Seleccione **Llamadas**.
- 3. Seleccione **Lista de llamadas**.
- 4. Seleccione un número de la lista de llamadas.

Puede desplazarse por la lista de llamadas con las flechas hacia arriba y hacia abajo de la tecla de navegación.

- 5. Presione **Más**, y luego realice lo siguiente según sea necesario:
	- Para eliminar una entrada: seleccione la entrada que desea eliminar y luego presione **Borrar** > **Sí**.
	- Para eliminar todas las entradas: presione **Eliminar todo**.

# **Visualizar llamadas perdidas**

#### **Acerca de esta tarea**

De manera predeterminada, una llamada perdida se indica mediante la ventana **Llamada** 

**perdida** y el icono  $\blacksquare$ . En PDM o AIWS2, también puede configurar un retardo de tiempo si desea que el teléfono considere una llamada como perdida después de un determinado tiempo.

Debe configurar estas funciones en el teléfono a través de PDM o Device Manager.

Cuando recibe una llamada perdida, puede verla de inmediato presionando **Sí**. Si presiona **No**, siga este procedimiento para ver la llamada perdida.

#### **Nota:**

Si el sistema lo admite, el nombre de contacto del número se muestra en la lista de llamadas perdidas.

#### **Procedimiento**

- 1. Presione **Menú**.
- 2. Seleccione **Llamadas** > **Llamadas perdidas**.
- 3. Paso con  $\bullet$  y  $\bullet$  para seleccionar un número en la lista.

#### **Pasos siguientes**

Para volver a llamar, seleccione el número de llamada perdida de la lista de llamadas y luego presione **Llamada** of ...

#### **Sugerencia:**

Presione **Más** para ver la hora y la fecha de la llamada, editar el número recibido, agregar a contactos y eliminar el número recibido.

# **Llamada entrante**

El LED parpadeante, acompañado de una señal de timbre o un teléfono con vibración, indica una llamada entrante. Usted puede deshabilitar la señal de timbre y el vibrador. El teléfono muestra el número o el nombre del teléfono del participante que llama. El nombre se muestra si el número de teléfono del participante que llama se almacena en el directorio telefónico local.

Cuando se conecta un auricular al teléfono, puede responder la llamada presionando el botón de respuesta en el auricular. Además, el botón del auricular puede configurarse para realizar una función específica, como llamada posterior, marcación del número al que se llamó más recientemente o marcación de un número especificado.

De manera predeterminada, todas las llamadas entrantes se responden usando el altavoz y el micrófono estándar. Un administrador del sistema puede configurar el teléfono para que todas las llamadas entrantes se contesten con el modo push-to-talk (PTT). En el modo PTT, el altavoz está activado pero el micrófono está apagado y debe presionarse el botón **Silencio** o **PTT** para hablar.

# **Contestar una llamada**

#### **Procedimiento**

Siga una de estas opciones:

- Presione **Descolgado** ( ) o la tecla programable **Aceptar**.
- Presione la  $\blacksquare$  para contestar la llamada usando el teléfono con altavoz.
- Presione el botón en el auricular con Bluetooth para contestar la llamada usando el auricular.

Se muestra el nombre o el número del participante que llama si la información de la línea que llama está disponible.

#### **Nota:**

- Puede configurar otros métodos de respuesta, como **Automáticamente** o **Altavoz**, a través del menú **Configuración**. Cuando habilita **Automáticamente**, todas las llamadas entrantes se conectan automáticamente.
- Si rechaza la llamada, para confirmar su recepción, todavía puede enviar un mensaje de texto predefinido a la persona que llama.

## **Rechazar una llamada**

#### **Procedimiento**

Cuando suene el teléfono, presione la tecla **Colgado y activado/desactivado** ( ) o la tecla programable **Rechazar**.

El administrador puede configurar el teléfono para que responda las llamadas rechazadas con un mensaje. Si esta función está habilitada, el teléfono muestra el mensaje: ¿Responder con una plantilla de mensaje?

#### **Vínculos relacionados**

[Rechazar una llamada con un mensaje predefinido](#page-82-0) en la página 83

#### **Finalizar una llamada**

#### **Acerca de esta tarea**

Algunos sistemas o PBX requieren que el teléfono envíe un DTMF (marcación por tonos) para finalizar una llamada.

#### **Procedimiento**

Para finalizar una llamada, presione la tecla **Colgado v activado/desactivado** ( $\circ$ <sup>3</sup>).

El teléfono muestra la duración de la llamada.

# **Llamada saliente**

# **Marcar un número (marcado previo)**

Ingrese el número y presione  $\mathscr P$  para obtener la línea. El número se muestra en la pantalla mientras marca. Si es necesario, presione "Borrar" para borrar el número. Al utilizar la tecla de navegación, es posible agregar y eliminar un dígito en un número.

El remitente del tono en un número marcado previamente puede activarse presionando firmemente  $\div \wedge$   $\hat{S}$ .

Para marcar un número internacional desde el teléfono, se puede ingresar un carácter + seguido del código de país y el número local. Para ingresar el carácter +, presione firmemente la tecla 0 hasta que el carácter aparezca en la pantalla.

#### **Nota:**

No se puede ingresar el carácter + y los números internacionales no se pueden marcar en las siguientes circunstancias:

- Si la tecla **0** se ha configurado como tecla de acceso rápido.
- Si el teléfono se ha configurado para realizar funciones avanzadas que normalmente utiliza un administrador del sistema.

#### **Marcar un número con el botón del auricular**

#### **Procedimiento**

Si se utiliza una auricular, utilice el botón de auricular para obtener un tono de marcado y marcar el último número.

Asegúrese de que el auricular esté configurado usando WinPDM o Device Manager.

#### **Marcar usando un número preprogramado**

Puede configurar la tecla de **Navegación**, la **tecla de** acceso rápido, la **tecla** programable o el botón **multifunción** con un número de teléfono. Incluso puede configurar un botón de auricular con un número de teléfono siempre que haya sido configurado por el administrador a través de WinPDM/Device Manager.

Para marcar un número preprogramado, presione la tecla o el botón pre**programado**. La llamada se conecta automáticamente.

## **Marcar un número de la lista de llamadas**

#### **Procedimiento**

- 1. En el modo ideal, presione la tecla de navegación **Abajo** o navegue hasta **Menú** > **Llamadas** > **Lista de llamadas**.
- 2. Seleccione un número.
- 3. Presione **C** o **Llamar** para marcar.

Puede editar el número antes de que se inicie la llamada.

Para editar el número, presione **Más** y seleccione **Editar número**.

#### **Marcar el último número al que se llamó con el botón de auricular**

Si se utiliza un auricular, puede utilizar el botón del auricular para marcar el último número al que se llamó. Sin embargo, el auricular debe configurarse a través de WinPDM/Device Manager para permitir esto.

# **Llamar al remitente de un mensaje**

#### **Acerca de esta tarea**

Siga el siguiente procedimiento para llamar al remitente de un mensaje almacenado en la lista de mensajes, desde el menú **Mensajería**.

#### **Procedimiento**

- 1. Presione la tecla programable **Menú** para abrir el menú **Mensajería**.
- 2. Seleccione **Mensajería** > **Bandeja de entrada**.
- 3. Seleccione el mensaje de la lista.
- 4. Presione **Ver** > **Más**.
- 5. Seleccione **Llamar al remitente**.

## **Marcar un número desde contactos**

#### **Procedimiento**

- 1. Presione **Menú**.
- 2. Seleccione **Contactos** > **Llamar al contacto**.
- 3. Seleccione un contacto de la lista o busque un nombre o número ingresando caracteres en el campo **Buscar**.
- 4. Presione  $\ll$  o la tecla programable **Llamar** para realizar la llamada.

## **Llamar a un contacto desde el directorio telefónico central Procedimiento**

- 1. Presione **Menú**.
- 2. Seleccione **Contactos**.
- 3. Seleccione **Directorio telefónico central**.
- 4. **(Opcional)** Cambie el directorio seleccionado.
- 5. Busque un contacto de cualquiera de las siguientes maneras:
	- a. **Buscar por nombre**: Ingresar el nombre y el apellido o ambos.

Puede ingresar nombres incompletos y nombres que incluyan espacios.

- b. **Buscar por número**: Ingresar el número.
- 6. Presione **Buscar**.

El teléfono muestra los resultados de la búsqueda.

- 7. **(Opcional)** Presione **Más resultados de búsqueda** para mostrar más contactos si la cantidad de coincidencias es superior a 25.
- 8. **(Opcional)** Para ver los últimos resultados de búsqueda, seleccione **Directorio telefónico central** > **Última búsqueda**.
- 9. Presione Llamada o la tecla **Descolgado** ( $\mathcal{O}$ ) para llamar al contacto.

# **Llamar a un contacto desde el directorio telefónico local o de la empresa Procedimiento**

- 1. Presione **Menú**.
- 2. Seleccione **Contactos**.
- 3. Seleccione **Llamar al contacto**.

Los contactos del directorio telefónico local y de la empresa aparecen en la misma

lista. Los nombres de la empresa se indican con el icono de **Entrada bloqueada** (**d**) para su identificación.

- 4. Para seleccionar un contacto de la lista o buscar un nombre o un número, ingrese los caracteres en el campo **Buscar**.
- 5. Presione **Llamada** o la tecla **Descolgado** ( $\sim$ ) para llamar al contacto.

# **Durante una llamada**

Cuando llama desde un teléfono bloqueado, existen limitaciones en cuanto a qué elementos del menú **En llamada** son visibles. Sin embargo, se puede acceder a todo el menú cuando se llama desde un teléfono con teclado bloqueado.

## **Ajustar el volumen durante una llamada**

#### **Acerca de esta tarea**

Siga este procedimiento para aumentar o disminuir el volumen durante una llamada en curso.

#### **Procedimiento**

Compruebe lo siguiente:

- Para aumentar el volumen, presione el botón **Subir el volumen** en la parte superior izquierda del teléfono inalámbrico.
- Para disminuir el volumen, presione el botón **Bajar el volumen** en la parte superior izquierda del teléfono inalámbrico.
- Para ajustar el volumen, presione arriba o abajo en la tecla de navegación de cuatro direcciones.

El teléfono almacena y mantiene el nuevo nivel de volumen.

# **Abrir contactos durante la llamada**

#### **Acerca de esta tarea**

Siga este procedimiento para abrir contactos mientras está en una llamada.

- 1. Seleccione **Más**.
- 2. Seleccione **Contactos**.
- 3. Para abrir los contactos, seleccione cualquiera de las siguientes opciones:
	- **Llamar al contacto**: para buscar un contacto del directorio telefónico local o de la empresa.
- **Directorio telefónico central**: para buscar un contacto del directorio telefónico central.
- 4. Presione **Seleccionar**.
- 5. Seleccionar o buscar contacto.

Para llamar al contacto seleccionado, puede presionar **Llamada**. Cuando llama al contacto, la primera llamada se pone en espera.

## **Abrir mensajes durante la llamada**

#### **Acerca de esta tarea**

Siga este procedimiento para abrir el menú **Mensajería** durante una llamada en curso.

#### **Procedimiento**

- 1. Seleccione **Más**.
- 2. Seleccione **Mensajería**.

#### **Activar o desactivar el silencio de una llamada**

- Para silenciarse, realice lo siguiente:
	- 1. Presione **Más** durante la llamada.
	- 2. Seleccione **Micrófono apagado**.
	- 3. Presione **Seleccionar**.

El icono indica un micrófono silenciado. Esto significa que el otro participante en una llamada en curso no puede escucharlo.

- Para desactivar el silencio, realice lo siguiente:
	- 1. Presione **Más** durante la llamada.
	- 2. Seleccione **Activar micrófono**.
	- 3. Presione **Seleccionar**.

También puede encender y apagar el micrófono presionando firmemente la tecla

**Desactivar sonido** (#  $\&$ ) o el botón **Silencio** (  $\&$ ). También se escucha un pitido corto que indica que el micrófono está activado o desactivado.

Cuando presiona el botón **Silencio** ( ) en una llamada PTT, no se escucha ningún pitido.

#### **Transferir el audio**

#### **Acerca de esta tarea**

Siga este procedimiento para transferir audio entre el auricular **Bluetooth** y el audífono del teléfono durante la llamada.

#### **Procedimiento**

1. Seleccione **Más**.

- 2. Seleccione **Transferencia de audio**.
- 3. Presione **Seleccionar**.

#### **Nota:**

**Transferencia de audio** se encuentra visible si hay una conexión **Bluetooth**  activa.

## **Iniciar una nueva llamada durante una llamada**

#### **Acerca de esta tarea**

Siga este procedimiento para iniciar una nueva llamada durante una llamada en curso.

#### **Procedimiento**

- 1. Presione **Más**.
- 2. Seleccione **Nueva llamada**.
- 3. Presione **Seleccionar**.
- 4. Ingrese el número al que desea llamar o presione el icono **Lista de contactos de llamada** ( $\oplus$  **[113]**) para acceder al directorio telefónico.
- 5. Presione la tecla **Descolgado** ( $\degree$ ).

Cuando la nueva llamada se conecta, la primera llamada se pone en espera.

## **Alternar entre llamadas**

#### **Acerca de esta tarea**

Usted ha comenzado una nueva llamada durante una llamada, y la primera llamada está en espera.

#### **Procedimiento**

- 1. Presione **Más**.
- 2. Seleccione **Cambiar**.
- 3. Presione **Seleccionar**.

El teléfono alterna entre las llamadas.

# **Finalizar una llamada durante una llamada en curso**

#### **Acerca de esta tarea**

Se ha iniciado una nueva llamada durante una conversación y la primera llamada se pone en espera.

#### **Procedimiento**

- 1. Presione **Más**.
- 2. Seleccione **Finalizar llamada**.
- 3. Presione **Seleccionar**.

Esta llamada actual se desconecta y se reanuda la llamada anterior.

# **Transferir una llamada presionando una tecla**

#### **Acerca de esta tarea**

Siga este procedimiento para transferir la primera llamada con la segunda llamada cuando tiene dos llamadas en curso.

#### **Procedimiento**

- 1. Presione **Más**.
- 2. Seleccione **Transferencia**.
- 3. Presione **Seleccionar**.

Esto conecta a la primera persona que llama con la nueva persona que llama. Su llamada se desconecta automáticamente.

#### **Transferir una llamada marcando un número**

#### **Acerca de esta tarea**

Siga este procedimiento para transferir una llamada en curso a una nueva llamada.

#### **Procedimiento**

- 1. Presione **Más**.
- 2. Seleccione **Transferir a nueva llamada**.
- 3. Presione **Seleccionar**.
- 4. Ingrese el número de la persona a la que se transferirá la llamada en curso o presione el icono **Lista de contactos de llamada** (<sup>•</sup>即) para acceder al directorio telefónico.
- 5. Presione la tecla **Descolgado** (<sup>6</sup>) para transferir la llamada.

# **Iniciar una llamada de conferencia**

#### **Acerca de esta tarea**

Siga este procedimiento para iniciar una llamada en conferencia entre varios participantes simultáneamente.

#### **Antes de empezar**

Se inicia una nueva llamada durante la conversación.

#### **Procedimiento**

- 1. Presione **Más**.
- 2. Seleccione **Llamada de conferencia**.
- 3. Presione **Seleccionar**.

La persona que inicia la llamada en conferencia es el líder de la conferencia y los otros son miembros participantes de la llamada en conferencia.

# **Activar devolución de llamada automática**

#### **Acerca de esta tarea**

Puede activar la función de devolución de llamada automática para una llamada saliente desde su teléfono inalámbrico cuando el participante al que se llama está ocupado o no contesta la llamada. El sistema DECT le devuelve la llamada cuando la persona a la que se llama está disponible para recibir llamadas. Cuando contesta la llamada, la persona a la que se llama recibe la misma llamada. La función se desactiva después de que recibe una devolución de llamada automática.

## **Nota:**

Esta función es aplicable solo en un entorno de Avaya Aura®. El administrador del sistema debe activar esta función para su teléfono inalámbrico.

No puede activar la devolución de llamada automática para otra llamada si la función sigue activa para una llamada anterior. Debe desactivar la función o recibir la devolución de llamada automática antes de activarla para otra llamada.

#### **Procedimiento**

- 1. Cuando escucha el tono de ocupado o timbre para la llamada saliente, realice una de las siguientes acciones:
	- Presione **5** y espere hasta escuchar el tono de confirmación de activación.

El código de activación predeterminado para la devolución de llamada automática es 5. El administrador puede cambiar este código.

• Presione **Más** > **Devolución de llamada** > **Seleccionar** y espere hasta escuchar el tono de confirmación de activación.

La opción **Devolución de llamada** está visible solo si el administrador la define en WinPDM usando el mismo código de activación que en IPBS o IPBL.

El sistema DECT activa la función de devolución de llamada automática y comienza a controlar al participante al que se llama. El teléfono vuelve al modo inactivo.

Recibirá una devolución de llamada automática cuando el participante al que se llama esté disponible.

2. **(Opcional)** Cuando el teléfono está inactivo, presione **#34#** para desactivar la función de devolución de llamada automática.

El código de desactivación predeterminado para la devolución de llamada automática es #34#. El administrador puede cambiar este código.

#### **Nota:**

El administrador puede definir una tecla programable en WinPDM para desactivar la devolución de llamada automática usando el mismo código de desactivación que en IPBS o IPBL. Para desactivar, acceda al menú **Servicios de llamadas** mientras el teléfono está inactivo, seleccione la tecla programable designada y presione **Seleccionar**.

# **Enviar llamada en espera**

#### **Acerca de esta tarea**

Siga este procedimiento para notificar al participante involucrado que otra llamada está intentando comunicarse con él.

Durante una llamada, aparece una segunda llamada y luego se escucha un tono corto.

#### **Procedimiento**

- 1. Presione **Más**.
- 2. Seleccione **Llamada en espera**.
- 3. Presione **Seleccionar**.

Se lo conecta con la nueva persona que llama. La otra llamada se pone en espera.

Cuando la línea está libre, reanuda automáticamente la llamada puesta en espera. Esta función depende del sistema.

## **Atender la llamada en espera**

#### **Acerca de esta tarea**

Siga este procedimiento para responder una llamada en espera cuando:

- Recibe un tono corto para otra llamada entrante durante una conversación en curso.
- Recibe un pitido del teléfono y una pantalla de texto: **Llamada interna** para llamadores internos y **Llamada externa** para llamadores externos. El teléfono también muestra el nombre o el número de teléfono de la segunda persona que llama.

#### **Nota:**

Puede utilizar la **Responder llamada en espera** función de dos maneras diferentes según la configuración del sistema.

#### **Procedimiento**

Durante una llamada, recibe un tono corto. Para responder la segunda llamada, realice lo siguiente:

- 1. Presione **Más**.
- 2. Seleccione **Responder llamada en espera**.
- 3. Presione **Seleccionar**.

Se conecta a la nueva llamada y la primera llamada se pone en espera. Cuando la línea está libre, la llamada en espera se vuelve a marcar automáticamente. Esta función depende del sistema.

Durante una llamada, recibe un pitido y una pantalla de texto. Para responder la segunda llamada, realice lo siguiente:

#### 4. Presione **Aceptar**.

El sistema muestra el texto Cambiar brevemente y transfiere a la segunda llamada. La primera llamada será puesta en espera.

5. Para finalizar la llamada con la segunda persona que llama, presione **Más** > **Finalizar llamada**.

Se desconecta con la segunda llamada y se conecta con la primera llamada.

6. **(Opcional)** Presione **Rechazar** para rechazar una segunda llamada.

La segunda persona que llama escucha un tono de ocupado y la llamada se registra como una llamada perdida en el teléfono.

#### **Activación DTMF**

#### **Acerca de esta tarea**

Algunos sistemas o PBX requieren que el teléfono envíe Multifrecuencia de doble tono (DTMF) al presionar las teclas. Siga este procedimiento para habilitar el **DTMF**.

#### **Antes de empezar**

Debe estar en una llamada.

#### **Procedimiento**

Compruebe lo siguiente:

- Presione **Más** > **DTMF** > **Seleccionar**.
- Presione la tecla **Colgado y activado/desactivado** ( ) y luego presione y suelte el botón

# **Desactivar sonido** ( **)**.

**DTMF** es visible solo cuando está configurado en el teléfono.

#### **Información de DECT**

La información de DECT es una función avanzada diseñada para que un administrador utilice el teléfono para medir el enlace RF y los parámetros del sistema como parte de un procedimiento de solución de problemas o de estudio del sitio.

Esta opción solo está visible si el menú **Admin** está activado.

#### **Enviar datos**

#### **Acerca de esta tarea**

Los datos enviados pueden utilizarse para iniciar acciones como las siguientes:

- Abrir una puerta.
- Iniciar y detener una máquina.

#### **Procedimiento**

Para enviar datos ingresados por el usuario desde el teléfono, realice cualquiera de las siguientes acciones:

- Presione la tecla de acceso rápido preprogramada.
- Presione la tecla programable preprogramada.
- Seleccione un servicio.

Los datos pueden ser predefinidos, ingresados después de presionar la tecla de acceso rápido o la tecla programable, o enviarse cuando se selecciona el servicio relevante.

## **Usar el altavoz**

#### **Acerca de esta tarea**

Siga este procedimiento para activar el altavoz.

#### **Procedimiento**

Siga una de estas opciones:

• Presione un botón multifunción, una tecla programable, una tecla de acceso rápido o una tecla de navegación definida como el acceso directo a una función **Llamada telefónica** ( ). Cuando presiona la tecla o el botón, el teléfono llama a un número predefinido usando el altavoz.

La compatibilidad con un botón multifunción depende del modelo de teléfono.

- Cuando reciba una llamada, presione la tecla programable  $\blacksquare$ . La tecla programable puede tener otra función o ninguna, según la configuración de la función En llamada en WinPDM o Device Manager.
- Durante una llamada, presione la tecla programable  $\blacksquare$ . La tecla programable puede tener otra función o ninguna, según la configuración de la función En llamada en WinPDM o Device Manager.
- Durante una llamada, coloque el teléfono en un cargador. Si configuró el comportamiento de la llamada como **Altavoz** en el menú **En el cargador**, el altavoz está activado.
- Para activar la función de altavoz, configure otro método de respuesta: **Automáticamente** o **Altavoz**.

# **Llamada de grupo push-to-talk**

La función **Push-to-talk** (**PTT**) es una llamada de grupo o en conferencia realizada a miembros de un grupo predefinido. Si uno de los miembros del grupo desea comunicarse

con los demás, el miembro debe mantener presionado el botón **PTT** para abrir el micrófono. Puede configurar el botón multifunción para que sirva como botón PTT.

Debido a que el botón multifunción es más grande que el botón **PTT** y está ubicado en la parte superior del teléfono, el usuario puede ubicarlo fácilmente. El botón **PTT** más pequeño está en el costado del teléfono. Específicamente, los usuarios que necesitan usar guantes encuentran el botón **Multifunción** más fácil de usar que el botón **PTT**.

Algunos sistemas o PBX antiguos requieren que el teléfono envíe un tono DTMF predefinido cuando se presiona o suelta.

Para participar en la conferencia, los miembros del grupo deben primero aceptar la invitación recibida como una llamada entrante. Si un miembro rechaza la invitación, el miembro puede volver a unirse al grupo o conferencia más adelante. Un miembro también puede invitar a un grupo de miembros a participar en la llamada en conferencia llamando a un grupo PTT.

La compatibilidad con el botón **multifunción** depende del modelo del teléfono utilizado.

# **Aceptar una invitación push-to-talk como una llamada entrante**

#### **Acerca de esta tarea**

Existen dos maneras en las que puede recibir y aceptar una invitación de llamada de grupo push-to-talk:

- Invitación recibida como llamada entrante (PTT Basic)
- Invitación recibida como llamada entrante durante una llamada en curso

Si recibe una invitación durante una llamada en curso, se muestra como una invitación común. Para aceptar o rechazar la invitación, puede presionar **Aceptar** o **Rechazar**  respectivamente.

Si presiona **Aceptar**, la llamada en curso se desconecta automáticamente y se conecta la llamada PTT. De manera alternativa, la llamada en curso también puede desconectarse y se conecta la llamada PTT si se cumple lo siguiente:

- El dispositivo móvil está configurado para responder invitaciones automáticamente.
- El usuario no responde a la invitación dentro de los 10 segundos.

Si rechaza la invitación, puede volver a unirse a la llamada PTT más tarde.

#### **Procedimiento**

1. Oprima **Aceptar** of.

Si recibe una invitación PTT durante una llamada en curso, no puede aceptarla o

rechazarla presionando  $\sim$  o  $\alpha$  respectivamente.

De manera predeterminada, el teléfono se inicia en modo de silencio invertido y altavoz, pero puede configurarlo de manera diferente en el grupo PTT.

2. Mantenga presionado el botón **PTT** para habilitar el micrófono para la transmisión de audio.

El micrófono se silencia nuevamente cuando suelta el botón **PTT**.

## **Aceptar una invitación PTT como mensaje**

#### **Acerca de esta tarea**

Siga este procedimiento para aceptar una invitación PTT que recibe como:

- Un mensaje
- Un mensaje durante una llamada en curso

Cuando recibe una invitación, el sistema envía una señal de advertencia antes de desconectar la llamada actual y conectarse a la llamada PTT. Un mensaje PTT puede contener hasta 1000 caracteres.

#### **Procedimiento**

Aceptar una invitación PTT como mensaje.

1. Presione **Aceptar**.

Según la configuración de la invitación, el teléfono acepta la invitación automáticamente y retransmite el mensaje en los modos de silencio invertido y altavoz.

2. Para abrir el micrófono para transmitir, mantenga presionado el botón **PTT**.

Cuando suelta el botón **PTT**, el micrófono se silencia nuevamente.

Aceptar una invitación PTT como mensaje durante una llamada en curso.

3. Presione **Aceptar**.

El sistema muestra el mensaje.

# **Rechazar una invitación PTT**

#### **Acerca de esta tarea**

Siga este procedimiento para rechazar una invitación PTT recibida como:

- Una llamada entrante
- Una llamada entrante durante una llamada en curso
- Un mensaje
- Un mensaje durante una llamada en curso

#### **Procedimiento**

Cuando recibe una llamada entrante:

1. Presione **Rechazar** o .

El teléfono vuelve a la pantalla anterior

Cuando recibe un mensaje:

2. Presione **Rechazar**.

## **Llamar a un grupo push-to-talk**

#### **Antes de empezar**

Definir grupos PTT.

#### **Procedimiento**

- 1. Presione **Menú**.
- 2. Seleccione **Llamadas Grupos PTT**.
- 3. Seleccione un grupo PTT.
- 4. Presione Llamada o la tecla **Descolgado** ( $\degree$ ).
- 5. **(Opcional)** En el modo inactivo, presione el botón **PTT** rápidamente, seleccione un grupo PTT y luego presione el botón **Llamada**.

# **Volver a unirse a un grupo push-to-talk**

#### **Acerca de esta tarea**

Cuando rechaza o pierde la invitación PTT que recibe como una llamada o un mensaje de texto, puede volver a unirse al grupo PTT marcando:

- El **Lista de llamadas** o **Llamadas perdidas**.
- Selección del mensaje desde la bandeja de entrada **Mensajería**.

#### **Procedimiento**

Ha recibido una invitación PTT como llamada.

1. Para volver a unirse al grupo PTT, marque **Lista de llamadas** o **Llamadas perdidas**.

El sistema muestra la invitación PTT como un icono **Push-to-talk** ( ).

Ha recibido una invitación PTT como mensaje.

- 2. Para volver a unirse al grupo PTT, seleccione un mensaje indicado por el icono **Nuevo mensaje** ( $\boxtimes$ ) en la bandeja de entrada **Mensajería**.
- 3. Presione **Llamada**.

# **Servicios de llamadas**

Estas funciones dependen del sistema. Además de las funciones **Servicios de llamadas**  predeterminadas, se pueden definir 10 servicios de llamada específicos del sistema adicionales con o sin desconexión automática. Los parámetros se configuran en el Portable Device Manager (WinPDM).

#### **Administrar ausencias**

#### **Procedimiento**

- 1. Presione **Menú**.
- 2. Seleccione **Llamadas**.
- 3. Seleccione **Servicios de llamadas** > **Ausencia**.
- 4. Seleccione el motivo de ausencia aplicable en la lista. La cantidad de motivos de ausencia (por ejemplo: "Almuerzo", "Reunión", "Viaje", etc.) se configuran en el WinPDM.

El código se define cuando se configura el motivo de ausencia en el teléfono.

- 5. Presione **Seleccionar**.
- 6. Ingrese hora (HHMM) o fecha (MMDD) dependiendo del motivo de ausencia seleccionado.
- 7. Presione **Aceptar**.

El teléfono envía un código de motivo de ausencia al sistema mediante el establecimiento de una llamada. La llamada se desconecta automáticamente después de unos segundos. Se ve el siguiente texto en la pantalla inactiva:

Por ejemplo, 5016 > SAC (Enviar todas las llamadas).

Donde 5016 es el número del teléfono configurado para el manejo de ausencias.

# **Desactivar la configuración de Ausencia**

- 1. Presione **Menú**.
- 2. Seleccione **Llamadas**.
- 3. Seleccione **Servicios de llamadas** > **Ausencia**.
- 4. Seleccione **Desactivar**.

5. Presione **Seleccionar**.

#### **Desviar llamadas**

#### **Acerca de esta tarea**

Puede desviar llamadas internas, llamadas externas, llamadas cuando está ocupado y llamadas cuando no haya respuesta a otro número de teléfono.

#### **Procedimiento**

- 1. Presione **Menú**.
- 2. Seleccione **Llamadas**.
- 3. Seleccione **Servicios de llamadas** > **Desviar llamadas**.

Puede crear un acceso directo a la función **Servicios de llamadas** o activar un servicio de llamada cuando se activa un perfil.

Puede establecer la configuración de PBX para que el desvío de llamadas muestre el menú **Desviar llamadas** en el teléfono.

- 4. Seleccione **Activar**.
- 5. Seleccione una de las siguientes opciones:
	- **Interna** o **Externa**: desvía llamadas internas o externas.
	- **Sin respuesta**: desvía llamadas cuando no haya respuesta.
	- **Cuando está ocupado**: desvía llamadas cuando el teléfono envía un tono de ocupado o está en otra llamada.
- 6. Ingrese el número (máximo de 24 dígitos) al que desea desviar las llamadas. De manera alternativa, presione Lista de contactos de llamada (<sup>•</sup> 印) para ver la lista de contactos de llamadas.
- 7. Presione **Aceptar**.

El teléfono envía un código de motivo de desvío al sistema mediante el establecimiento de una llamada. La llamada se desconecta automáticamente después de unos segundos.

El código se define cuando se configura el motivo de desvío en el teléfono.

#### **Pasos siguientes**

Para detener el desvío, seleccione **Desactivar** y presione **Aceptar**.

El siguiente texto aparece en la pantalla inactiva, por ejemplo, 5016 > 5018.

Aquí, 5016 es el número del teléfono configurado para desviar la llamada a la extensión 5018.

Se puede configurar un desvío para llamadas internas o externas en PBX. El siguiente texto aparece en la pantalla inactiva: 5016 >> 2001, (2002), donde 2001 es el número para desviar llamadas externas, 2002 dentro del paréntesis es el número para desviar llamadas internas.

Si solo se habilita un tipo únicamente, se utiliza 5016 como extensión adicional. Esta configuración depende del sistema. Para obtener detalles, consulte la documentación de PBX.

## **Llamadas de emergencia**

Si está configurado en el PDM o Device Manager, se puede llamar a cualquiera de los cinco números de emergencia. Se puede llamar a un número de emergencia incluso si el teléfono o el teclado están bloqueados.

# **Contactos**

El teléfono dispone de un directorio telefónico local con 250 entradas, donde usted puede agregar, borrar y editar nombres y números libremente. El directorio telefónico enumera todos los nombres en orden alfabético, donde usted puede agregar tres números para cada contacto: número laboral, número móvil y otro número.

También puede acceder a un directorio telefónico central que depende del sistema. Usted puede enviar una solicitud a un servidor de mensajería con los primeros caracteres introducidos, y el servidor de mensajería devuelve una lista de nombres y números que coinciden con la búsqueda.

Además, se puede descargar al teléfono un directorio telefónico de la empresa con hasta 1000 entradas a través de WinPDM.

Puede descargar un directorio telefónico de la empresa a través del PDM. No es posible editar o eliminar un contacto del directorio telefónico de la empresa. Estos contactos se indican con

el icono **Entrada bloqueada** ( $\blacksquare$ ) antes de su nombre. Los contactos incluirán solo el número laboral.

Al buscar un contacto, el idioma de entrada puede cambiarse temporalmente presionando firmemente el **Bloqueo de teclas**, y **Mayúsculas y minúsculas** ( ). Esto puede utilizarse para acceder temporalmente a caracteres en un idioma extranjero.

# **Agregar un nuevo contacto**

- 1. Presione **Menú**.
- 2. Seleccione **Contactos**.
- 3. Para agregar un nuevo contacto, seleccione **Agregar contacto** > **Nuevo**.
- 4. Seleccione **Nombre** y presione **Agregar**.
- 5. En el campo **Nombre**, ingrese el nombre del contacto y luego presione **Aceptar**.
- 6. Seleccione una de las siguientes opciones:
	- **Número laboral**
	- **Número de móvil**
	- **Otro número**
	- **Señal de timbre**
- 7. Presione **Agregar**.
- 8. Ingrese los números.

El administrador puede agregar una variable o el carácter "U" al campo **Número laboral**, **Número de móvil** o **Otro número** para permitir que los usuarios ingresen caracteres numéricos adicionales antes de llamar al número.

Usted puede definir una señal de timbre específica para cada contacto.

- 9. Presione **Aceptar**.
- 10. Presione **Guardar**.

## **Agregar un contacto de la lista de llamadas**

#### **Procedimiento**

- 1. Presione **Menú**.
- 2. Seleccione **Contactos**.
- 3. Seleccione **Agregar contacto** > **De la lista de llamadas**, y luego seleccione un número de la lista de llamadas.
- 4. Presione **Agregar**.
- 5. Seleccione una de las siguientes opciones:
	- **Número laboral**
	- **Número de móvil**
	- **Otro número**
	- **Señal de timbre**: Usted puede definir una señal de timbre específica para cada contacto.
- 6. Presione **Agregar**.
- 7. Ingrese el nombre del contacto y luego presione **Aceptar**.
- 8. Presione **Aceptar**.

Si Force stimuli ringing está habilitado, el teléfono utiliza las señales de timbre previstas del sistema en lugar de las señales locales de timbre. Esta función es únicamente aplicable en sistemas de legado (stimuli).

9. Presione **Guardar**.

# **Editar un contacto**

#### **Acerca de esta tarea**

Siga este procedimiento para editar contactos locales.

- 1. Presione **Menú**.
- 2. Seleccione **Contactos**.
- 3. Seleccione **Editar contacto**.
- 4. Seleccione el contacto y presione **Editar**.
- 5. Seleccione una de las siguientes opciones:
	- **Nombre**
- **Número laboral**
- **Número de móvil**
- **Otro número**
- **Señal de timbre**
- 6. Presione **Editar**, y luego ingrese el nuevo nombre o número o seleccione la nueva señal de timbre.

El administrador puede agregar una variable o el carácter "U" al campo **Número laboral**, **Número de móvil** o **Otro número** para permitir que los usuarios ingresen caracteres numéricos adicionales antes de llamar al número.

- 7. Presione **Aceptar**.
- 8. Presione **Guardar**.

### **Borrar un contacto**

### **Procedimiento**

- 1. Presione **Menú**.
- 2. Seleccione **Contactos** > **Eliminar contacto**.
- 3. Seleccione el contacto que desea eliminar y luego presione **Borrar**.
- 4. Presione **Sí** para confirmar.

# **Directorio telefónico central**

Puede buscar usuarios por nombre o número de teléfono en los siguientes directorios del directorio telefónico central:

- **Empresarial**
- **Empresa frecuente**
- **Usuario**
- **Grupo**
- **Grupo frecuente**

El directorio **Usuario** es el directorio predeterminado. Cuando cambia el directorio, el directorio seleccionado se convierte en el directorio predeterminado. Cuando elimina una suscripción de teléfono, el directorio **Usuario** se convierte en el directorio predeterminado.

Cuando se muestre el resultado de la búsqueda, presione **Más** para ver la información del contacto y el número agregado al nuevo contacto. Presione **Llamada** para llamar al contacto.

### **Buscar por nombre**

### **Procedimiento**

- 1. Seleccione **Directorio telefónico central**.
- 2. Seleccione **Buscar por nombre**.
- 3. Ingrese Nombre o Apellido, o ambos en el campo de búsqueda.
- 4. Presione **Buscar**.

El teléfono muestra los resultados de la búsqueda.

5. Presione **Más resultados de búsqueda** para mostrar más contactos si la cantidad de coincidencias es superior a 25.

### **Buscar por número**

### **Procedimiento**

- 1. Seleccione **Directorio telefónico central**.
- 2. **(Opcional)** Cambie el directorio seleccionado.
- 3. Seleccione **Buscar por número**.
- 4. Escriba el número de teléfono del usuario.
- 5. Presione **Buscar**.

El teléfono muestra los resultados de la búsqueda.

6. Presione **Más resultados de búsqueda** para mostrar más contactos si la cantidad de coincidencias es superior a 25.

### **Visualizar el resultado de la última búsqueda**

### **Procedimiento**

- 1. Seleccione **Directorio telefónico central**.
- 2. Seleccione **Última búsqueda**.

El sistema muestra las entradas vistas recientemente.

Por ejemplo, si la cantidad de coincidencias es 30 y el usuario selecciona **Más resultados de búsqueda**, entonces las cinco entradas restantes se muestran en el último resultado de búsqueda.

# **Mis Favoritos**

Con el menú **Mis Favoritos**, puede personalizar su propio menú con los servicios y funciones que utiliza con más frecuencia. Se encuentra disponible una lista de servicios y funciones predefinidos. Por ejemplo, escribir un mensaje nuevo, un directorio telefónico central, un contacto de llamada, etc.

### **Sugerencia:**

Si configura la función **Llamada telefónica**, puede agregar una variable o carácter "U" en el campo **Introducir número** que permite a los usuarios ingresar caracteres numéricos adicionales antes de llamar al número.

# **Agregar a Mis Favoritos**

- 1. Presione **Menú**.
- 2. Seleccione **Mis Favoritos**.
- 3. Seleccione **Agregar nuevo**.
- 4. Ingrese un nombre del favorito en el campo y luego presione **Aceptar**.
- 5. Seleccione una función con las flechas hacia arriba y hacia abajo en la tecla de navegación.
- 6. **(Opcional)** Ingrese valores en los campos. Esto se aplica a algunas de las funciones.
- 7. Presione **Volver**.

# **Edición Mis Favoritos**

### **Procedimiento**

- 1. Presione **Menú**.
- 2. Seleccione **Mis Favoritos**.
- 3. Seleccione un favorito usando las flechas hacia arriba y hacia abajo en la tecla de navegación, y luego presione **Más** > **Editar**.
- 4. Edite los parámetros y luego presione **Volver**.

# **Eliminar Mis Favoritos**

### **Procedimiento**

- 1. Presione **Menú**.
- 2. Seleccione **Mis Favoritos**.
- 3. Seleccione un favorito usando las flechas hacia arriba y hacia abajo en la tecla de navegación, y luego presione **Más**.
- 4. Con las flechas hacia arriba y hacia abajo en la tecla de navegación, seleccione **Borrar**  y luego presione **Seleccionar**.
- 5. Presione **Sí** para eliminar el favorito, y luego presione **Volver**.

# **Mensajería**

# **Lista de mensajes**

Los últimos treinta mensajes recibidos se almacenan en una lista. La lista de mensajes se encuentra en el menú **Mensajería Bandeja de entrada**. En el mensaje se incluye información sobre la hora y la fecha. Si se recibe un mensaje cuando la bandeja de entrada ya contiene treinta mensajes, el mensaje en la bandeja de entrada con la fecha y hora más antiguas se reemplaza automáticamente por el mensaje recién recibido.

# **Recibir un mensaje**

Cuando recibe un mensaje de texto, el teléfono parpadea con el LED y reproduce la señal de alerta de mensaje. El icono y el contenido del mensaje recibido se muestran automáticamente. El icono permanece en la pantalla hasta que haya abierto todos los mensajes nuevos. Si recibe un mensaje durante una llamada, se le notifica con un pitido.

Con las teclas multifunción del teléfono y las selecciones del menú, puede responder o reenviar el mensaje recibido. Puede llamar al remitente del mensaje y puede incluir un número de llamada en el texto del mensaje.

También puede leer un mensaje más tarde presionando **Cerrar**. Un mensaje recibido se guarda en la bandeja de entrada.

### **Leer un mensaje almacenado**

### **Procedimiento**

- 1. Presione **Menú**.
- 2. Seleccione **Mensajería**.
- 3. Seleccione **Bandeja de entrada** para ver la lista de mensajes.
- 4. Seleccione un mensaje y luego presione **Ver**.

Puedes desplazar la lista de mensajes con las flechas hacia arriba y hacia abajo de la tecla de navegación.

### **Responder al remitente**

### **Procedimiento**

Para responder cuando recibe un mensaje, haga lo siguiente:

- 1. Presione **Menú**.
- 2. Seleccione **Mensajería**.
- 3. Seleccione **Bandeja** de entrada para responder el mensaje.
- 4. Presione **Responder**.
- 5. Escriba su mensaje y luego presione **Enviar**.
- 6. **(Opcional)** Si fuera necesario, edite el número al receptor y presione **Enviar**.

### **Eliminar un mensaje**

### **Procedimiento**

- 1. Presione **Menú**.
- 2. Seleccione **Mensajería**.
- 3. Seleccione **Bandeja de entrada** para ver la lista de mensajes.
- 4. Seleccione un mensaje que desee eliminar y luego presione **Más**.

Puedes desplazar la lista de mensajes con las flechas hacia arriba y hacia abajo de la tecla de navegación.

5. Seleccione **Borrar** y luego presione **Sí**.

El sistema elimina el mensaje.

6. **(Opcional)** Para eliminar todos los mensajes de la lista, seleccione **Eliminar todos** y presione **Sí**.

### **Reenviar un mensaje**

### **Procedimiento**

- 1. Presione **Menú**.
- 2. Seleccione **Mensajería**.
- 3. Seleccione **Bandeja de entrada** para ver la lista de mensajes.
- 4. Seleccione el mensaje que desea reenviar y luego presione **Ver**.

Puedes desplazar la lista de mensajes con las flechas hacia arriba y hacia abajo de la tecla de navegación.

- 5. Presione **Más**.
- 6. Seleccione **Reenviar**.
- 7. **(Opcional)** Si es necesario, escriba texto adicional.
- 8. Presione **Enviar**.
- 9. Ingrese el número del receptor o presione la tecla programable central para abrir el directorio telefónico.
- 10. Presione **Enviar** para reenviar el mensaje.

# **Llamar a un remitente**

### **Procedimiento**

- 1. Presione **Menú**.
- 2. Seleccione **Mensajería**.
- 3. Seleccione **Bandeja de entrada** para ver la lista de mensajes.
- 4. Seleccione un mensaje para el remitente al que desea llamar y luego presione **Ver**.

Puedes desplazar la lista de mensajes con las flechas hacia arriba y hacia abajo de la tecla de navegación.

- 5. Presione **Más**.
- 6. Seleccione **Llamar al remitente**.

### **Llamar a un número en un mensaje Procedimiento**

- 1. Presione **Menú**.
- 2. Seleccione **Mensajería**.
- 3. Seleccione **Bandeja de entrada** para ver la lista de mensajes.
- 4. Seleccione un mensaje y luego presione **Ver**.
- 5. Elija una de las siguientes opciones:
	- a. Presione **Más** y luego seleccione **No. de llamada en texto**.
	- b. Presione la tecla **Descolgado** ( $\degree$ ).
- 6. Si el mensaje contiene varios números, seleccione el número al que desea llamar de la lista.

7. Presione Llamada o la tecla **Descolgado** ( $\mathcal{O}$ ).

### **Nota:**

Si el remitente ha escrito un número en el mensaje, se puede llamar al número sin marcarlo. Esta opción solo está visible si el número consta de un mínimo de 3 dígitos.

### **Llamar mientras se lee un mensaje de texto**

Un usuario puede realizar una llamada mientras lee un mensaje de texto para revisar y analizar el mensaje con la persona a la que se llama. La persona a la que se llama puede ser:

- El remitente del mensaje, es decir, el mismo participante que envió el mensaje de texto.
- Un participante diferente.

El usuario puede activar la función de altavoz durante la llamada para que sea más fácil leer el mensaje de texto recibido mientras habla con la persona a la que se llama.

### **Llamar a un participante diferente**

### **Acerca de esta tarea**

Siga este procedimiento para llamar a otro participante para que lea y revise un mensaje de texto recibido.

### **Procedimiento**

- 1. Abra el mensaje y presione la tecla programable **Más**.
- 2. Desde el menú emergente, navegue hasta el elemento del menú **Llamada** y presione la tecla programable **Seleccionar**. Aparece la pantalla de marcación previa. Ingrese el número del participante al que desea llamar o seleccione un número de la lista de llamadas del teléfono o de los directorios telefónicos locales o centrales.
- 3. Presione la tecla programable **Llamada** y espere a que la persona a la que se llama responda. El mensaje es reemplazado por el detalle de la llamada en curso. El usuario puede realizar cualquiera de las siguientes acciones:
	- Continuar con la llamada sin volver a consultar el mensaje recibido.
	- Volver a mostrar el mensaje y continuar con la llamada para revisar y analizar el mensaje.
	- Volver a mostrar el mensaje y finalizar la llamada.

### **Guardar un número en un mensaje**

- 1. Presione **Menú**.
- 2. Seleccione **Mensajería**.
- 3. Seleccione **Bandeja de entrada** para ver la lista de mensajes.
- 4. Seleccione un mensaje y luego presione **Ver**.
- 5. Presione **Más** y luego seleccione **Guardar número**.
- 6. Seleccione una de las siguientes opciones:
	- **Número laboral**
	- **Número de móvil**
	- **Otro número**
- 7. Presione **Agregar**.
- 8. Ingrese el nombre del contacto y luego presione **Aceptar**.
- 9. Presione **Guardar**.

### **Plantillas de mensajes**

Los mensajes predefinidos contenidos en las plantillas de mensajes pueden utilizarse en una serie de situaciones diferentes para redactar rápidamente un mensaje en lugar de tener que redactar el mensaje completamente desde cero. Se pueden configurar hasta cinco mensajes predefinidos para el teléfono en **WinPDM/Device Manager**. Esto le permite al usuario seleccionar y enviar un mensaje apropiado para la situación actual, como "Estoy en una reunión" o "Estoy en el quirófano".

Antes de que se envíe un mensaje, el usuario puede editar, agregar o eliminar texto del mensaje. Por ejemplo, el mensaje "Estoy en una reunión" podría agregarse con " - vuelva a llamar después de las 15:00".

La función de plantilla de mensajes puede utilizarse en los siguientes contextos:

- Cuando se recibe una llamada que el usuario desea rechazar, pero aun así confirmar con un mensaje, sin tener que escribir un mensaje completamente nuevo.
- Cuando se recibe un mensaje de texto que el usuario desea responder con un mensaje de texto sin tener que escribir un mensaje completamente nuevo.
- Cuando el usuario está escribiendo un mensaje usando la función Mensajería del teléfono sin tener que escribir un mensaje completamente nuevo.

### **Acceder a plantillas**

### **Acerca de esta tarea**

Siga este procedimiento para acceder a una plantilla.

#### **Procedimiento**

- 1. Abra el menú **Plantillas** como se describe en el contexto en el que se utiliza la plantilla.
- 2. Seleccione el mensaje correspondiente en el menú **Plantillas**.
- 3. Para editar el mensaje, utilice la tecla de navegación del teléfono para moverse a diferentes partes del mensaje, el teclado del teléfono para agregar texto adicional y la tecla programable **Borrar** para eliminar texto no deseado.

### **Descripción general de la escritura y el envío de mensajes**

Un mensaje puede elaborarse desde cero o a partir de una plantilla predefinida que puede utilizarse como está o editarse. La longitud máxima del mensaje normalmente es de 160 caracteres, pero puede ser menor según el conjunto de caracteres que se utilice. El primer carácter ingresado es siempre en mayúscula, seguido de un carácter en minúscula. Sin embargo, para anular esto se puede presionar la tecla **\*** antes de ingresar el carácter.

Al presionar una tecla, se muestra el primer carácter disponible para esa tecla. Para ingresar los otros caracteres compatibles con la tecla, presione la tecla hasta que ese carácter aparezca en la pantalla.

Se pueden utilizar las teclas 0-9, **\*** o **#**. Las teclas 0 y 1 contienen caracteres especiales. Por ejemplo, para ingresar el carácter **E**, presione la tecla 3 dos veces. **E** aparece en la pantalla y se selecciona después de un tiempo de espera o cuando se presiona otra tecla.

### **CB** Sugerencia:

Si el sistema admite la codificación de caracteres UTF-8, el idioma de entrada puede cambiarse temporalmente mediante una presión larga. Esto puede utilizarse para acceder temporalmente a caracteres en un idioma extranjero.

Para eliminar un carácter, presione **Borrar**.

### **Escribir un nuevo mensaje**

### **Procedimiento**

- 1. Presione **Menú**.
- 2. Seleccione **Mensajería**.
- 3. Seleccione **Escribir mensaje nuevo**.
- 4. Escriba el mensaje desde cero o seleccione una plantilla de mensaje presionando la tecla programable **Más** y, si fuera necesario, edite el mensaje.

### **Nota:**

La tecla **Más** no se muestra si no se han definido plantillas de mensajes.

- 5. Cuando el mensaje esté completo, presione **Enviar**.
- 6. Introduzca el número de llamada.
- 7. Presione **Enviar** para enviar el mensaje.

### **Leer un mensaje enviado**

### **Procedimiento**

- 1. Presione **Menú**.
- 2. Seleccione **Mensajería**.
- 3. Seleccione **Enviado** para ver la lista de mensajes enviados.
- 4. Seleccione el mensaje que desea leer.

Puedes desplazar la lista de mensajes con las flechas hacia arriba y hacia abajo de la tecla de navegación.

5. Presione **Ver** para leer el mensaje.

# **Reenviar un mensaje enviado**

- 1. Presione **Menú**.
- 2. Seleccione **Mensajería**.
- 3. Seleccione **Enviado** para ver la lista de mensajes enviados.

4. Seleccione el mensaje que desea reenviar y luego presione **Ver**.

Puedes desplazar la lista de mensajes con las flechas hacia arriba y hacia abajo de la tecla de navegación.

- 5. **(Opcional)** Si es necesario, ingrese texto adicional.
- 6. Ingrese el número al cual desea reenviar el mensaje para acceder a los contactos en los directorios telefónicos locales y de la empresa.
- 7. Presione **Enviar**.

### **Revisar el contenido de la bandeja de entrada mientras se lee un mensaje**

### **Procedimiento**

- 1. Mientras lee un mensaje recibido, presione la tecla programable **Más**.
- 2. Seleccione **Bandeja de entrada** del menú emergente.

El sistema muestra la bandeja de entrada que contiene resúmenes de mensajes.

3. Presione **Volver** para volver al mensaje que estaba leyendo.

# **Recibir un mensaje con solicitud de respuesta**

En la barra de estado, un mensaje con solicitud de respuesta se indica de la misma manera

que un mensaje común. En la lista de mensajes, el icono **indica el mensaje con solicitud** de respuesta.

### **Aceptar o rechazar un mensaje**

### **Procedimiento**

Presione la tecla programable **Aceptar** o **Rechazar**.

La opción **Eliminar** no está disponible para un mensaje con solicitud de respuesta. Un mensaje no confirmado solo puede eliminarse de la lista de mensajes.

Cuando se ha respondido a un mensaje confirmado, el icono Leer mensaje (  $\overset{\text{(e)}}{\longrightarrow}$  ) se muestra en la lista de mensajes. El texto Aceptado o Rechazado, y la hora y fecha también se agregan al mensaje de confirmación.

# **Mensajería mejorada**

### **Cola de mensajes y prioridad de mensajes**

Para notificarle sobre nuevos mensajes entrantes, todos los mensajes entrantes se colocan en una cola de mensajes. El orden de clasificación para la cola de mensajes depende de la configuración del sistema. De manera predeterminada, los mensajes se ordenan primero según su prioridad y luego según su hora de llegada.

Los mensajes en la cola de mensajes se muestran automáticamente durante 20 segundos hasta que se hayan mostrado todos los mensajes. Para extender el tiempo para mostrar

un mensaje, presione cualquier botón. También puede cerrar un mensaje para ver inmediatamente el siguiente mensaje en la cola de mensajes.

Los mensajes que no cierra se ponen al final en la cola de mensajes y permanecen en la cola de mensajes hasta que los cierra. Se muestran como **"no leídos"** en la lista de mensajes y no se mostrarán como **"leídos"** hasta que los haya cerrado.

### **Prioridad de mensaje y prioridad de llamada**

Según la configuración predeterminada, el cuadro de diálogo de información de llamada siempre está visible frente a un mensaje en llamadas entrantes. Puede configurar un mensaje con una prioridad determinada para asegurarse de que siempre se muestre sin ser interrumpido por una llamada. Cuando configura una prioridad de llamada, el teléfono compara la prioridad de llamada con la prioridad de mensaje para determinar qué información se mostrará, es decir, el cuadro de diálogo de información de llamada o el mensaje. Si la prioridad de mensaje y la prioridad de llamada son iguales, entonces se muestra el mensaje.

### **Repetición de indicación de mensaje**

El teléfono puede configurarse para repetir la alerta de mensaje de audio y visual recibido. La alerta se repite cada siete segundos hasta que el usuario lee el mensaje o desactiva la alerta. Se pueden asignar ciertas propiedades definidas por el sistema a un mensaje para darle una alta prioridad, por ejemplo, un mensaje prioritario de alarma.

Las repeticiones de alertas se inician automáticamente cuando se recibe un mensaje de alta prioridad. Estos mensajes no necesitan configurarse explícitamente para activar repeticiones de alertas. Se repite una alerta de alta prioridad cada 10 segundos durante un máximo de 5 minutos y luego la alerta se detiene. Las alertas continúan repitiéndose hasta que el usuario presiona el botón de colgado, silencio o la tecla programable para acceder al mensaje. Tenga en cuenta que la repetición de la indicación de mensaje es una función que depende del sistema y no puede activarse desde el teléfono.

### **Mensajería a color**

Puede enviar mensajes a color a los teléfonos. La aplicación que utiliza para enviar un mensaje determina el color del mensaje. La mensajería a color es útil para categorizar mensajes.

En la siguiente figura, hay dos mensajes con color (un mensaje nuevo y un mensaje leído) en la Bandeja de entrada (imagen izquierda en la figura). Los mensajes se indican con una barra de color gradiente detrás de los sobres. Además, se muestra una barra de color gradiente debajo del sobre cuando se lee un mensaje con color (derecha en la figura).

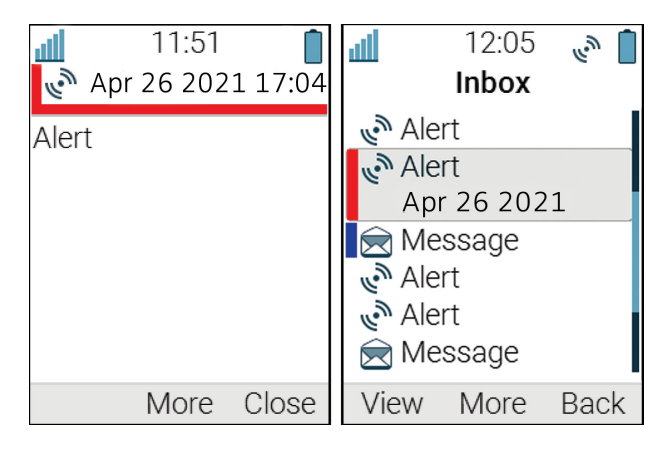

### **Volver a mostrar el mensaje**

### **Acerca de esta tarea**

Siga este procedimiento para:

- Volver a mostrar el mensaje mientras la llamada está en curso
- Finalizar la llamada y volver a mostrar el mensaje.

### **Procedimiento**

- 1. Mientras la llamada está en curso, presione **Más**.
- 2. Seleccione **Mensajería** > **Bandeja de entrada**.

El sistema muestra el resumen de mensajes recibidos.

- 3. Para mostrar el mensaje completo, presione **Ver**.
- 4. **(Opcional)** Utilice la tecla de navegación de cuatro direcciones para desplazarse hacia arriba y hacia abajo de un mensaje de texto largo y mostrar el contenido mientras revisa y analiza el mensaje con la persona a la que se llama.
- 5. **(Opcional)** Para finalizar la llamada y volver a mostrar el mensaje, presione la tecla **Colgado y encender/apagar** ( $\alpha$ ).

# **Responder un mensaje de texto con un mensaje predefinido Procedimiento**

- 1. Presione la tecla programable **Responder**.
- 2. Presione la tecla programable **Más**.

Se muestra la opción **Plantillas**.

3. Presione la tecla programable **Seleccionar**.

Se muestra una lista de plantillas de mensajes predefinidas.

- 4. Navegue hasta la plantilla de mensajes correspondiente y presione la tecla programable **Seleccionar**. Si es necesario, puede editar el mensaje.
- 5. Presione la tecla programable **Enviar**.

El número del remitente del mensaje se muestra en la pantalla del teléfono.

6. Presione la tecla programable **Enviar**.

Se muestra una confirmación de "Mensaje enviado" y el mensaje se envía a la persona que llama.

### **Rechazar una llamada con un mensaje predefinido**

### **Acerca de esta tarea**

Para rechazar una llamada con un mensaje predefinido, tanto la persona que llama como el receptor de la llamada deben estar conectados a través de un sistema de teléfono inalámbrico 3700.

### **Procedimiento**

1. En respuesta al aviso de mensaje "¿Responder con una plantilla de mensaje", presione **Sí** para enviar un mensaje a la persona que llama.

Se muestra una lista de mensajes predefinidos en el menú **Plantillas**.

- 2. Seleccione un mensaje predefinido y, si fuera necesario, edite el mensaje.
- 3. Presione **Enviar**.

El teléfono muestra el número de la persona que llama.

4. Presione **Enviar** nuevamente para enviar el mensaje.

El teléfono muestra la confirmación de Mensaje enviado cuando el mensaje se envía a la persona que llama.

# **Datos móviles**

### **Enviar datos móviles**

### **Acerca de esta tarea**

Los datos móviles pueden utilizarse para lo siguiente:

- Abrir una puerta
- Iniciar o detener una máquina

Los datos ingresados por el usuario pueden enviarse desde el teléfono al presionar una tecla de **acceso rápido** o tecla **programable** preprogramada, o al seleccionar un **Servicio**.

### **Procedimiento**

Los datos pueden ser predefinidos o ingresados solo después de que usted:

• Presione la tecla **programable**, la tecla de **acceso rápido** o seleccione un **Servicio**.

### **Enviar datos móviles con un prefijo**

### **Acerca de esta tarea**

Los datos móviles con prefijo pueden utilizarse para enviar información a una aplicación en el sistema.

El usuario predefine el prefijo cuando se programa la tecla **Caliente** o la tecla **Blanda** o **Servicio**.

### **Procedimiento**

Para enviar los datos móviles desde el teléfono, ingrese los datos y luego presione:

• Una tecla **Caliente** o tecla **Blanda** preprogramada, o seleccione un **Servicio**.

### **Correo de voz**

### **Recibir un correo de voz**

### **Acerca de esta tarea**

Cuando recibe un correo de voz, se indica mediante el icono **Mensaje de correo de voz** (<sup>00</sup>) en la barra de estado, y la pantalla del teléfono muestra automáticamente el contenido de la notificación de correo de voz.

La información se almacena en la bandeja de entrada de **Mensajería** hasta que escucha todos los mensajes de correo de voz.

### **Procedimiento**

- 1. Para marcar el correo de voz, presione **Llamar**.
- 2. **(Opcional)** Si presiona **Cerrar**, marque el correo de voz presionando firmemente la tecla de dígito **1** en modo standby o desde el menú **Bandeja de entrada**.

### **Revisar el buzón de entrada de correos de voz**

### **Acerca de esta tarea**

El correo de voz se indica con el icono **Mensaje de correo de voz** (<sup>00</sup>) en el frente del mensaje de correo de voz, y también se muestra primero en la lista de la bandeja de entrada.

### **Procedimiento**

- 1. Presione **Menú**.
- 2. Seleccione **Mensajería**.
- 3. Seleccione el mensaje de correo de voz y presione **Ver**.
- 4. Presione **Llamar**.

El correo de voz se muestra con una entrada en la lista de mensajes, independientemente de la cantidad de correos de voz recibidos.

### **Acceso al correo de voz con una tecla**

Para acceder al correo de voz en modo standby, presione firmemente la tecla del dígito **1**.

Si el número de extensión no está disponible, el sistema muestra el mensaje "Número de correo de voz no definido".

Algunos sistemas requieren que el número de extensión del buzón se descargue en el teléfono.

# **Perfiles**

La configuración de perfiles personalizados es útil cuando hay muchos usuarios en el mismo teléfono y desean diferentes perfiles de sonido.

Puede configurar sus propios perfiles personalizados para:

- Llamadas entrantes
- Alertas de mensaje
- Alertas de vibración
- Sonidos de teclas

También puede utilizar perfiles personalizados para ajustes temporales, como que las llamadas entrantes deben estar en silencio mientras está en una reunión.

Puede alternar entre diferentes perfiles.

### **Nota:**

No es posible cambiar la configuración en un teléfono que está configurado en un perfil. Primero debe salir del perfil.

Para acceder al perfil desde el menú, puede seleccionar **Perfiles** > **Seleccionar**.

# **Agregar un nuevo perfil**

### **Procedimiento**

- 1. Presione **Menú**.
- 2. Seleccione **Perfiles**.
- 3. Para agregar un nuevo perfil, seleccione **Agregar nuevo**.
- 4. Ingrese el nombre para el nuevo perfil y luego presione **Guardar**.
- 5. Para agregar ajustes al perfil, presione **Más** > **Agregar configuración**.
- 6. Seleccione la configuración que desea agregar al perfil.

Repita los pasos 6 a 7 si desea agregar ajustes adicionales.

- 7. **(Opcional)** Para agregar ajustes mediante la importación desde un perfil disponible, presione **Más** > **Importar desde**, y luego seleccione el perfil disponible.
- 8. Marque la configuración requerida y presione **Editar** para realizar los cambios.

# **Activar un perfil**

### **Procedimiento**

- 1. Presione **Menú**.
- 2. Seleccione **Perfiles**.
- 3. Seleccione un perfil de la lista para activarlo.

Cuando se activa un perfil, el icono **Perfil activo** ( $\bullet$ ) y el nombre del perfil se muestran en modo inactivo.

# **Eliminación de un perfil**

### **Procedimiento**

- 1. Presione **Menú**.
- 2. Seleccione **Perfiles**.
- 3. Seleccione el perfil que desea eliminar y luego presione **Más**.
- 4. Seleccione **Borrar** desde el menú y luego presione **Sí**.

# **Edición de un perfil**

- 1. Presione **Menú**.
- 2. Seleccione **Perfiles**.
- 3. Seleccione el perfil que desea editar y luego presione **Más**.
- 4. Seleccione **Editar**.
- 5. Siga una de estas opciones:
	- Para editar la configuración, márquela y luego presione **Editar**.
	- Para agregar ajustes adicionales, presione **Más** y luego seleccione **Agregar configuración** o **Importar desde**.
	- Para eliminar una configuración, márquela y, a continuación, seleccione **Más** y, a continuación, **Eliminar configuración**.
- 6. **(Opcional)** Marque la configuración agregada y presione **Editar** para realizar los cambios.

# **Accesos directos**

Con el menú Accesos directos, puede configurar funciones predefinidas como accesos directos para las teclas multifunción, teclas de acceso rápido, teclas de navegación y el botón multifunción. Por ejemplo, puede definir la tecla programable como un acceso directo para realizar una llamada o enviar un mensaje.

### **Nota:**

Si crea un acceso directo a la función "Llamada telefónica", puede agregar una variable/ carácter "U" en el campo "Introducir número" que permite a los usuarios ingresar caracteres numéricos adicionales antes de llamar al número.

# **Definir teclas programables**

- 1. Presione **Menú**.
- 2. Seleccione **Accesos directos**.
- 3. Seleccione **Teclas programables**.
- 4. Seleccione una de las siguientes opciones:
	- **Medio**
	- **Derecha**
- 5. Ingrese un nombre para la tecla programable, y luego presione **Aceptar**.
- 6. Seleccione **Función**.
- 7. Seleccione una función de la lista, y luego presione **Volver**.
- 8. Seleccione **Valor**(solo para algunas de las funciones) y presione **Seleccionar**.
- 9. Ingrese un valor (por ejemplo, un número) y luego presione **Volver**.
- 10. Seleccione **Pregunta de control** y presione **Seleccionar**. El valor predeterminado es **Desactivado**.
- 11. Presione **Volver**.

Si la pregunta de control está habilitada, el sistema muestra el mensaje: Presione "Sí" para continuar.

12. Presione **Guardar**.

# **Definir teclas de acceso rápido**

### **Procedimiento**

- 1. Presione **Menú**.
- 2. Seleccione **Accesos directos**.
- 3. Seleccione **Teclas de acceso rápido**.
- 4. Seleccione **0**, **2** a **9**.
- 5. Seleccione **Función**.
- 6. Seleccione una función de la lista y luego presione **Volver**.
- 7. Seleccione **Valor** (solo para algunas de las funciones) y presione **Seleccionar**.
- 8. Ingrese un valor (por ejemplo, un número) y luego presione **Volver**.
- 9. Seleccione **Pregunta de control** y presione **Seleccionar**. El valor predeterminado es **Desactivado**.

Si la pregunta de control está habilitada, el sistema muestra el mensaje: Presione "Sí" para continuar.

10. Presione **Guardar**.

# **Definir teclas de navegación**

### **Procedimiento**

- 1. Presione **Menú**.
- 2. Seleccione **Accesos directos**.
- 3. Seleccione **Teclas de navegación**.
- 4. Seleccione una de las siguientes opciones:
	- **Arriba**
	- **Abajo**
	- **Izquierda**
	- **Derecha**
- 5. Seleccione **Función** y presione **Seleccionar**.
- 6. Seleccione una función de la lista, y luego presione **Volver**.
- 7. Seleccione **Valor** (solo para algunas de las funciones) y presione **Seleccionar**.
- 8. Ingrese un valor (por ejemplo, un número) y luego presione **Volver**.
- 9. Seleccione **Pregunta de control** y presione **Seleccionar**. El valor predeterminado es **Desactivado**. Presione **Volver**.

Si la pregunta de control está habilitada, el sistema muestra el mensaje: Presione "Sí" para continuar.

10. Presione **Guardar**.

# **Definir el botón multifunción 1**

### **Acerca de esta tarea**

El botón multifunción 1 puede definirse con una presión larga únicamente.

### **Procedimiento**

- 1. Presione **Menú**.
- 2. Seleccione **Accesos directos**.
- 3. Seleccione el **botón Multifunc. 1**.
- 4. Seleccione **Presión larga**.
- 5. Seleccione **Función**, y presione **Seleccionar** para seleccionar la función.
- 6. Seleccione la función de la lista, presione **Seleccionar**, y luego presione **Atrás**.
- 7. Seleccione **Pregunta de control** y presione **Seleccionar**. Está desactivada de manera predeterminada.
- 8. Presione **Guardar**.

# **Definir el botón multifunción 2**

### **Acerca de esta tarea**

El botón multifunción se puede definir con dos funciones diferentes, si lo presiona firmemente, activa una función y, si presiona dos veces, activa otra función.

- 1. Presione **Menú**.
- 2. Seleccione **Accesos directos**.
- 3. Seleccione el **botón Multifunc. 2**.
- 4. Seleccione **Presión larga** o **Presión múltiple**.
- 5. Seleccione **Función**, y presione **Seleccionar** para seleccionar la función.
- 6. Seleccione la función de la lista, presione **Seleccionar**, y luego presione **Atrás**.
- 7. Seleccione **Pregunta de control** y presione **Seleccionar**. Está desactivada de manera predeterminada.
- 8. Presione **Guardar**.

# **Configuración**

# **Configuración de sonidos y alertas**

### **Ajustar el volumen del timbre**

### **Procedimiento**

- 1. Presione **Menú**.
- 2. Seleccione **Configuración**.
- 3. Para configurar la señal de timbre diferente, seleccione **Sonido y alertas** > **Señales de timbre**.
- 4. Para ajustar el volumen del timbre, seleccione **Sonido y alertas** > **Volumen**.

Aumente y disminuya el volumen con las flechas izquierda y derecha en la tecla de navegación.

5. Presione **Volver** para guardar la configuración.

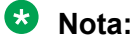

Si se encuentra habilitada una restricción de teléfono, es posible que no sea posible configurar la señal de timbre en **Silencio**.

### **Nota:**

Si se encuentra habilitada una restricción de teléfono, no es posible disminuir el volumen de timbre por debajo del nivel permitido. Si intenta disminuir el volumen del timbre, aparece el mensaje emergente Volumen restablecido al nivel más bajo permitido en la pantalla. Consulte el Manual de configuración del teléfono para obtener más información.

### **Configurar diferentes señales de timbre para llamadas**

### **Acerca de esta tarea**

Siga este procedimiento para configurar diferentes señales de timbre para llamadas.

El teléfono tiene 14 señales de timbre diferentes.

- 1. Presione **Menú**.
- 2. Seleccione **Configuración**.
- 3. Seleccione **Sonido y alertas** > **Señales de timbre**.
- 4. Seleccione una de las siguientes opciones:
	- **Llamada interna**
	- **Llamada externa**
	- **Devolución de llamada**
	- **Llamada prioritaria**
- 5. Seleccione la señal de timbre.
- 6. **(Opcional)** Presione **Reproducir** para escuchar una señal de timbre antes de seleccionarla.

La señal de timbre se repite hasta que presiona **Detener**.

7. Presione **Volver** para guardar la configuración.

**Nota:**

Si el parámetro **Fuerza de señal de estímulos** está habilitado, el teléfono utiliza las señales de timbre proporcionadas por el sistema en lugar de las señales de timbre locales. Esta función es únicamente aplicable en sistemas de legado (stimuli).

### **Configurar alertas para mensajes**

### **Procedimiento**

- 1. Presione **Menú**.
- 2. Seleccione **Configuración**.
- 3. Seleccione **Sonido y alertas** > **Alerta de mensaje**.
- 4. Seleccione una alerta de mensaje de la lista.

Presione **Reproducir** para escuchar una alerta de mensaje antes de seleccionarla.

### **Nota:**

La tecla programable **Reproducir** no está disponible para un pitido mejorado. En cambio, envíe un mensaje al teléfono para escuchar el sonido.

De manera predeterminada, el volumen del mensaje sigue la configuración del volumen de timbre en el teléfono. Sin embargo, puede configurar el volumen de mensajes para que sea diferente.

5. Presione **Volver** para guardar la configuración.

### **Configurar alerta de vibrador**

- 1. Presione **Menú**.
- 2. Seleccione **Configuración**.
- 3. Seleccione **Sonido y alertas** > **Alerta de vibrador**.
- 4. Seleccione una de las siguientes opciones:
	- **Activada**
	- **Activado si está en silencio**: el vibrador está activado cuando el teléfono está silenciado.
	- **Desactivado**
- 5. Seleccionar alerta de vibrador.
- 6. Presione **Volver** para guardar la configuración.

Si la alerta del vibrador está activad, entonces el teléfono vibra cuando recibe una llamada o un mensaje.

### **Configurar el sonido de teclas**

### **Procedimiento**

- 1. Presione **Menú**.
- 2. Seleccione **Configuración**.
- 3. Seleccione **Sonido y alertas** > **Sonido de teclas**.
- 4. Seleccione una de las siguientes opciones:
	- **Silencio**
	- **Haga clic en**
	- **Tono**
- 5. Presione **Volver** para guardar la configuración.
- 6. **(Opcional)** Presione **Reproducir** para escuchar un sonido de tecla antes de seleccionarlo.

# **Configuración de bloqueo de teclado**

El teclado del teléfono puede bloquearse automáticamente para minimizar el riesgo de presionar accidentalmente teclas o botones mientras el teléfono no está en uso. El teclado se bloquea automáticamente después de que expira el tiempo de bloqueo definido por el parámetro **Tiempo de bloqueo automático**.

El administrador puede configurar los ajustes de bloqueo automático de teclas en WinPDM o Device Manager.

### **Nota:**

Puede contestar o finalizar una llamada mientras el teclado está bloqueado. Puede llamar a cualquiera de los cinco números de emergencia predefinidos mientras el teclado está bloqueado si esta función está configurada en WinPDM o Device Manager.

El botón de alarma puede presionarse mientras el teclado está bloqueado.

El usuario también puede configurar los ajustes de bloqueo automático de teclas como se describe en las siguientes secciones. Puede configurar una de las siguientes opciones para el bloqueo automático de teclas:

- **Activada**: el teclado se bloquea automáticamente si no se utiliza antes de que expire el tiempo de bloqueo especificado.
- **Activado excepto llamadas**: el teclado se bloquea automáticamente si no se utiliza durante el tiempo de bloqueo especificado. Si el usuario está en una llamada cuando expira el tiempo de bloqueo automático, el teclado permanece desbloqueado hasta que el usuario haya completado la llamada.
- **Desactivado**: el teclado nunca se bloquea automáticamente.
- **Desbloqueo automático de teclas**: el teclado se desbloquea automáticamente cuando se recibe una llamada o mensaje. Cuando el usuario ha atendido la llamada o el mensaje, el bloqueo de teclas se vuelve a aplicar después de que expira el tiempo de bloqueo automático especificado.

El parámetro **Tiempo de bloqueo automático** especifica el tiempo después del cual el teclado se bloquea automáticamente. El valor más corto es de cinco segundos y el más largo es de tres minutos.

### **Activar automático bloqueo de teclas**

### **Procedimiento**

- 1. Presione **Menú**.
- 2. Seleccione **Configuración**.
- 3. Seleccione **Bloqueos** > **Bloqueo automático de teclas**.
- 4. Seleccione una de las siguientes opciones:

### • **Activada**

### • **Activado excepto llamadas**

El sistema muestra la configuración actual del bloqueo de teclas en **Bloqueo automático de teclas**.

- 5. Presione **Volver** para volver a mostrar el menú **Bloqueos**.
- 6. Seleccione **Tiempo de bloqueo automático** y luego presione **Seleccionar**.
- 7. Seleccione el tiempo de bloqueo requerido y luego presione **Seleccionar**.

El usuario puede configurar un teclado de bloqueo para desbloquear automáticamente cuando ingresa una llamada o mensaje. Después de que el usuario ha atendido la llamada o el mensaje, el teclado se bloquea nuevamente después de que expira el **Tiempo de bloqueo automático** especificado.

### **Desactivar el bloqueo automático de teclas**

### **Procedimiento**

- 1. Presione **Menú**.
- 2. Seleccione **Configuración**.
- 3. Seleccione **Bloqueos** > **Bloqueo automático de teclas**.
- 4. Seleccione **Desactivado** para desactivar el bloqueo automático de teclas.

# **Configuración de bloqueo de teléfono**

El teléfono puede protegerse del uso no autorizado mediante la activación del bloqueo automático del teléfono. Puede configurar una de las siguientes opciones para el bloqueo automático del teléfono:

- **Activada**: el teléfono se bloquea automáticamente si no se utiliza antes de que expira el tiempo de bloqueo automático especificado o cuando se enciende por primera vez. El tiempo de bloqueo automático se especifica en el parámetro **Tiempo de bloqueo automático**.
- **Encendido en el cargador**: el teléfono se bloquea inmediatamente cuando se encuentra en el cargador.
- **Desactivado**: el teléfono nunca está bloqueado.

Puede cambiar el código PIN predeterminado de bloqueo del teléfono ("0000") a un código de su elección. El código debe tener un mínimo de cuatro dígitos y un máximo de ocho dígitos.

El parámetro **Tiempo de bloqueo automático** especifica la hora después de la cual el teléfono se bloquea automáticamente. El valor más corto es de cinco segundos y el más largo es de tres minutos.

### **Nota:**

Si esta función está configurada en **WinPDM** o en **Device Manager**, puede llamar a cualquiera de los cinco números de emergencia predefinidos mientras el teléfono está bloqueado.

### **Activar bloqueo automático del teléfono**

### **Procedimiento**

- 1. Presione **Menú**.
- 2. Seleccione **Configuración**.
- 3. Seleccione **Bloqueos** > **Bloqueo de teléfono** > **Bloqueo automático del teléfono**.
- 4. Seleccione una de las siguientes opciones:
	- **Activada**
	- **Encendido en el cargador**
- 5. Ingrese un código PIN de su elección y luego presione **Aceptar**.

El código debe tener un mínimo de cuatro dígitos y un máximo de ocho dígitos.

### **Nota:**

Si olvida el código PIN, el administrador puede restablecerlo.

- 6. Presione **Volver**.
- 7. Seleccione **Tiempo de bloqueo automático**, y luego seleccione el tiempo de bloqueo requerido.

### **Desactivar el bloqueo automático del teléfono**

### **Procedimiento**

- 1. Presione **Menú**.
- 2. Seleccione **Configuración**.
- 3. Seleccione **Bloqueos** > **Bloqueo de teléfono** > **Bloqueo automático del teléfono**.
- 4. Seleccione **Desactivado**.
- 5. Ingrese el código PIN y luego presione **Aceptar** para desactivar el bloqueo automático del teléfono.

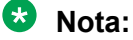

Si olvidó el código PIN, el administrador puede restablecerlo.

### **Cambiar el código PIN**

### **Procedimiento**

- 1. Presione **Menú**.
- 2. Seleccione **Configuración**.
- 3. Seleccione **Bloqueos** > **Bloqueo de teléfono** > **Cambiar código PIN**.
- 4. Ingrese el código PIN anterior y luego presione **Aceptar**.

### **Nota:**

Si olvida el código PIN, el administrador puede restablecerlo.

5. Ingrese el nuevo código PIN nuevamente y luego presione **Guardar**.

# **Configuración de pantalla**

### **Cambiar protector de pantalla**

### **Acerca de esta tarea**

Puede configurar el protector de pantalla a una de las siguientes opciones:

- **Información**: muestra información de estado e identificación mientras el teléfono está inactivo.
- **Negro**: la pantalla está negra cuando el teléfono está inactivo.
- **Negro también en llamada**: la pantalla está negra cuando una llamada está en curso.

Cuando el teléfono con el protector de pantalla configurado en **Información** está en un cargador, la ID de propietario se muestra incluso si el teléfono está apagado. Esto simplifica la identificación cuando hay muchos teléfonos en un soporte de carga.

### **Procedimiento**

- 1. Presione **Menú**.
- 2. Seleccione **Configuración**.
- 3. Seleccione **Pantalla** > **Protector de pantalla**.
- 4. Seleccione una de las siguientes opciones:
	- **Información**
	- **Negro**
	- **Negro también en llamada**
- 5. Presione **Volver**.

### **Cambiar brillo**

### **Acerca de esta tarea**

El brillo de la pantalla de un teléfono intrínsecamente seguro es menor que el brillo de la pantalla de un teléfono no intrínsecamente seguro debido a limitaciones de corriente.

### **Procedimiento**

1. Presione **Menú**.

- 2. Seleccione **Configuración**.
- 3. Seleccione **Pantalla** > **Brillo**.
- 4. Seleccione una de las siguientes opciones:
	- **Bajo**
	- **Normal**
	- **Alto**
	- **Nota:**

Cuando el teléfono está en **Ahorro de energía** y el usuario va a la sección de información del dispositivo, la pantalla cambia a brillo normal para mejorar la legibilidad al identificar la versión de software y la ID del teléfono.

- 5. Presione **Seleccionar**.
- 6. Presione **Volver**.

### **Rotar el texto en pantalla**

### **Procedimiento**

- 1. Presione **Menú**.
- 2. Seleccione **Configuración**.
- 3. Seleccione **Pantalla** > **Rotar texto en pantalla.**.
- 4. Seleccione una de las siguientes opciones:
	- **Normal**
	- **Invertida.**
- 5. Presione **Volver**.

### **Configurar el estilo de fuente Procedimiento**

- 1. Presione **Menú**.
- 2. Seleccione **Configuración**.
- 3. Seleccione **Mostrar** > **Estilo de fuente**.
- 4. Seleccione una de las siguientes opciones:
	- **Normal**
	- **Negrita.**
- 5. Presione **Volver**.

# **Configuración de fecha y hora**

El Avaya Wireless Base Station 3700 es responsable de proporcionar la hora correcta al teléfono. No puede cambiar la hora y la fecha que se muestran en el teléfono, solo puede cambiar el formato.

El teléfono también se sincroniza con la hora de la estación de base cuando:

- El teléfono se apaga y luego se enciende. El teléfono solicita la estación de base para la fecha y hora actuales.
- El teléfono se enciende por más de 24 horas. El teléfono solicita la hora actual cada 24 horas desde el momento en que se encendió por última vez.

### **Configurar el formato de tiempo**

### **Procedimiento**

- 1. Presione **Menú**.
- 2. Seleccione **Configuración**.
- 3. Seleccione **Hora y fecha**.
- 4. Seleccione el formato de tiempo. Las opciones son:
	- 12:00 (AM/PM)
	- $24:00$
- 5. Presione **Seleccionar** para guardar la configuración.

### **Configurar el formato de fecha**

### **Procedimiento**

- 1. Presione **Menú**.
- 2. Seleccione **Configuración**.
- 3. Seleccione **Hora y fecha**.
- 4. Seleccione el formato de fecha. Las opciones son:
	- DD MMM AA, por ejemplo, 30 JUN 22
	- MMM DD AAAA, por ejemplo, JUN 30 2022
	- AAAA-MM-DD, por ejemplo, 2022-06-30 (ISO 8601)
	- MM/DD/AAAA, por ejemplo, 06/30/2022 (también llamado EE. UU.)
	- DD/MM/AAAA, por ejemplo, 30/06/2022 (también llamado Europa)
	- DD-MM-AAAA, por ejemplo, 30-06-2022
	- DD.MM.AAAA, por ejemplo, 30.06.2022
- 5. Presione **Seleccionar** para guardar la configuración.

# **Configuración de respuesta de llamada**

La configuración predeterminada para el teléfono es utilizar la tecla **Descolgado** (<sup>2</sup>) para contestar una llamada. Sin embargo, puede configurar el comportamiento de respuesta de llamada para que responda una llamada automáticamente, es decir, sin presionar una tecla y/o en modo altavoz.

El comportamiento de respuesta también puede configurarse en cualquier tecla. Si se selecciona la opción **Cualquier tecla**, puede utilizarse cualquier tecla excepto **Colgado** (<sup>2</sup>) y **Desactivar sonido** (#  $\%$ ) para contestar una llamada.

### **Configurar la tecla de contestar llamada Procedimiento**

- 1. Presione **Menú**.
- 2. Seleccione **Configuración**.
- 3. Seleccione **Contestar** > **Tecla Responder**.
- 4. Seleccione una de las siguientes opciones:
	- **Tecla Llamar**
	- **Cualquier tecla**
- 5. Presione **Volver** para guardar la configuración.

### **Configurar el comportamiento para contestar llamada Procedimiento**

- 1. Presione **Menú**.
- 2. Seleccione **Configuración**.
- 3. Seleccione **Contestar** > **Comportamiento de respuesta**.
- 4. Seleccione una de las siguientes opciones:
	- **Automáticamente**
	- **Altavoz**
- 5. Presione **Cambiar** para cambiar la configuración. Se selecciona la casilla de verificación.
- 6. Presione **Volver** para guardar la configuración.
- 7. **(Opcional)** Para eliminar la configuración, presione **Cambiar**.

La casilla de verificación no está seleccionada.

# **Otros ajustes**

### **Cambiar el tamaño del texto para mensajes Procedimiento**

- 1. Presione **Menú**.
- 2. Seleccione **Configuración**.
- 3. Seleccione **Mensajes** > **Tamaño de texto normal**. El tamaño de texto predeterminado es **Normal**.
- 4. Seleccione una de las siguientes opciones:
	- **Normal**
	- **Grande**

# **Cambiar el idioma del menú**

### **Procedimiento**

- 1. Presione **Menú**.
- 2. Seleccione **Configuración**.
- 3. Seleccione **Mensajes** > **Idioma**.
- 4. Seleccione el idioma que desea utilizar para el menú.
- 5. Presione **Volver** para guardar la configuración.

### **Configurar la ID del propietario**

### **Acerca de esta tarea**

Siga este procedimiento para configurar el **ID del propietario** para identificar el teléfono.

- 1. Presione **Menú**.
- 2. Seleccione **Configuración**.
- 3. Seleccione **ID del propietario**.
- 4. Ingrese el nombre o la identidad.
- 5. Presione **Guardar**.

# **Capítulo 6: Operación de alarma**

Si se utiliza un teléfono compartido, debe estar conectado al sistema para poder enviar una alarma.

# **Alarma de botón pulsador**

Se puede definir el botón pulsador para que envíe una alarma presionando firmemente y presionando varias veces. De forma predeterminada, la alarma de prueba se activa presionando firmemente, y la alarma personal se activa presionando varias veces.

Cuando se activa la alarma y según los parámetros establecidos, ocurren las siguientes cosas:

- Se escucha un pitido.
- El LED naranja se enciende dos veces.
- El vibrador se activa.
- El teléfono recibe una notificación de que el sistema ha recibido la alarma. Esta función depende del sistema.
- Se reproduce una señal de ubicación acústica (ALS).
- Se establece una llamada a un número predefinido.

#### **Nota:**

Cuando la **Alarma silenciosa** está habilitada, el teléfono alternará entre vibración y sonido. Es decir, la vibración y el sonido no se activan simultáneamente. La ALS no se reproducirá si la llamada automática después de la opción de alarma está habilitada.

Siempre puede activar la alarma cuando está hablando, editando su configuración o mientras el teléfono está bloqueado.

#### **Probar alarma**

Mantenga presionado el botón hasta que aparezca la ventana de diálogo Probar alarma (valor predeterminado).

#### **Alarma personal**

Presione el botón pulsador dos veces o más en 2 segundos, y se mostrará la ventana de diálogo Alarma personal (valor predeterminado).

### **Alarma silenciosa**

La alarma silenciosa está diseñada para entornos potencialmente peligrosos y para situaciones en las que los usuarios no desean que las personas cercanas sepan que se ha activado una alarma, a fin de no escalar la situación. Las alarmas silenciosas no están

acompañadas de señales u otras indicaciones, lo que da la posibilidad de enviar una alarma sin ser detectada.

# **Alarma de persona herida y de ausencia de movimiento**

**Alarma de persona herida**: si el teléfono está inclinado 45º (valor predeterminado) o más durante un tiempo predeterminado (valor predeterminado de 7 segundos), se activa la alarma de persona herida.

**Alarma de ausencia de movimiento**: si no se detecta ningún movimiento durante un tiempo predeterminado (valor predeterminado de 30 segundos), se activa la alarma de ausencia de movimiento.

Cuando se activa una alarma, ocurre lo siguiente según la configuración:

- Una ventana de diálogo Advertencia de persona herida. ¿Cancelar? o Advertencia de ausencia de movimiento. Aparece ¿Cancelar? en la pantalla y también se reproduce un tono de advertencia durante un período (valor predeterminado de 7 segundos) antes de que se envíe la alarma.
- Para evitar que se envíe la alarma y silenciar el tono de advertencia, realice una de las siguientes acciones:
	- Presione cualquier tecla o botón. Se restablece la alarma.
	- Coloque el teléfono en posición vertical si el parámetro **Restablecer advertencia de persona herida automáticamente** está habilitado por el administrador.
	- Coloque el teléfono en el cargador. La alarma se deshabilita temporalmente y el icono de alarma correspondiente se oculta. La alarma se habilita cuando quita el teléfono del cargador.
	- Presione **A**, se muestra la ventana de diálogo ¿Demorar detección de MD/NM? en la pantalla. Presione **Sí** para Deshabilitar la alarma temporalmente durante un tiempo especificado. Cuando la alarma está deshabilitada temporalmente, el icono de alarma correspondiente parpadea.

### **Nota:**

Un administrador debe habilitar esta función en WinPDM/Device Manager.

- Si no presiona ninguna tecla ni botón durante el tono de advertencia, se envía la alarma. Según los parámetros establecidos, un pitido, una vibración o una señal de LED confirma que se ha enviado la alarma.
- Se puede activar una ALS después de haber enviado la alarma.
- Se establece una llamada a un número predefinido.
- Es posible que se envíe información sobre la ubicación del teléfono junto con la alarma

### **Nota:**

Puede desactivar temporalmente la **alarma de persona herida** y la **alarma de ausencia de movimiento** durante las llamadas para evitar enviar falsas alarmas cuando el usuario inclina el teléfono o no se mueve durante la llamada. Si la **alarma de persona herida** y la **alarma de ausencia de movimiento** están deshabilitadas durante las llamadas, no se muestran los iconos correspondientes.

# **Señal de ubicación acústica**

Según los parámetros establecidos, se reproduce la ALS creciente después de la alarma. La señal siempre aumenta del menor volumen al mayor. Presione para desactivar la ALS.

Según la configuración del PDM, es posible hacer que el usuario ingrese una contraseña cuando se desactiva la ALS. Esta contraseña es la misma que la contraseña de bloqueo del teléfono.

# **Alarma con información de ubicación**

Se puede enviar información sobre la ubicación del teléfono junto con una alarma. La ubicación se puede agregar de la siguiente manera:

- Ser agregada manualmente por el usuario
- Una ubicación aproximada dada por la estación de base más cercana.

# **Alarma con datos**

El usuario debe definir y almacenar los datos manualmente. Para utilizar la función, una tecla programable o de acceso rápido o tecla de navegación en el teléfono debe definirse como un acceso directo al menú **Editar datos de alarma**. Los datos almacenados se agregan a todos los tipos de alarma en la transmisión.

# **Llamada automática después de la alarma**

Un teléfono puede configurarse para llamar a un número predefinido después de que se haya enviado una alarma. Si está configurado, también es posible llamar al número predefinido sin enviar una alarma si se presiona el botón. Según las configuraciones, la llamada se puede establecer en los siguientes modos:

- Modo altavoz
- Modo normal
- Modo de control

# **Capítulo 7: Llamada de procedimiento**

Cuando se configuran las funciones Servicios de llamada, En menú de llamada, Contactos o un acceso directo o servicio a la función Llamada telefónica, los datos añadidos en estas funciones son estáticos. Cuando ingresa los datos para la función que se utilizará, puede agregar una variable o carácter U. Esta configuración de variable permite al usuario ingresar caracteres numéricos adicionales antes de llamar al número o enviar los datos a un sistema.

### **Nota:**

Las funciones de servicio de llamada y menú En llamada requieren configuración a través de WinPDM o Device Manager.

# **Ejemplo: Configurar un servicio con la función Llamada telefónica**

### **Acerca de esta tarea**

Un usuario desea crear un servicio con la función Llamada telefónica. El PBX requiere que se añada un prefijo a un número telefónico. En este caso, el usuario puede programar previamente el prefijo e ingresar el número de teléfono correspondiente cuando utiliza la función Llamada telefónica.

### **Procedimiento**

- 1. Presione **Menú**.
- 2. Seleccione **Mis favoritos**.
- 3. Seleccione **Agregar nuevo**.
- 4. En el campo **Nombre**, ingrese **No de llamada** y presione **Aceptar**.
- 5. Seleccione la función **Llamada telefónica**.
- 6. En el campo **Número**, ingrese el prefijo que se usará seguido del carácter U.

En este ejemplo, la cadena de texto es la siguiente: \*21\*U

El carácter U representa un cuadro de diálogo **Introducir número**, donde el usuario puede ingresar el número telefónico.

7. Presione **Guardar**.

Cuando utiliza la función, aparece el cuadro de diálogo **Introducir número**. Consulte la figura a continuación. Si ingresa **123** (o selecciona un contacto con este número presionando Lista de contactos de llamada ( $* \boxplus$ )) y presiona **Aceptar**, se marca el

número \*21\*123. No se establece ninguna llamada antes de que presiona **Aceptar**, es decir, después de la marcación.

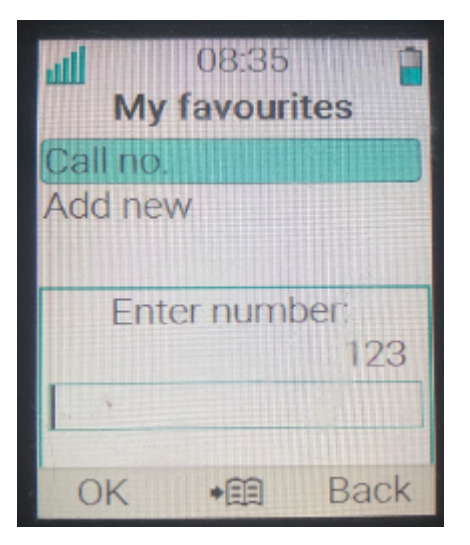

**Figura 1: Ingresar diálogo de número**

# **Capítulo 8: Funciones avanzadas**

# **Menú Admin.**

Los administradores del sistema pueden utilizar el menú oculto en el teléfono para administración.

El **menú Admin.** contiene lo siguiente:

- Información de software y hardware, IPEI/IPDI e ID del usuario
- Información del sistema de enlace DECT
- Error en inicio de sesión
- Información de ubicación
- Estado de Administración centralizada
- Herramienta de sondeo del sitio para la indicación de la señal de radio y el listado de la estación base
- Menú mejorado del sistema con capacidad para alterar la protección
- Selección de banda de frecuencia
- Opción restaurar a configuración de fábrica

Para activar el **menú Admin.**, ingrese **Configuración** > **Información del dispositivo** > **Software** y presione los botones que contienen CRAFT#, es decir, **27238#**.

Para acceder rápidamente al menú Información del dispositivo (DI) en modo inactivo, presione las teclas que contienen \*#DI# (es decir, \*#34#). Para acceder rápidamente a IPEI/IPDI, presione \*#06# en modo inactivo. Consulte la tabla a continuación.

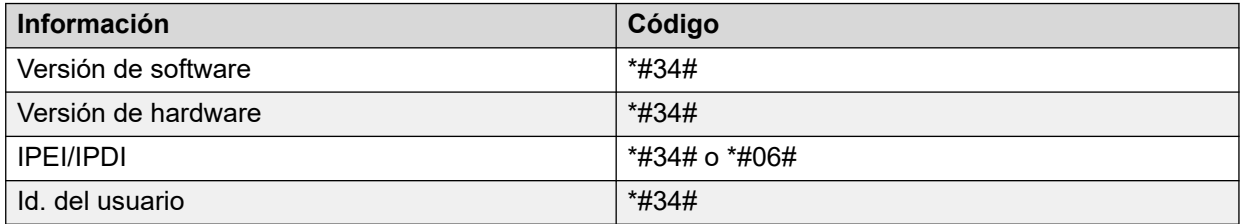

# **Borrar listas en el cargador**

Usted puede establecer un parámetro a través del WinPDM o Device Manager para borrar listas de mensajes y listas de llamadas que se han almacenado en el teléfono.

Cuando se activa un parámetro, y la función se ha descargado al teléfono inalámbrico, se borrarán las listas cuando son colocadas en un cargador. Esta característica puede ser útil durante la administración del teléfono para nuevos usuarios.

# **Capítulo 9: Manejo del sistema**

# **Actualización de software y funciones adicionales**

Puede actualizar el software y las funciones o parámetros adicionales en el teléfono usando WinPDM, Device Manager o el Sistema de administración de dispositivos BroadWorks. Los siguientes son ejemplos de funciones adicionales que puede configurar:

- Directorio telefónico de la compañía
- Idiomas descargables
- Personalizar el árbol del menú

Las licencias también pueden agregarse a través del **menú Admin.** en el teléfono.

Para ver la versión de software del teléfono, presione \*#34# en el modo inactivo.

Para obtener más información, consulte *Instalación y administración de teléfonos inalámbricos de la serie 3700 de Avaya*

# **Actualizaciones del teléfono a través del soporte de carga**

Siempre que haya actualizaciones para el teléfono, se le indicará que deje el teléfono en un soporte de carga central para que el teléfono pueda actualizarse con nuevas características

y funciones. Durante una actualización, el teléfono muestra el icono  $\blacktriangleright$  y el mensaje Actualizando teléfono. Para descartar el mensaje, presione **Aceptar**.

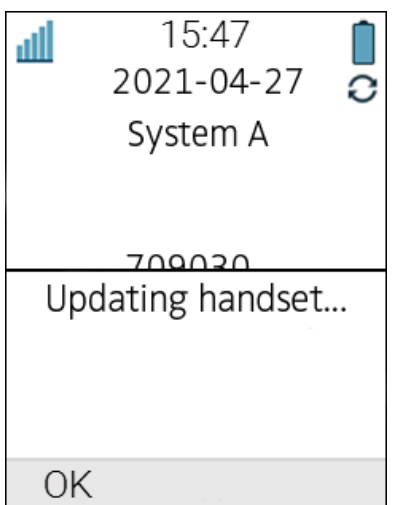

#### **Figura 2: Actualización del teléfono mientras está en el cargador**

Si retira el teléfono del cargador para utilizarlo, la actualización se suspende. La actualización se reanuda cuando el teléfono se encuentra nuevamente en el cargador.

Cuando la actualización está completa, el teléfono muestra el mensaje El teléfono está actualizado. Para cerrar el mensaje, presione **Aceptar**.

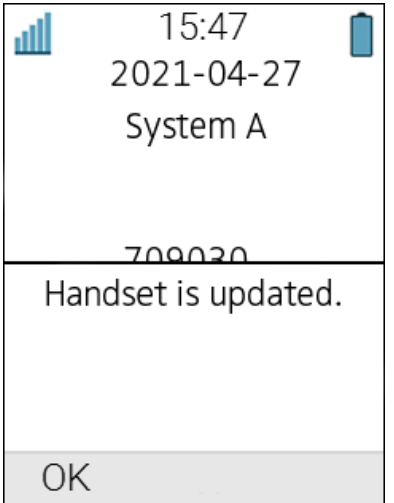

**Figura 3: Actualización completada mientras está en el cargador**
# <span id="page-108-0"></span>**Capítulo 10: Solución de problemas**

### **Problemas operativos**

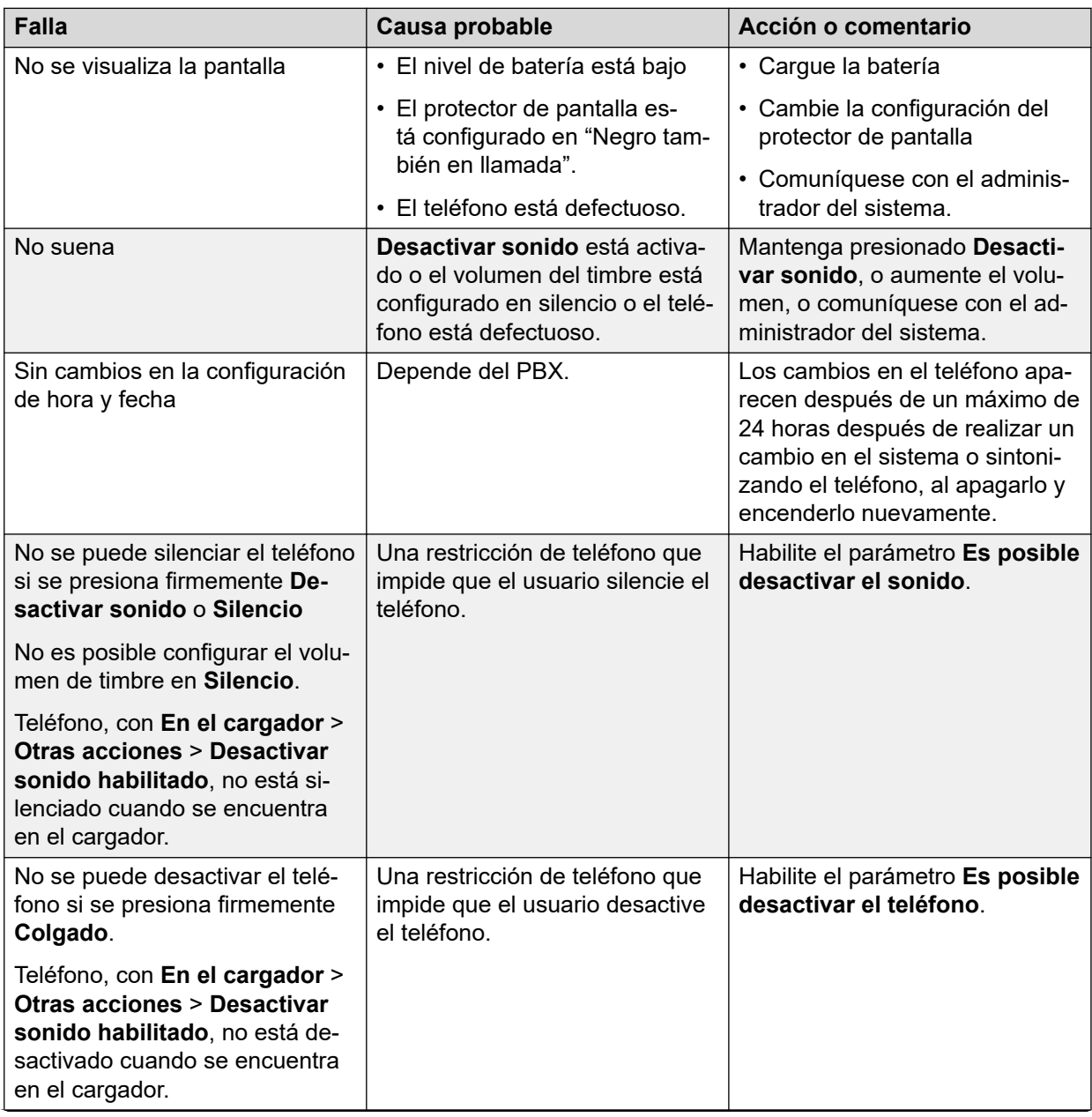

<span id="page-109-0"></span>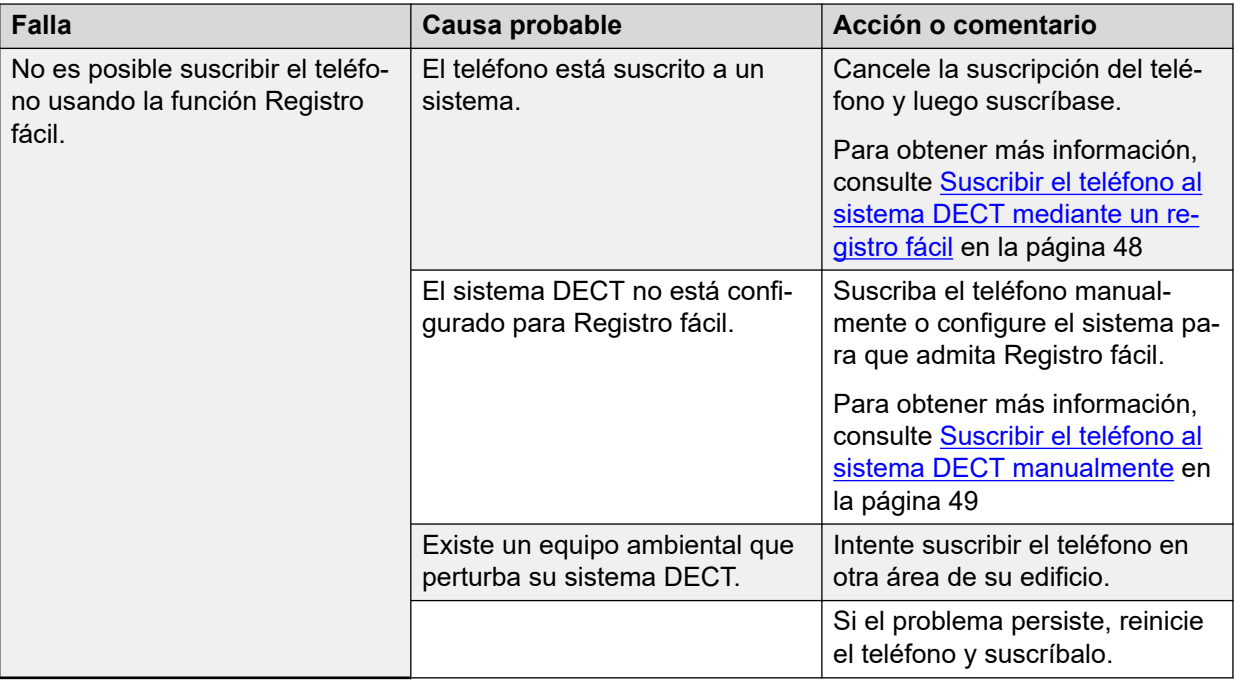

## **Mensajes de advertencia o error**

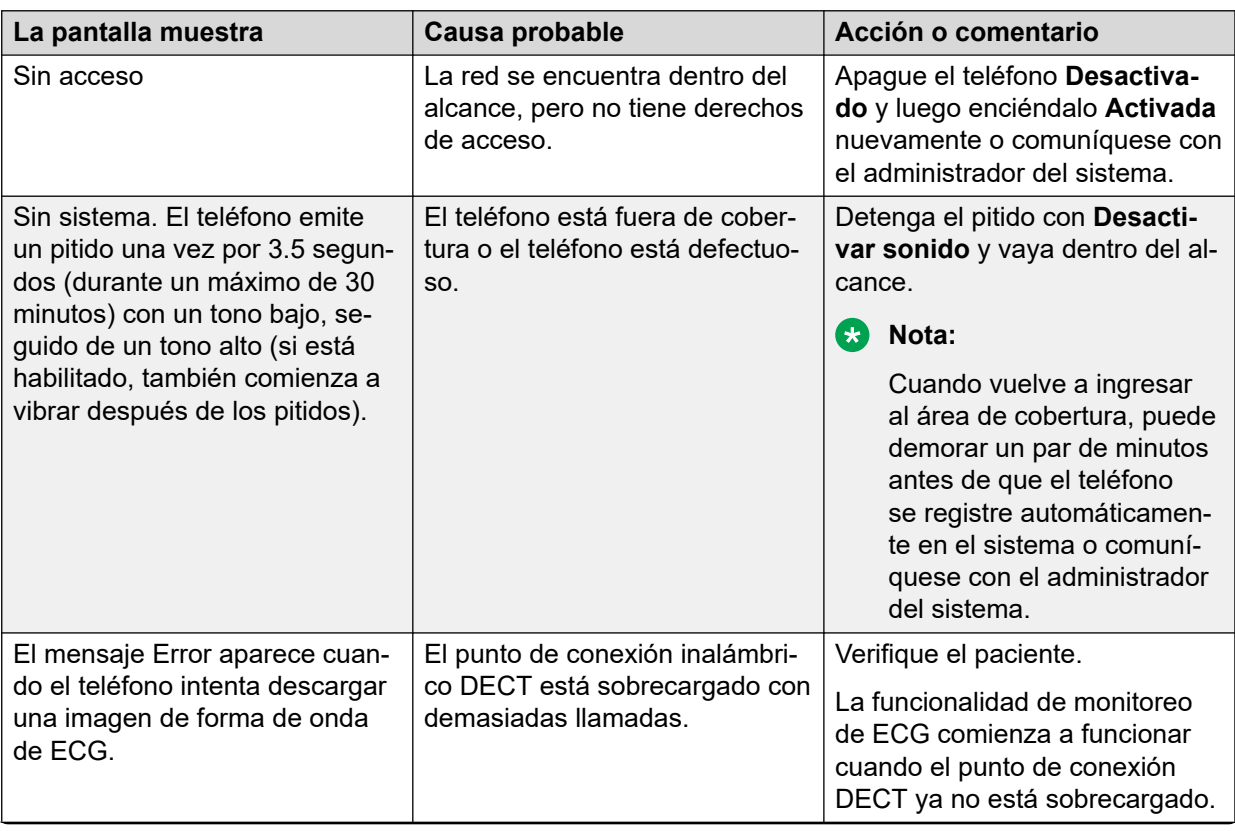

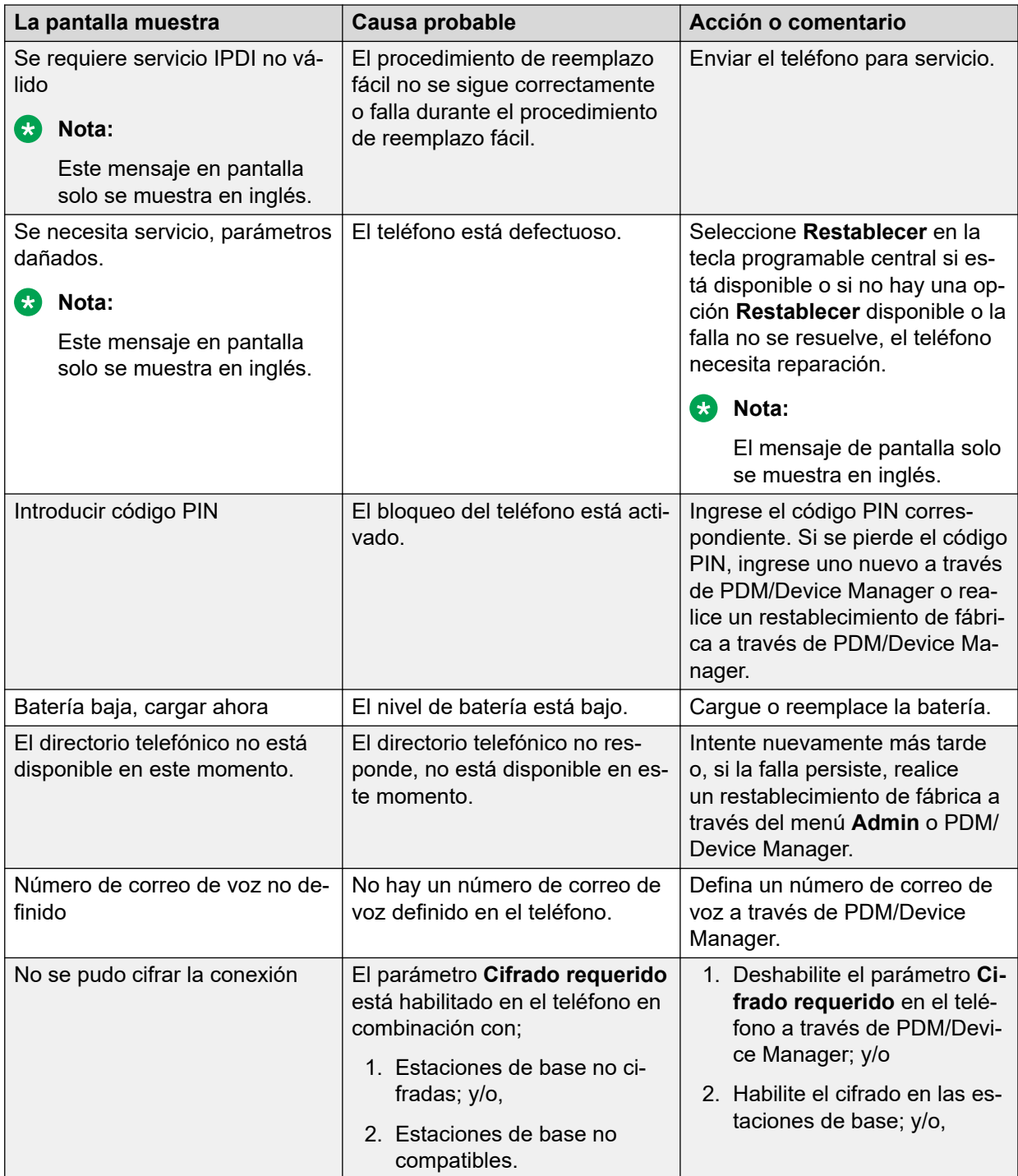

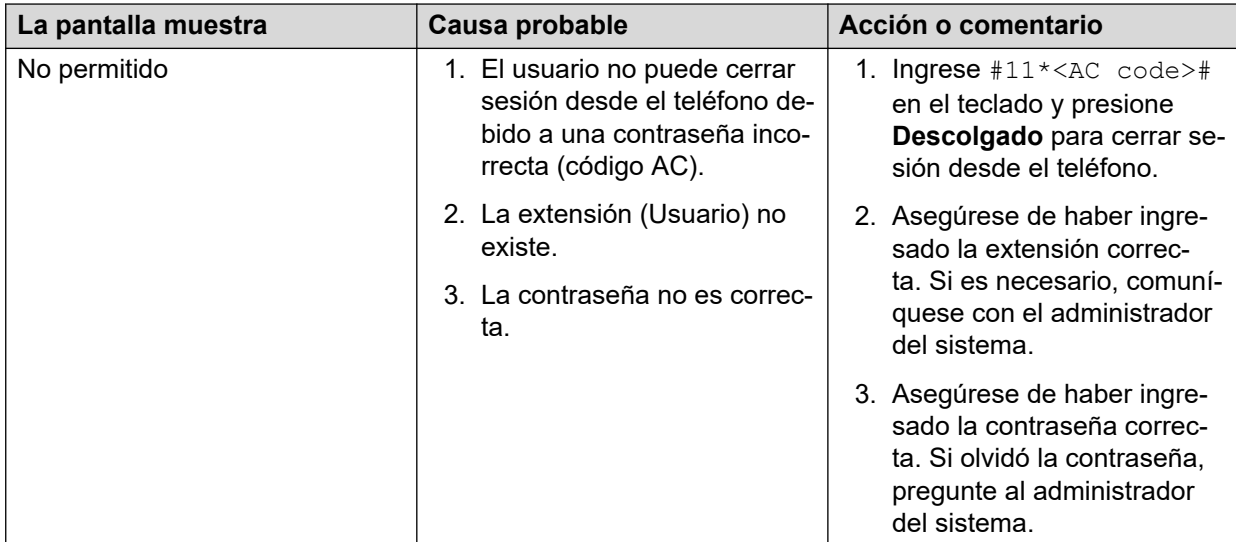

# <span id="page-112-0"></span>**Capítulo 11: Aviso de funcionamiento**

#### **Accesibilidad y calidad de voz**

La conectividad al sistema de comunicación no está disponible. Si no puede conectarse con su sistema, comuníquese con el administrador del sistema. Para obtener una mejor calidad de voz, evite ubicarse cerca de una computadora, radio o equipo similar.

#### **Área de funcionamiento**

Solo puede usar el teléfono inalámbrico en el área que cubre su sistema. Fuera de esta área, pierde contacto con el sistema. El icono de potencia de la señal esta bajo y se visualiza Buscando.

#### **Fuera de rango**

Cuando abandona el área de cobertura del sistema, se emitirá un pitido corto y se mostrará Buscando. El pitido fuera de rango se repite cada minuto durante 30 minutos. El sonido puede

desactivarse si se presiona firmemente la tecla **Desactivar sonido** (#  $\&$  ), o

Cuando vuelve a ingresar al área de cobertura, puede demorar un par de minutos antes de que el teléfono se registre automáticamente en el sistema.

## <span id="page-113-0"></span>**Capítulo 12: Mantenimiento**

### **Mantenimiento de baterías**

### **Advertencias de la batería**

Se muestra el icono "Batería baja" ( $\Box$ ) cuando la batería tiene una capacidad restante de 10% o menos. Además, suena una señal de advertencia cada minuto, el LED parpadea en naranja y aparece un cuadro de diálogo con la batería baja. Aparece el mensaje Cargar ahora.

El icono "Batería vacía"  $(| \cdot |)$  parpadea cuando la batería tiene una capacidad restante de 5% o menos. Además, suena una señal de advertencia cada segundo, el LED parpadea en rojo y aparece un cuadro de diálogo con la batería vacía. Aparece el mensaje Apagando..

Durante una llamada, solo la señal de advertencia de la batería correspondiente notifica al usuario. No puede silenciar la señal de advertencia durante una llamada. Cuando no está en una llamada, para silenciar la señal de advertencia, presione el botón #  $\&$  o **Silencio**.

### **Cargar la batería**

#### **Acerca de esta tarea**

El teléfono tiene una batería recargable que puede cargar por separado del teléfono. Para cargar la batería por separado, utilice el cargador de baterías. Para cargar el teléfono junto con la batería, utilice un cargador de escritorio, un soporte de carga o el cargador de cable de 3.5 mm.

#### **Nota:**

Tenga en cuenta lo siguiente mientras carga la batería:

- Utilice el cargador únicamente dentro del rango de temperatura de +5 °C a +40 °C.
- El cargador de cable de 3.5 mm solo está disponible con un enchufe de alimentación de UE.
- En un cargador de escritorio o un soporte de carga, el teléfono funciona con excepciones. Por ejemplo, el teléfono no vibra cuando se coloca en el cargador.
- Para cargar el teléfono junto con la batería, colóquelo en un cargador de escritorio o soporte de carga y empújelo suavemente hacia abajo para insertarlo.

Consulte A en [Figura 4: Ejemplo de inserción y extracción del teléfono del cargador de](#page-114-0) [escritorio](#page-114-0) en la página 115.

<span id="page-114-0"></span>Si inserta el teléfono correctamente, el teléfono muestra el mensaje  $Enel carqador$ y el LED se pone anaranjado. Aparece un icono de batería animado en la pantalla para indicar que la carga está en curso.

Cuando la batería está completamente cargada, el LED se pone verde. Aparece un icono de batería completamente cargada en la pantalla.

• Para quitar el teléfono del cargador de escritorio o del soporte de carga, incline el teléfono hacia usted y levántelo hacia arriba.

Consulte B y C en Figura 4: Ejemplo de inserción y extracción del teléfono del cargador de escritorio en la página 115.

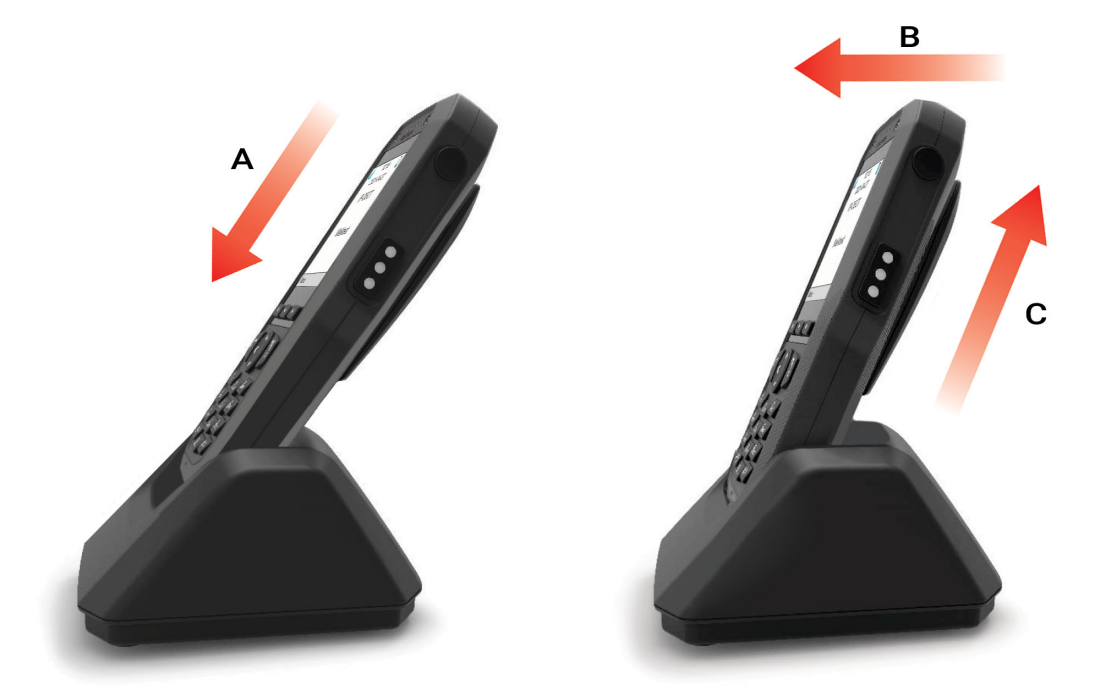

**Figura 4: Ejemplo de inserción y extracción del teléfono del cargador de escritorio**

#### **Advertencia:**

No levante el teléfono hacia arriba antes de inclinarlo hacia usted.

### **Cargar baterías de repuesto**

Cargue las baterías de repuesto con un cargador de baterías separado.

El cargador de baterías puede cargar seis baterías simultáneamente.

#### **Precaución:**

No se permite cargar baterías intrínsecamente seguras con el cargador de baterías.

### **Reemplazar la batería**

#### **Acerca de esta tarea**

Si el tiempo standby para el teléfono es demasiado corto, reemplace la batería por una nueva. Para obtener información sobre baterías nuevas, comuníquese con el administrador <span id="page-115-0"></span>del sistema o con su proveedor. La batería está sujetada en el interior de la tapa de la batería. El diseño de la sujeción de la batería garantiza la alineación correcta mientras se inserta.

#### **Procedimiento**

- 1. Apague el teléfono para evitar la pérdida de datos o daños al teléfono.
- 2. Deslice el bloqueo de la cubierta de la batería hacia la derecha para liberar la batería.
- 3. Mantenga presionada la parte superior de la presilla y, a continuación, extraiga la batería del teléfono como se muestra en la siguiente figura.

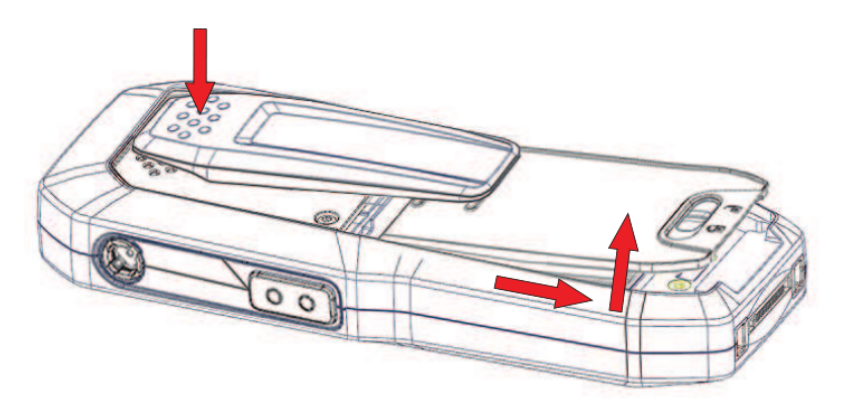

#### **Figura 5: Reemplazo de la batería**

- 4. Mantenga presionada la parte superior de la presilla y luego inserte una batería completamente cargada o nueva.
- 5. Deslice el bloqueo de la cubierta de la batería hacia la izquierda para bloquearla.

El teléfono se inicia automáticamente después de insertar la batería.

### **Teléfono de fácil reemplazo**

Se puede utilizar un reemplazo fácil si es necesario reemplazar un teléfono debido a, por ejemplo, una pantalla rota.

Los siguientes ajustes se reemplazan durante el reemplazo fácil:

- Registro DECT
- Parámetros de usuario (incluida la ID de usuario)
- Contactos
- El número de extensión se asigna al nuevo teléfono.

Los siguientes ajustes no se reemplazan durante el reemplazo fácil:

- Lista de llamadas
- Mensajes
- Lista de emparejamiento Bluetooth (3745/3749 únicamente)

#### **Vínculos relacionados**

[Inicio del procedimiento de reemplazo fácil](#page-116-0) en la página 117 [Procedimiento de reemplazo fácil](#page-116-0) en la página 117

### <span id="page-116-0"></span>**Inicio del procedimiento de reemplazo fácil**

#### **Acerca de esta tarea**

Esta tarea sugiere los requisitos necesarios antes de comenzar el procedimiento de reemplazo fácil.

El procedimiento de reemplazo fácil se realiza en el soporte de carga CR3 con una versión 1.3.x o superior.

### **Nota:**

El reemplazo fácil no es compatible cuando se utiliza el programador de escritorio DP1.

#### **Procedimiento**

- 1. Compruebe que tanto el teléfono anterior a reemplazar como el nuevo teléfono de reemplazo sean del mismo tipo de dispositivo.
- 2. Asegúrese de que las baterías del teléfono estén cargadas antes de comenzar el procedimiento de reemplazo fácil.
- 3. Para apagar el nuevo teléfono, presione firmemente  $\mathbb{S}$ .

#### **Vínculos relacionados**

[Teléfono de fácil reemplazo](#page-115-0) en la página 116

### **Procedimiento de reemplazo fácil**

#### **Acerca de esta tarea**

Durante el procedimiento de Reemplazo fácil, los LED del teléfono y el cargador siguen las mismas indicaciones LED. Esto significa que si el teléfono anterior tiene una pantalla rota, las indicaciones LED en el cargador y en el teléfono pueden utilizarse para seguir el procedimiento de reemplazo. Antes y después de un reemplazo fácil, los LED pueden tener diferentes indicaciones de LED.

#### **Importante:**

Nunca retire un teléfono del cargador hasta que las instrucciones en la pantalla o el LED le indiquen que lo haga (consulte el estado en el LED si la pantalla está rota). Si hay una indicación de error, es posible que se le permita quitar el teléfono. Después de que el teléfono antiguo se haya ubicado en el cargador, el nuevo teléfono debe colocarse en el cargador independientemente de si el reemplazo fue correcto o no. Si no lo hace, es posible que se produzca un mal funcionamiento y se deberá enviar el nuevo teléfono para su reparación.

#### **Procedimiento**

- 1. En el nuevo teléfono, mantenga presionado
- 2. Coloque el nuevo teléfono en el cargador.
- 3. Cuando el sistema muestre el mensaje "¿Desea iniciar el reemplazo del teléfono?", suelte y luego presione **Sí**.

El sistema muestra el mensaje "Siga las instrucciones. Cada paso puede tomar varios minutos.".

4. Presione **Aceptar** (tecla programable izquierda).

<span id="page-117-0"></span>5. Cuando se muestra el texto "Inserte el teléfono antiguo en el cargador", reemplace el nuevo teléfono con el teléfono antiguo. El teléfono puede activarse o desactivarse.

Si se utiliza el soporte de carga CR3, se debe utilizar la ranura de carga izquierda para ambos teléfonos.

El teléfono se reinicia y, después de unos segundos, el sistema muestra el mensaje "Guardando configuración. No retire el teléfono del cargador". El LED del cargador cambia a naranja lento parpadeando. Puede tomar varios minutos.

#### **Importante:**

Si el teléfono antiguo no puede comunicarse con el cargador, coloque el nuevo teléfono en el cargador para restaurar su configuración (IPDI del teléfono). Si no se realiza este paso, se debe enviar el nuevo teléfono para el servicio técnico. La configuración del teléfono antiguo puede transferirse al nuevo teléfono mediante PDM/ Device Manager.

6. Cuando el sistema muestre el mensaje "Inserte un teléfono nuevo en el cargador", reemplace el teléfono antiguo por el nuevo.

El sistema muestra el mensaje "Restaurando configuración".

#### **Importante:**

No retire el teléfono mientras se muestra el mensaje "Restaurando configuración".

7. Cuando el sistema muestra el mensaje "El teléfono se reemplazó correctamente. Quite el teléfono para reiniciar", quite el teléfono del cargador.

El teléfono se reinicia automáticamente.

### **Indicaciones de LED durante el reemplazo fácil**

La siguiente tabla muestra los indicadores LED que utiliza el cargador durante el procedimiento de reemplazo fácil.

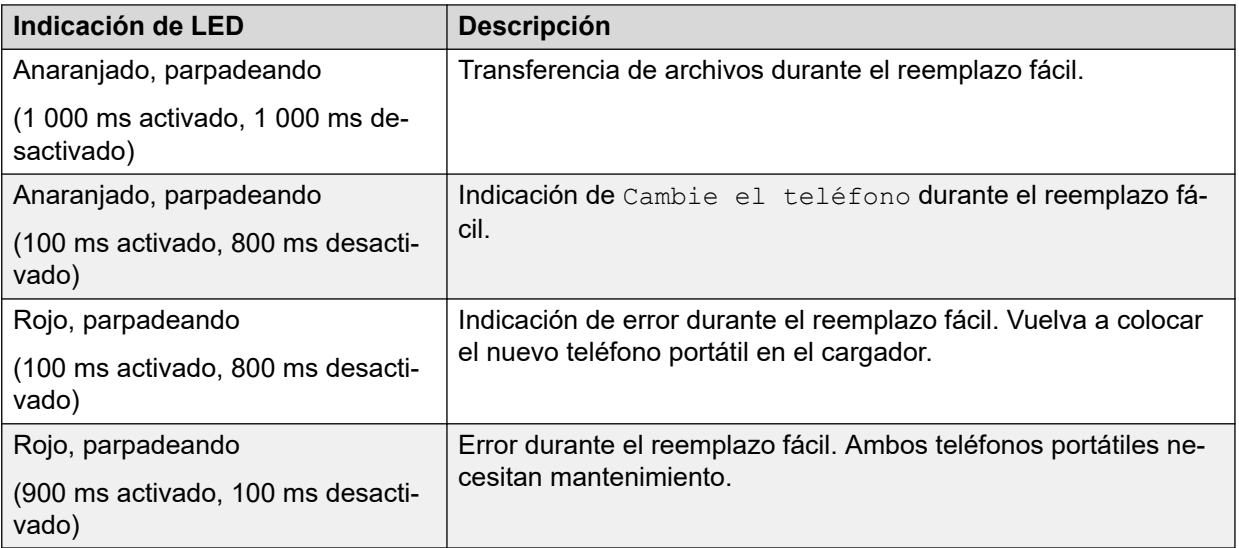

### <span id="page-118-0"></span>**Sujete la presilla tipo bisagra**

Sujete la presilla para cinturón tipo bisagra como se describe en la ilustración.

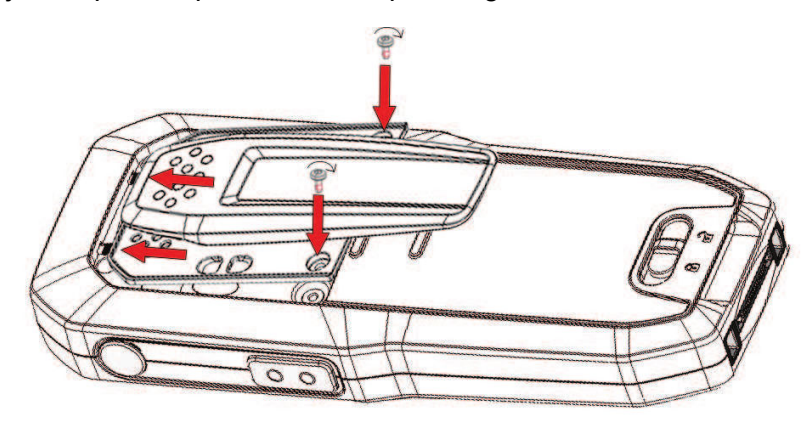

### **Sujete la presilla de tipo giratorio**

Sujete la presilla para cinturón de tipo giratorio como se describe en la ilustración.

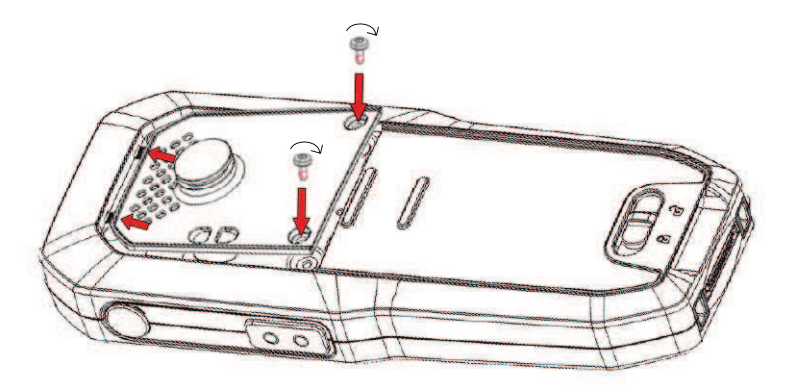

### **Sujete la cubierta si no usa presilla**

Conecte la cubierta adjunta como se describe en la ilustración cuando no se va a utilizar ninguna presilla.

Mantenimiento

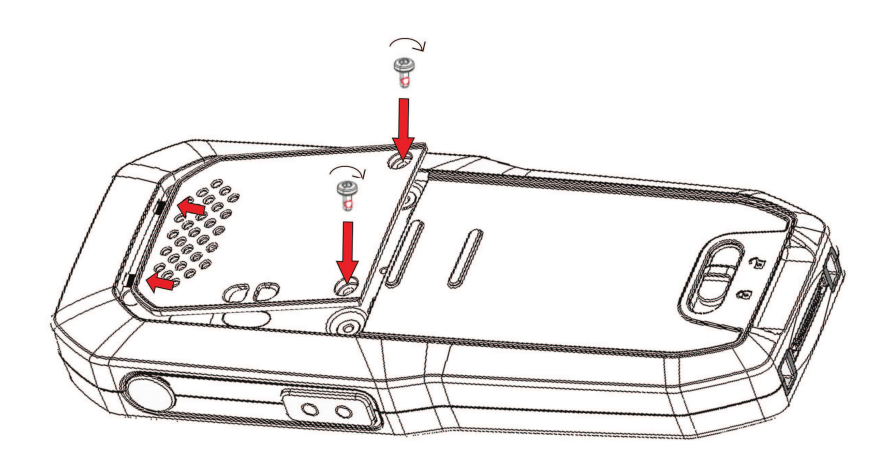

## <span id="page-120-0"></span>**Capítulo 13: Eficiencia energética**

Recomendaciones sobre cómo ahorrar energía:

- No cargue la batería cuando la temperatura ambiente de la habitación esté por encima de +40 °C o por debajo de +5 °C (por encima de 104 °F o por debajo de 41 °F). Una carga por debajo de +5 ºC dañará la batería y acortará su vida útil.
- Tenga en cuenta que el almacenamiento de baterías de iones de litio a alta temperatura reduce drásticamente su capacidad. Por ejemplo, el almacenamiento a alrededor de +60 °C reduce la capacidad un 20% en menos de un mes, de manera permanente.
- Configure el protector de pantalla del teléfono en la opción **Negro también en la llamada**. La pantalla se pone negra y la luz de fondo se apaga. La luz de fondo también se apaga cuando el teléfono está en una llamada. Esto ayuda a extender la vida útil de la batería cuando el usuario está en una llamada extendida.
- El teléfono puede configurarse para apagarse cuando se encuentra en el cargador. Cuando se retira del cargador, el teléfono se enciende automáticamente.
- Si el cargador no se utiliza durante un período de tiempo más prolongado, retire el adaptador de alimentación del cargador.
- No coloque el teléfono en el cargador cuando no sea necesario cargarlo.

## <span id="page-121-0"></span>**Capítulo 14: Auricular con Bluetooth con teléfonos 375x**

### **Introducción a Bluetooth**

La tecnología **Bluetooth** reemplaza el cable entre el teléfono inalámbrico y el auricular. Esto permite que el usuario se mueva más libremente y elimina el riesgo de que el cable del auricular se enrede.

El transceptor **Bluetooth** está montado de fábrica sobre la placa de circuitos del teléfono inalámbrico.

#### **Nota:**

Los modelos de teléfono inalámbrico sin Bluetooth no tienen la opción de conexión **Bluetooth**. Dichos teléfonos inalámbricos no admiten el emparejamiento con un auricular Bluetooth.

Las funciones **Bluetooth** compatibles son:

- Emparejar el teléfono inalámbrico con un auricular.
- Elegir el dispositivo que desea utilizar cuando realiza una llamada.
- Reproducir un tono de timbre en el auricular **Bluetooth**.
- Contestar y conectar la ruta de audio al auricular **Bluetooth** cuando contesta una llamada con el auricular.
- Finalizar llamada usando el botón del auricular **Bluetooth**.
- Transferir audio hacia o desde el auricular **Bluetooth** durante una llamada, usando el menú en el teléfono inalámbrico.
- Aumente o disminuya volumen del auricular **Bluetooth** con los botones de volumen del auricular.

### **Usar auricular con Bluetooth**

Para un rendimiento óptimo, use el auricular **Bluetooth** y el teléfono en el mismo lado del cuerpo. Puede lograr la mejor calidad de audio en el auricular cuando no hay obstrucciones entre el auricular y el teléfono inalámbrico.

### <span id="page-122-0"></span>**Auriculares**

Se han probado varios auriculares **Bluetooth** para diferentes situaciones de trabajo junto con el teléfono.

El teléfono es compatible con el estándar **Bluetooth** 2.0. Otros auriculares también pueden funcionar, aunque no han sido verificados por Avaya.

#### **Nota:**

Su auricular **Bluetooth** puede tener más o menos funciones que las descritas aquí.

### **Activación Bluetooth**

#### **Procedimiento**

- 1. Presione **Menú**, o el botón de confirmación en la tecla de navegación.
- 2. Seleccione **Conexiones**.
- 3. Seleccione **Bluetooth**.
- 4. Seleccione **Activar**. Se muestra un icono de conexión **Bluetooth** ( $\ast$ ) en la barra de encabezado.

#### **Nota:**

Para desactivar **Bluetooth** nuevamente, seleccione **Desactivar**. El Wireless Handset 3749 inalámbrico se reinicia cuando habilita o deshabilita la opción de **Bluetooth**.

### **Emparejar y conectar un auricular con Bluetooth**

#### **Acerca de esta tarea**

Para utilizar un auricular con Bluetooth, emparéjelo primero con el teléfono. Solo necesita emparejar el auricular con Bluetooth una vez.

El teléfono se conecta automáticamente con un auricular emparejado cuando está en el rango.

El icono de **dela**delante de un nombre de diadema indica una conexión establecida.

Si se pierde la conexión con un auricular, el teléfono intenta volver a conectarse. La pausa entre intentos comienza desde 1 segundo y luego aumenta 1 segundo después de cada intento fallido. Después de aproximadamente 10 minutos, la pausa entre intentos alcanza los 30 segundos y no aumenta más. Si una conexión no se restaura en un plazo de 2 horas, el teléfono detiene el proceso de reconexión.

#### **Procedimiento**

- 1. Coloque el auricular con Bluetooth al lado del teléfono.
- 2. Configure el auricular con Bluetooth en modo de emparejamiento.
- 3. En el teléfono, habilite **Bluetooth**.

<span id="page-123-0"></span>4. En el teléfono, seleccione **Conexiones** > **Bluetooth** > **Auricular** > **Agregar nuevo**.

El teléfono muestra el mensaje Poner auricular en modo de emparejamiento.

5. Presione **Aceptar**.

El teléfono busca un auricular con Bluetooth para la conexión.

- 6. Cuando encuentre el auricular, presione **Emparejar**.
- 7. **(Opcional)** Si es necesario, ingrese el código PIN.
- 8. Presione **Aceptar**.

Si el emparejamiento es correcto, el teléfono muestra el mensaje Emparejamiento correcto. El auricular se conecta y se indica con un cuadrado de color ( $\Box$ ) delante del nombre del auricular.

9. Para agregar otro auricular, repita los pasos 1 a 6.

Puede emparejar hasta ocho auriculares con el teléfono, pero puede seleccionar solo uno a la vez para conectarse. El teléfono muestra los auriculares emparejados por un nombre predeterminado en el menú **Auricular** del teléfono.

### **Seleccionar un auricular con Bluetooth.**

#### **Procedimiento**

- 1. Presione **Menú**.
- 2. Seleccione **Conexiones**.
- 3. Seleccione **Bluetooth** > **Auricular**.
- 4. Para seleccionar un auricular, presione hacia arriba o hacia abajo en la tecla de navegación.
- 5. Presione **Seleccionar**.

El teléfono muestra el mensaje: Conexión correcta.

El auricular está seleccionado.

Cuando selecciona un nuevo auricular, cualquier auricular anterior se desconecta automáticamente.

### **Quitar un auricular**

#### **Procedimiento**

- 1. Presione **Menú**.
- 2. Seleccione **Conexiones**.
- 3. Seleccione **Bluetooth** > **Auricular**.
- <span id="page-124-0"></span>4. Para seleccionar un auricular, presione hacia arriba o hacia abajo en la tecla de navegación.
- 5. Presione **Más**.
- 6. Seleccione **Borrar**.
- 7. Presione **Sí**.

### **Cambiar el nombre de un auricular con Bluetooth**

#### **Acerca de esta tarea**

El nombre del auricular que aparece en la lista de auriculares emparejados es su nombre predeterminado. Siga este procedimiento para cambiar el nombre del auricular con Bluetooth.

#### **Procedimiento**

- 1. Presione **Menú**.
- 2. Seleccione **Conexiones**.
- 3. Seleccione **Bluetooth** > **Auricular**.
- 4. Para seleccionar un auricular, presione hacia arriba o hacia abajo en la tecla de navegación.
- 5. Seleccione **Más** > **Editar nombre** e ingrese un nuevo nombre.

### **Administrar llamadas cuando se utiliza un auricular con Bluetooth**

### **Realizar una llamada cuando se conecta con un auricular con Bluetooth**

#### **Procedimiento**

- 1. Marque el número en el teléfono.
- 2. Presione **Llamada** o la tecla **Descolgado**.

El teléfono muestra el mensaje ¿Transferir llamada a teléfono?.

- 3. Siga una de estas opciones:
	- Para utilizar el auricular con Bluetooth, presione **No** o ignore el mensaje.
	- Para usar el teléfono, presione **Sí**.

### <span id="page-125-0"></span>**Contestar una llamada**

#### **Acerca de esta tarea**

Suena una señal del timbre en el auricular con Bluetooth seleccionados y en el teléfono para indicar una llamada entrante.

#### **Procedimiento**

Elija una de las siguientes opciones:

- Para responder la llamada en el auricular con Bluetooth, presione el botón en el auricular.
- Para contestar la llamada en el teléfono, presione la tecla **Descolgado**.

### **Finalizar una llamada**

#### **Procedimiento**

Elija una de las siguientes opciones:

- Para finalizar la llamada con el auricular **Bluetooth**, presione el botón en el auricular.
- Para finalizar la llamada con el teléfono, presione la tecla **Colgado**.

### **Controlar la función de volumen o silencio**

### **Ajustar el volumen durante una llamada**

#### **Acerca de esta tarea**

Según el auricular con Bluetooth, puede ser posible ajustar el volumen directamente en el auricular.

#### **Procedimiento**

En la parte superior izquierda del teléfono, presione **Subir el volumen** para aumentar el volumen y **Bajar el volumen** para disminuirlo.

### **Activar/desactivar micrófono durante una llamada**

#### **Acerca de esta tarea**

Siga este procedimiento para activar o desactivar el micrófono durante una llamada.

#### **Procedimiento**

Para silenciar el auricular y el teléfono, presione la tecla **Desactivar sonido**.

### <span id="page-126-0"></span>**Transferir una llamada**

### **Transferir una llamada al teléfono**

#### **Acerca de esta tarea**

Siga este procedimiento para transferir una llamada al teléfono mientras está en una llamada con la **Bluetooth** diadema.

#### **Procedimiento**

- 1. Presione **Más**.
- 2. Seleccione **Transferencia de audio**.

### **Transferir una llamada al auricular Bluetooth**

#### **Acerca de esta tarea**

Siga este procedimiento para transferir el audio de la llamada al auricular con Bluetooth mientras está en una llamada con el teléfono.

#### **Procedimiento**

- 1. Presione **Más**.
- 2. Seleccione **Transferencia de audio**.

Para transferir una llamada al auricular con Bluetooth, también puede presionar el botón en el auricular con Bluetooth.

### **Cambiar a un auricular con cable**

#### **Procedimiento**

Cuando conecta un auricular al teléfono con un cable durante una llamada, la llamada se transfiere a este auricular automáticamente.

### **Aviso de funcionamiento**

### **Accesibilidad y calidad de voz**

El Bluetooth utiliza la frecuencia de 2.45 GHz. La WLAN, el horno microondas y otros dispositivos que usan la misma frecuencia pueden interferir con el uso de un auricular con Bluetooth.

### **Área de funcionamiento**

La distancia máxima entre el auricular y el teléfono es de 10 metros. La distancia de comunicación entre el teléfono y el auricular puede variar considerablemente, debido al entorno y las interferencias de otros equipos de 2.45 GHz. Diferentes auriculares también pueden otorgar diferencias distancias de comunicación.

### <span id="page-127-0"></span>**Fuera de rango**

Si no se puede realizar una conexión con el auricular con Bluetooth seleccionado, la llamada se transfiere automáticamente al teléfono.

Si el auricular con Bluetooth y el teléfono se mueven fuera de rango entre sí, la conexión se pierde temporalmente. Como el último auricular conectado siempre se considera **seleccionado**, la conexión se restablece automáticamente cuando se realiza o se recibe una llamada.

### **Requerimientos ambientales**

### **Batería del auricular con Bluetooth**

Consulte el manual del auricular con Bluetooth.

### **Solución de problemas**

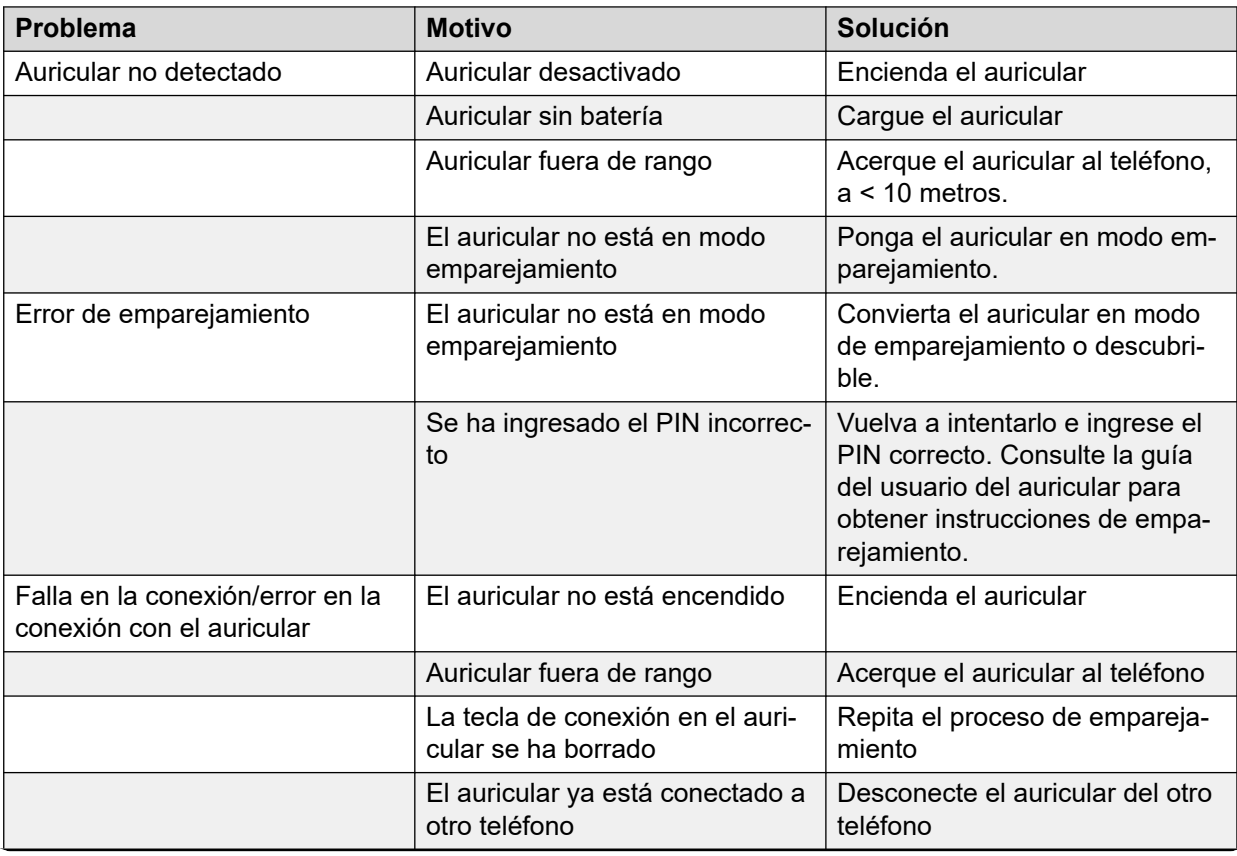

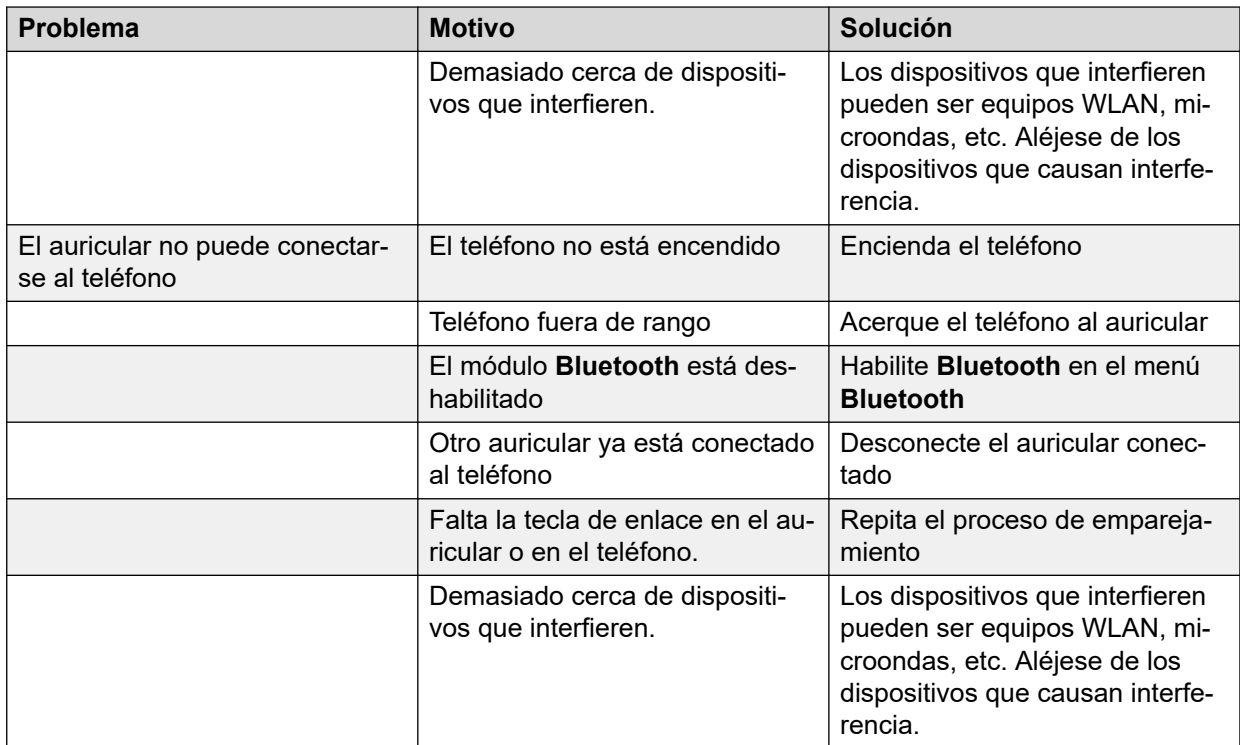

# <span id="page-129-0"></span>**Capítulo 15: Recursos relacionados**

### **Documentación**

Puede descargar los documentos que necesita del sitio web de Soporte técnico de Avaya en [http://support.avaya.com/.](http://support.avaya.com/)

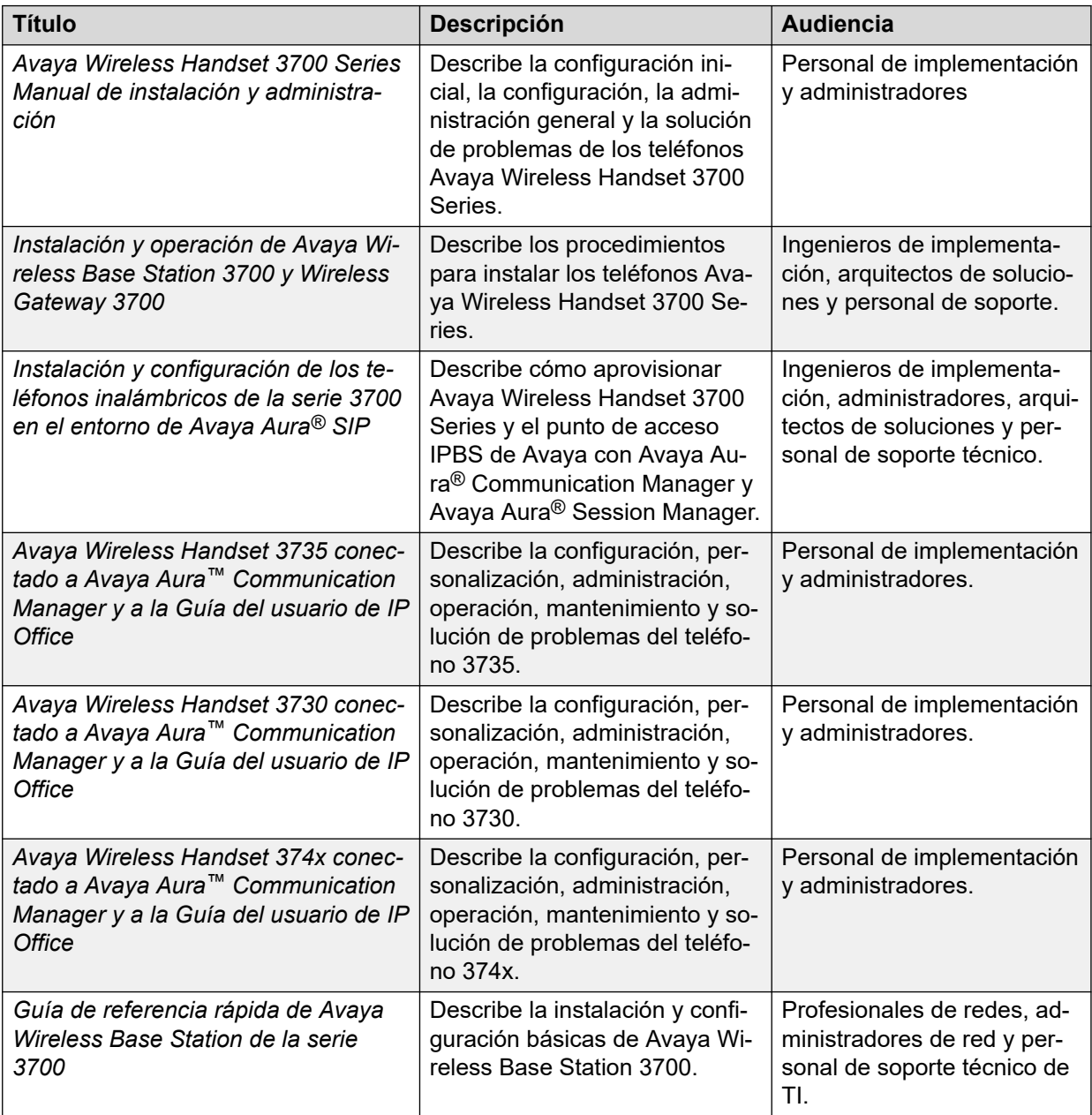

### <span id="page-130-0"></span>**Búsqueda de documentos en el sitio web de Soporte técnico de Avaya**

#### **Procedimiento**

- 1. Vaya a<https://documentation.avaya.com>ya que la documentación del cliente para algunos programas ahora está disponible en el Portal de documentación de Avaya y navegue hasta el menú **Mi contenido** > **Mis documentos**.
- 2. Para los documentos que no están disponibles en el Portal de documentación de Avaya, haga clic en **Soporte técnico** en la parte superior del menú para abrir [https://](https://support.avaya.com/) [support.avaya.com/.](https://support.avaya.com/)
- 3. En la parte superior de la pantalla, ingrese su nombre de usuario y contraseña y haga clic en **Login (Iniciar sesión)**.
- 4. Haga clic en **Support by Product (Soporte por productos)** > **Documents (Documentos)**.
- 5. En **Enter your Product Here (Ingrese su producto aquí)**, escriba el nombre del producto y luego selecciónelo de la lista.
- 6. En **Choose Release (Elegir versión)**, seleccione el número de versión apropiada.
- 7. En el filtro **Content Type (Tipo de contenido)**, haga clic en un tipo de documento o haga clic en **Select All (Seleccionar todos)** para ver una lista de todos los documentos disponibles.

Para guías de usuario, haga clic en **User Guides (Guías de usuario)** en el filtro **Content Type (Tipo de contenido)**. La lista muestra los documentos de la categoría seleccionada.

8. Haga clic en **Enter**.

### **Soporte técnico**

Vaya al sitio web de soporte técnico de Avaya en <https://support.avaya.com>si desea obtener la documentación más reciente, notificaciones sobre el producto y artículos de conocimientos. También puede buscar notas de publicación, descargas y soluciones a problemas. Utiliza el sistema de solicitud de servicio en línea para crear una solicitud de servicio. Realice consultas a los agentes en directo o solicite que un agente lo comunique con el equipo de soporte técnico si un problema requiere conocimientos específicos adicionales.

## <span id="page-131-0"></span>**Apéndice A: Precauciones de seguridad**

### **Nota:**

El indicador de producto para fines reglamentarios de Avaya Wireless Handset 375x es DH<sub>8</sub>

#### **Operación segura**

Para la operación segura y eficiente del teléfono observe las pautas proporcionadas en este manual y todas las precauciones de seguridad necesarias al utilizar el teléfono. Siga las instrucciones de funcionamiento y cumpla con todas las precauciones de seguridad y advertencias ubicadas en el producto, la Información sobre reglamentos que se entrega con el teléfono y este Manual del usuario.

No desarme el teléfono. Si lo hace, la garantía se anula.

El teléfono no contiene componentes que el consumidor pueda reparar. El servicio de mantenimiento debe ser realizado únicamente por un centro de servicio autorizado. Los cambios o las modificaciones realizadas en el equipo no expresamente aprobadas por la parte responsable del cumplimiento pueden anular la autoridad del usuario para operar el equipo Rango de frecuencia.

#### **Rango de frecuencia**

El teléfono es un receptor y transmisor de radio. Cuando está activado, recibe y envía energía de frecuencia de radio (RF). El teléfono funciona con diferentes rangos de frecuencia según el mercado y utiliza técnicas de modulación comúnmente utilizadas.

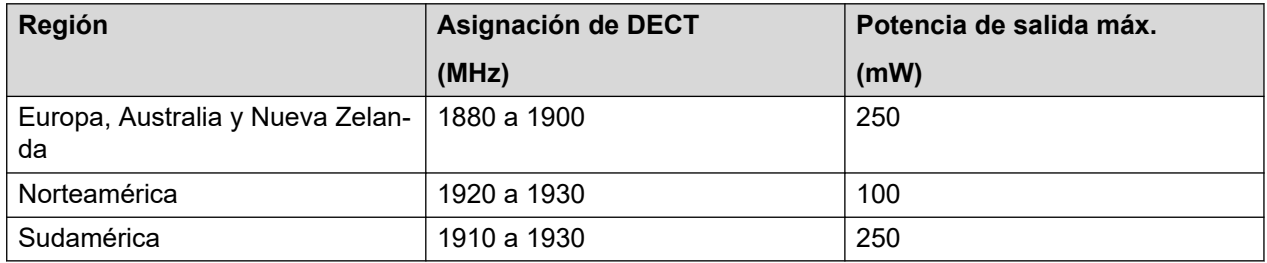

### **Declaraciones de conformidad reglamentaria (UE y EFTA)**

### **Exposición a señales de radiofrecuencia**

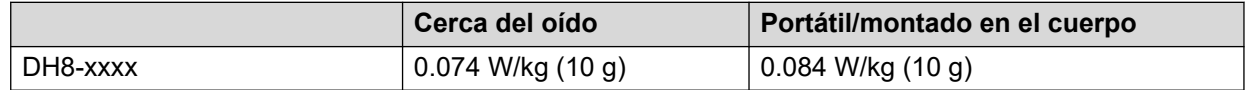

### <span id="page-132-0"></span>**Declaraciones de conformidad reglamentaria (solo EE. UU. y Canadá)**

ID de FCC:

DH8-xxxx:BXZDH8

IC:

DH8-xxxx:3724B-DH8

### **Exposición a señales de radiofrecuencia**

Este equipo cumple con los límites de exposición a la radiación de la FCC establecidos para un ambiente no controlado. Este dispositivo cumple con el límite de la Tasa de Absorción Específica (SAR) de 1.6 W/kg estipulado por la FCC. El valor de SAR máximo medido es:

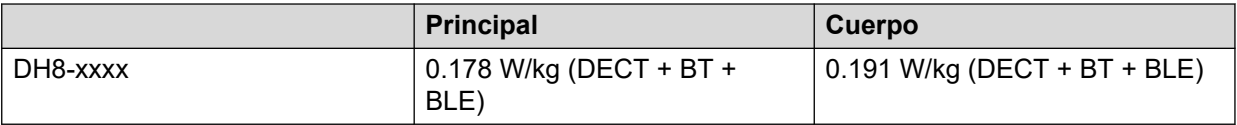

El teléfono está diseñado para usarse con la pantalla hacia el cuerpo para un mejor rendimiento de la radio. La prueba de SAR se realiza sin separación, para aprobar que el dispositivo se transporte cerca del cuerpo. Este dispositivo no se debe ubicar junto ni utilizar en conjunto con ninguna otra antena o transmisor.

El uso de accesorios no aprobados por Avaya puede violar las pautas de la FCC e IC para la exposición a RF y debe evitarse.

### **Precauciones**

### **Teléfono**

- Evite niveles de volumen que puedan ser dañinos para la audición. La exposición a una presión de sonido excesiva del auricular o el audífono de un teléfono puede causar pérdida de audición permanente.
- Los niveles de volumen bajos pueden generar alertas perdidas.
- Utilice el teléfono únicamente a temperaturas entre -5 °C y +45 °C (23 °F y 113 °F).
- Evite exponer el teléfono a la luz solar directa, fuentes de calor y humedad.
- No coloque un teléfono frío en un cargador.
- Si el teléfono ha estado expuesto al agua o a la condensación, retire la batería inmediatamente y déjelo secar por completo antes de volver a insertar la batería.
- No exponga el teléfono a llamas abiertas.
- Proteja su teléfono de vapores y líquidos abrasivos.
- Retire el teléfono del cargador antes de limpiarlo para reducir el riesgo de descarga eléctrica.
- Mantenga el teléfono alejado de campos electromagnéticos fuertes.
- <span id="page-133-0"></span>• El teléfono puede retener pequeños objetos metálicos alrededor de la región del audífono.
- No coloque objetos pesados sobre el teléfono.
- No permita que los niños jueguen con el material de embalaje del producto. Esto podría causar atragantamiento o asfixia.
- No permita que los niños jueguen con el teléfono. Este producto no es un juguete.

### **Batería**

- No sumerja la batería en agua. Esto puede causar un cortocircuito y dañar la batería.
- No exponga la batería a una llama abierta. Esto puede hacer que la batería explote.
- No permita que los contactos de metal de la batería toquen otros objetos metálicos. Esto puede causar un cortocircuito y dañar la batería.
- No deje la batería donde podría estar sometida a temperaturas extremadamente altas, como dentro de un automóvil en un día caluroso.
- Utilice el cargador de escritorio, el soporte de carga o el cargador de baterías para cargar. Cargue la batería durante al menos una hora la primera vez que la utilice.
- No cargue la batería cuando la temperatura ambiente sea superior a 40 °C o inferior a 5 °C (superior a 104 °F o inferior a 41 °F).
- No intente desarmar la batería.
- No extraiga la batería, a menos que sea necesario reemplazarla.
- Apague el teléfono antes de extraer la batería.

#### **Nota:**

Las baterías defectuosas deben enviarse a un punto de recolección para ser desechadas como residuos químicos.

## **Índice**

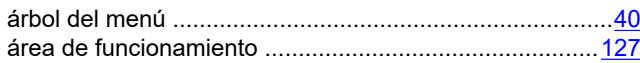

### **A**

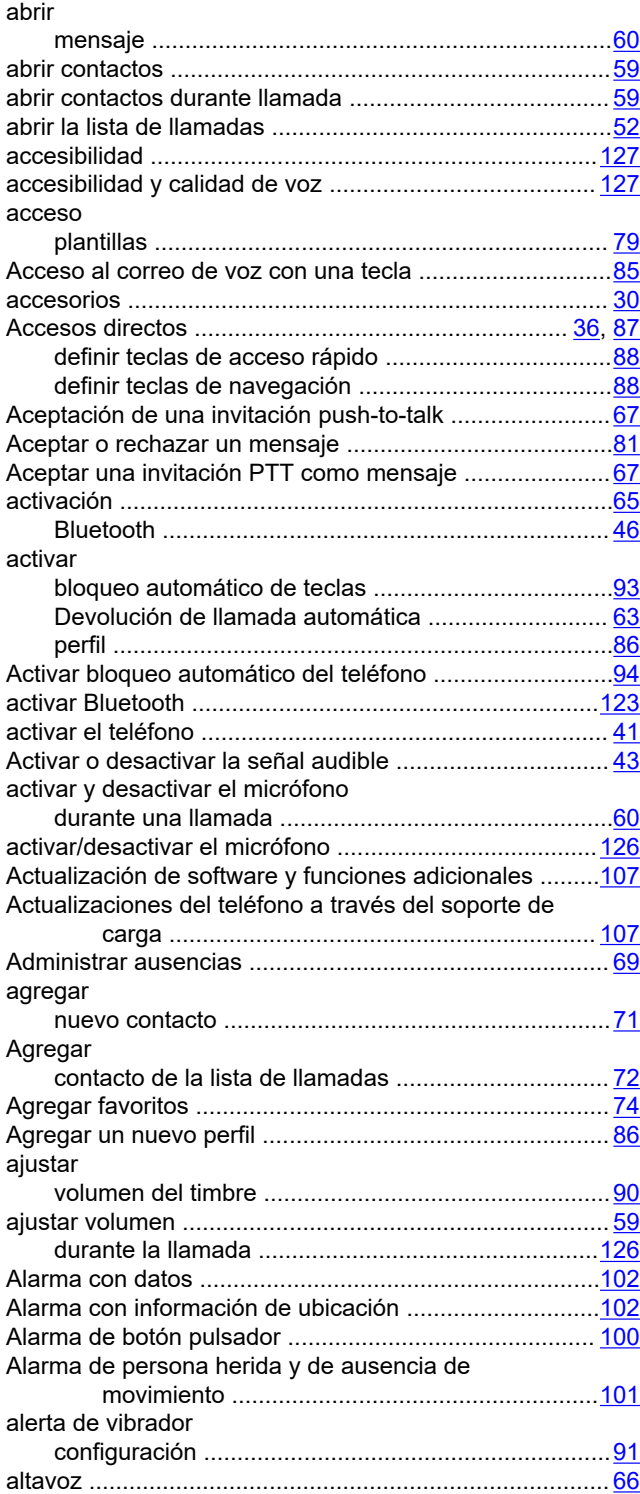

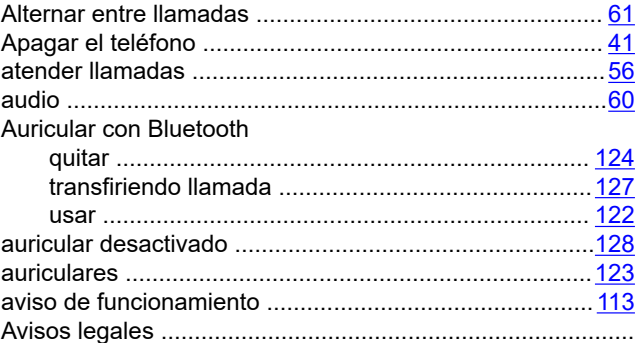

#### **B**

#### batería advertencias ............................................................ [114](#page-113-0) cargar ...................................................................... [114](#page-113-0) cargar baterías de repuesto .................................... [115](#page-114-0) mantenimiento .........................................................[114](#page-113-0) precauciones ...........................................................[134](#page-133-0) reemplazo ................................................................[115](#page-114-0) batería del auricular ........................................................[128](#page-127-0) Batería del auricular con Bluetooth ................................ [128](#page-127-0) baterías cargador .................................................................... [30](#page-29-0) bloquear teléfono .....................................................................[.44](#page-43-0) bloqueo automático de teclas activar ........................................................................[93](#page-92-0) desactivación ............................................................[.93](#page-92-0) bloqueo automático del teléfono desactivación ............................................................[.94](#page-93-0) bloqueo y desbloqueo del teclado durante una llamada .................................................[.43](#page-42-0) en modo inactivo ....................................................... [43](#page-42-0) Bluetooth ........................................................................ [122](#page-121-0) activación .................................................................. [46](#page-45-0) desactivación ............................................................[.46](#page-45-0) borrado de lista de cargadores .......................................[105](#page-104-0) borrar listas .....................................................................[105](#page-104-0) Borrar un contacto ............................................................[73](#page-72-0) botón del auricular número Marcando… ......................................... [57](#page-56-0) búsqueda por nombre ................................................................[73](#page-72-0) por número ................................................................[74](#page-73-0) Búsqueda de documentos en el sitio web del soporte técnico de Avaya .......... [131](#page-130-0)

### **C**

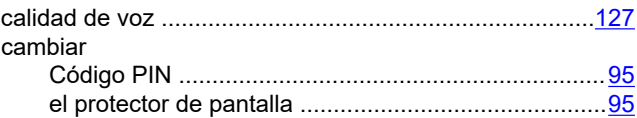

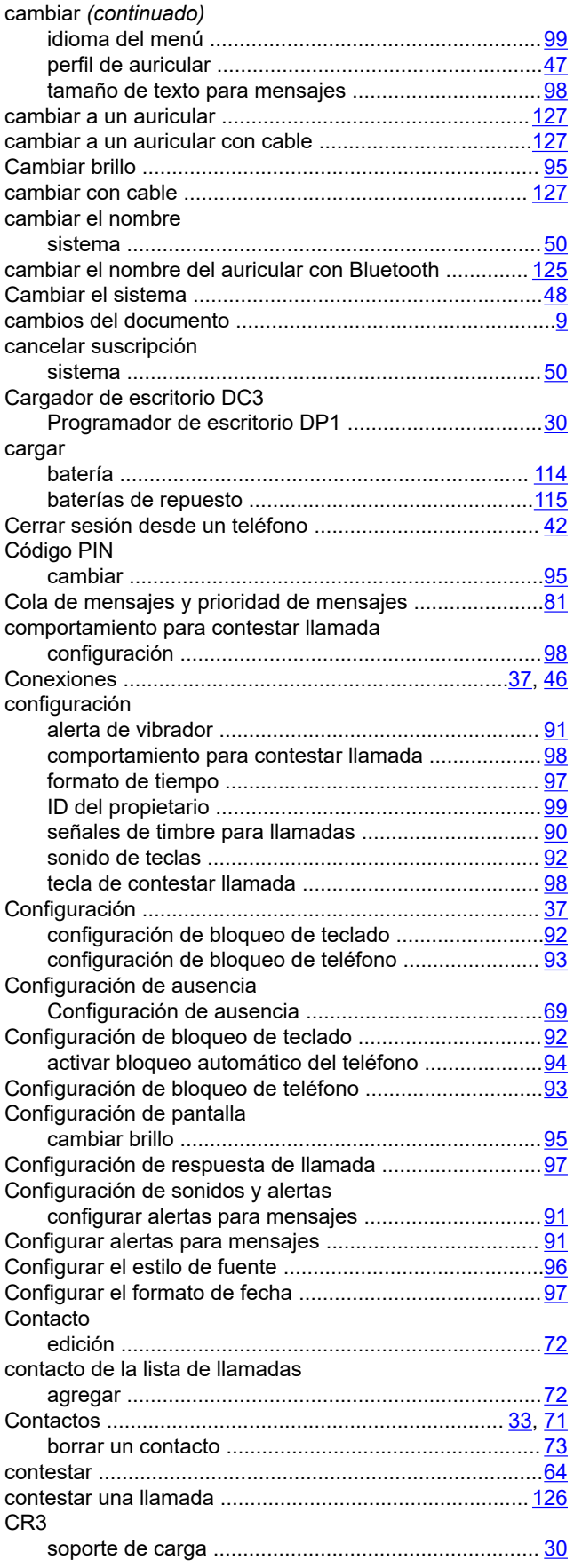

#### **D** datos

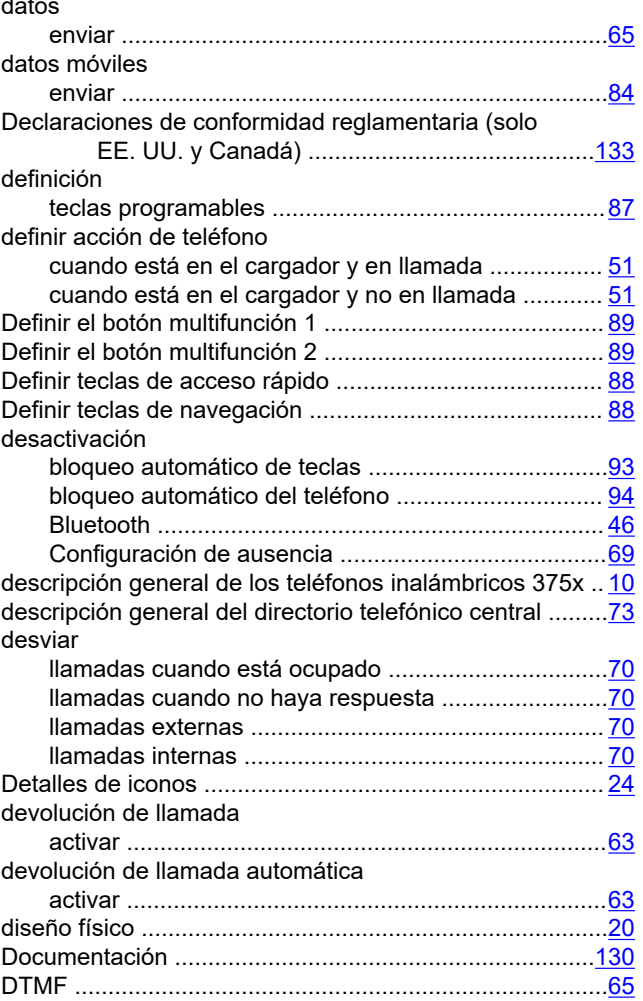

### **E**

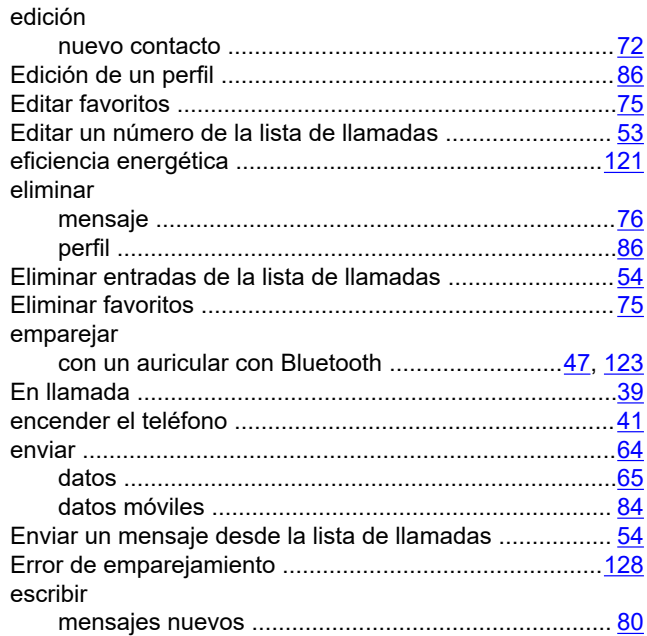

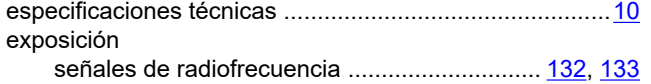

### **F**

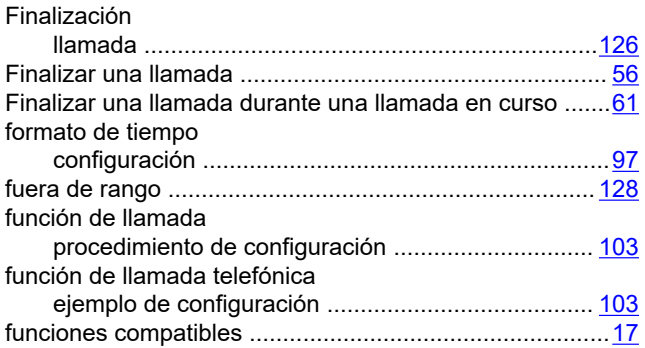

### **G**

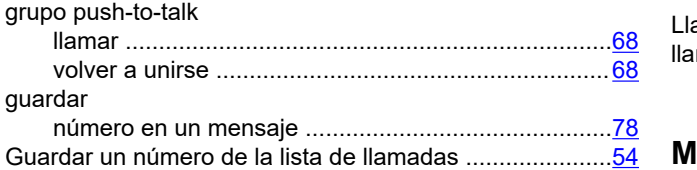

### **I**

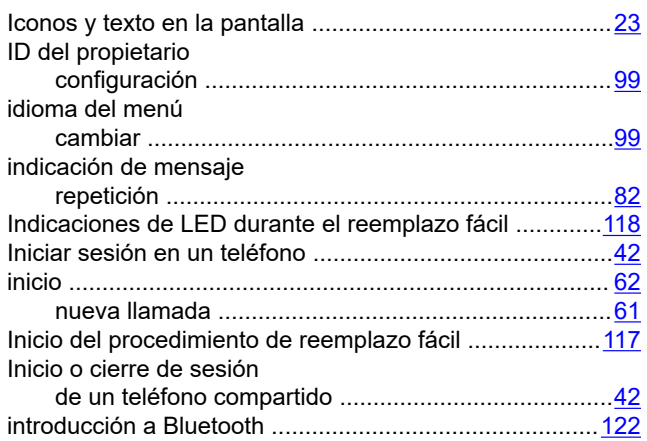

### **L**

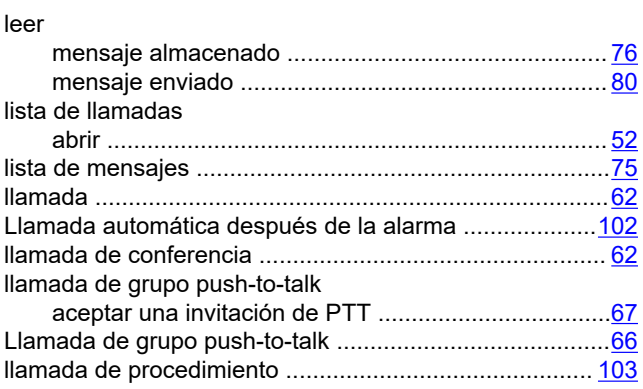

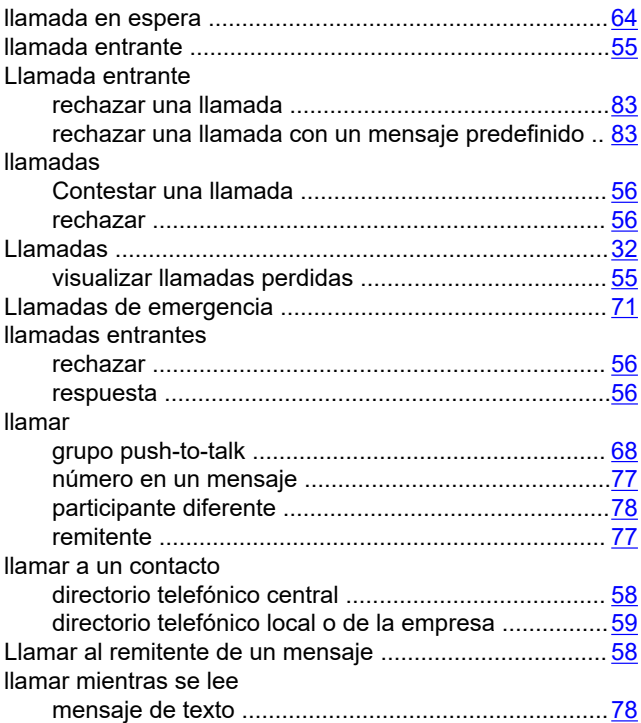

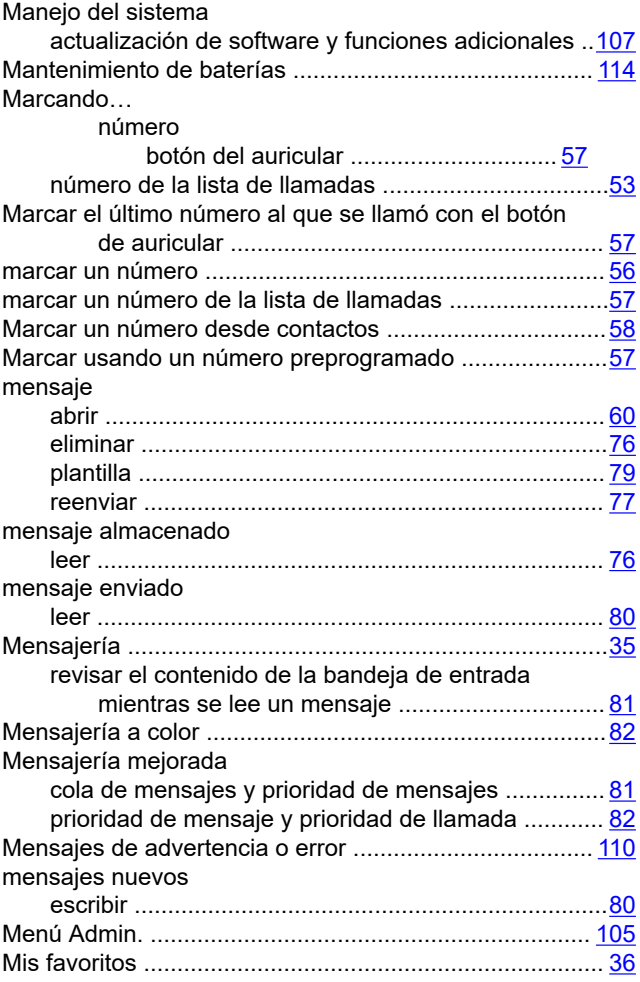

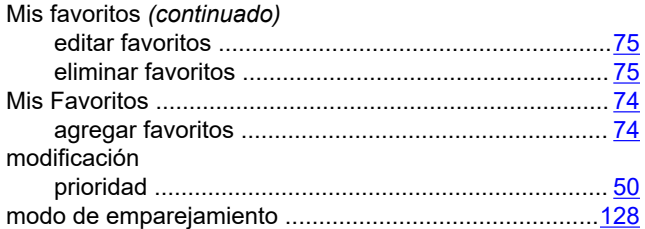

### **N**

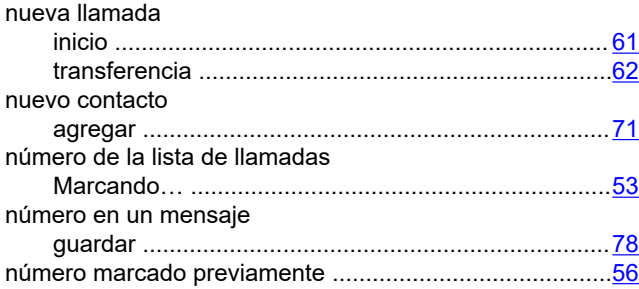

### **O**

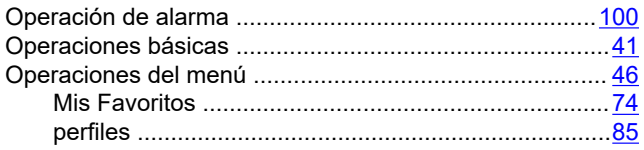

### **P**

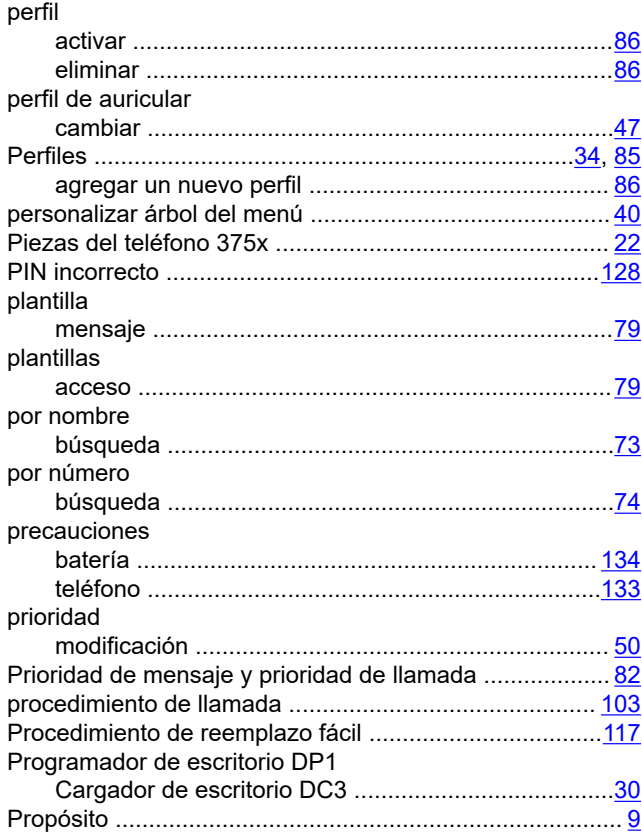

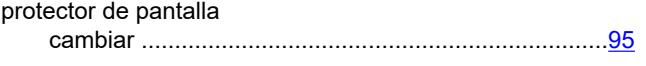

### **Q**

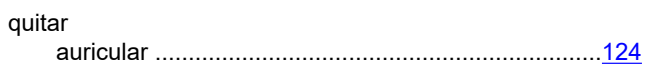

### **R**

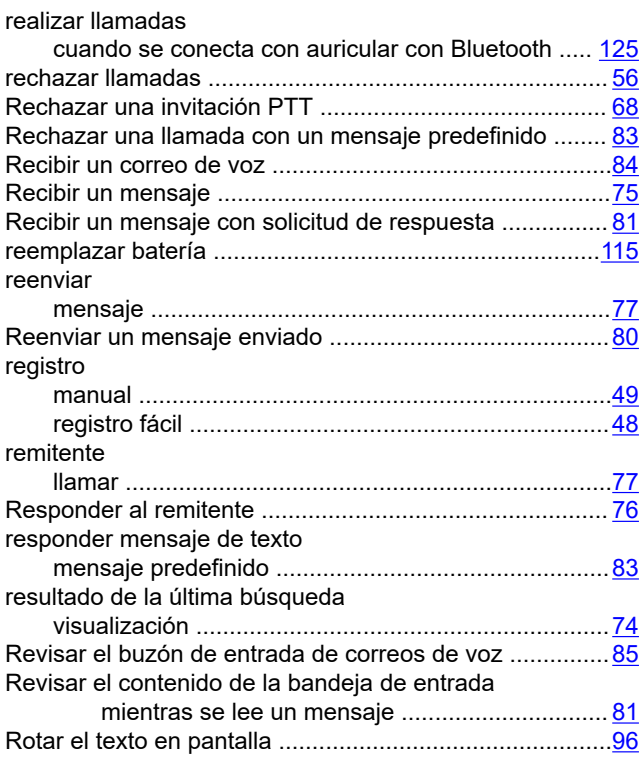

### **S**

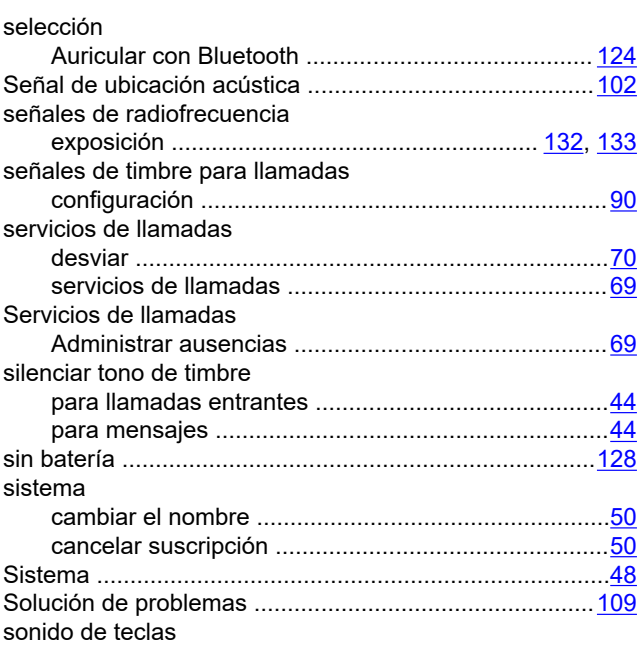

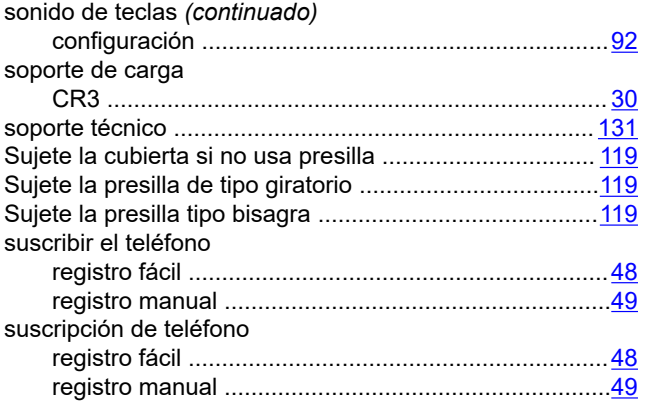

### **T**

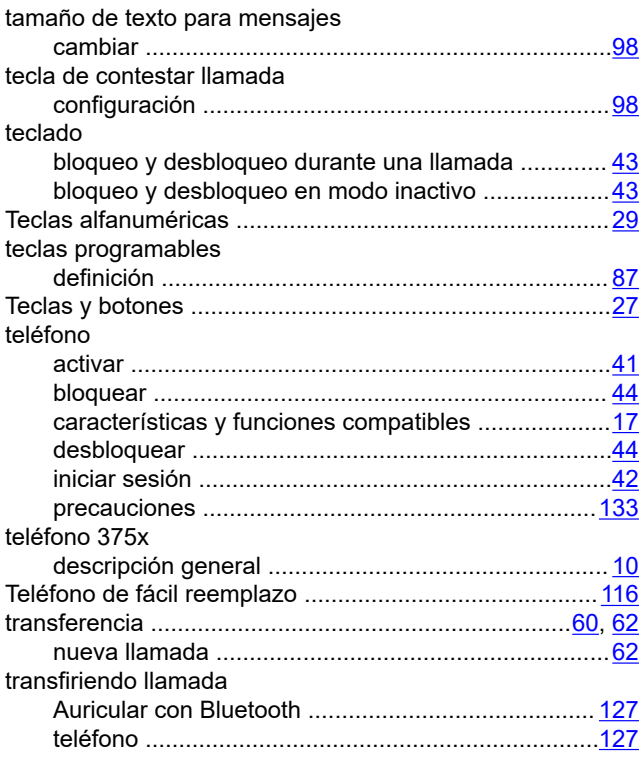

### **U**

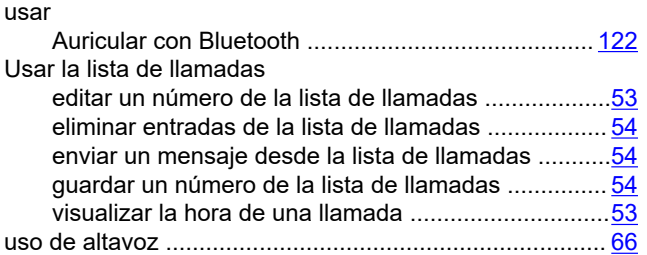

#### **V**

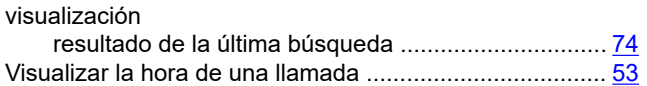

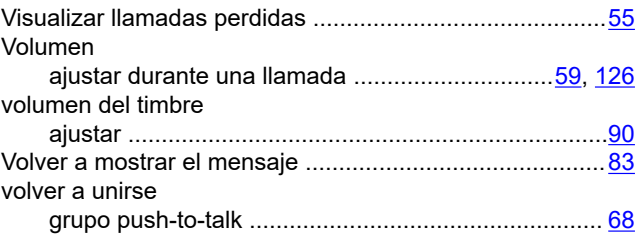